# Geräte-Handbuch SIRAX MM1200

Betriebsanleitung SIRAX MM1200

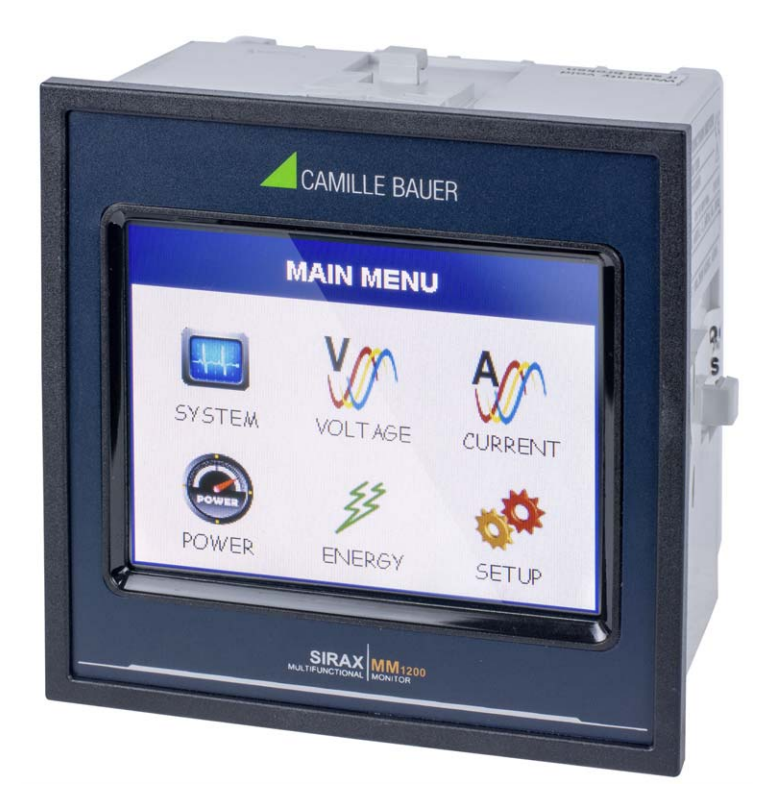

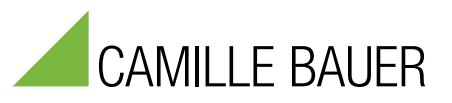

Camille Bauer Metrawatt AG Aargauerstrasse 7 CH-5610 Wohlen/Schweiz

Tel: +41 56 618 21 11 Fax: +41 56 618 21 21

info@cbmag.com www.camillebauer.com

## **Inhaltsverzeichnis**

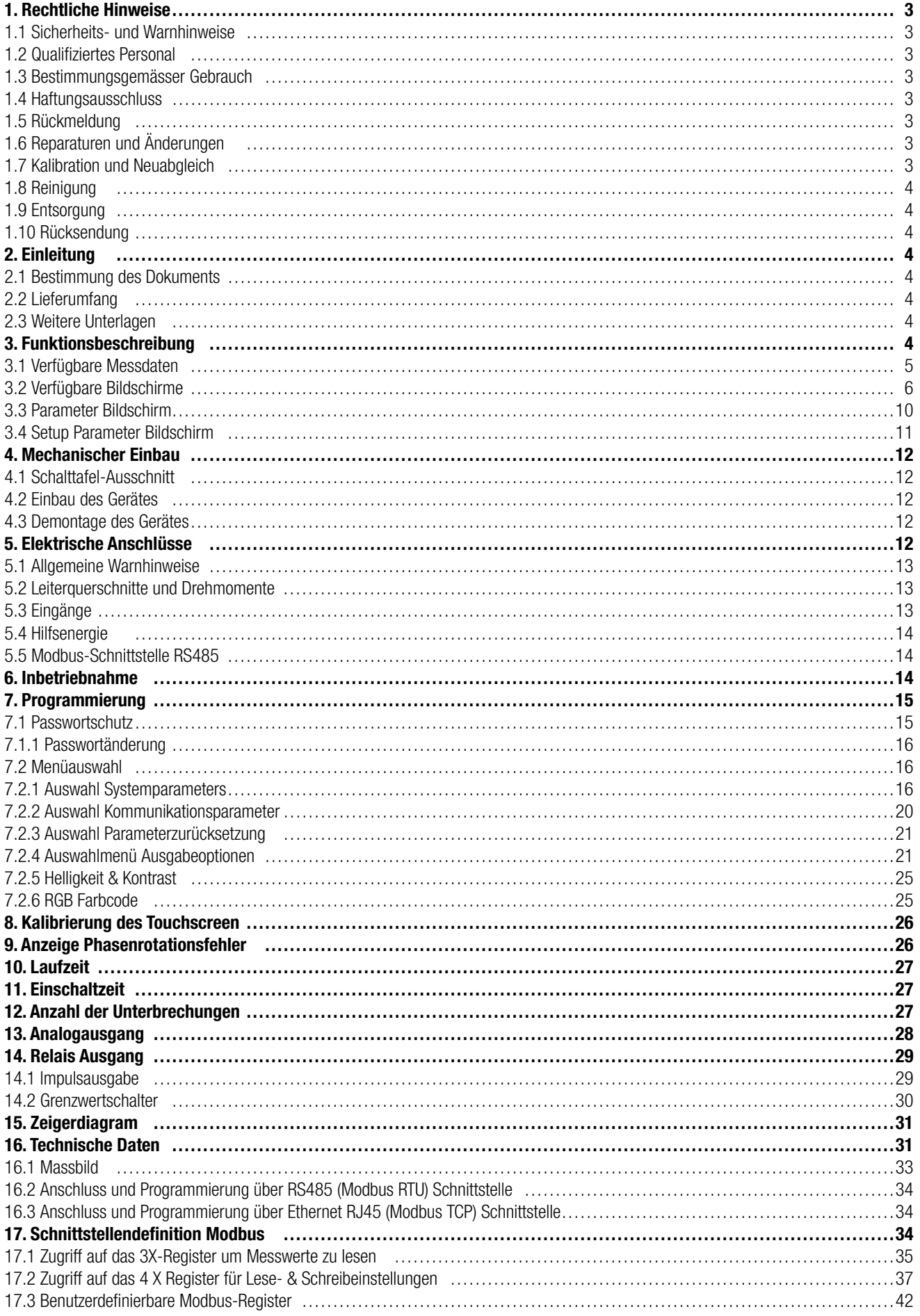

### **1. Rechtliche Hinweise**

### **1.1 Sicherheits- und Warnhinweise**

In diesem Dokument werden Sicherheits- und Warnhinweise verwendet, welche zur persönlichen Sicherheit und vermeidung von Sachschäden befolgt werden müssen.

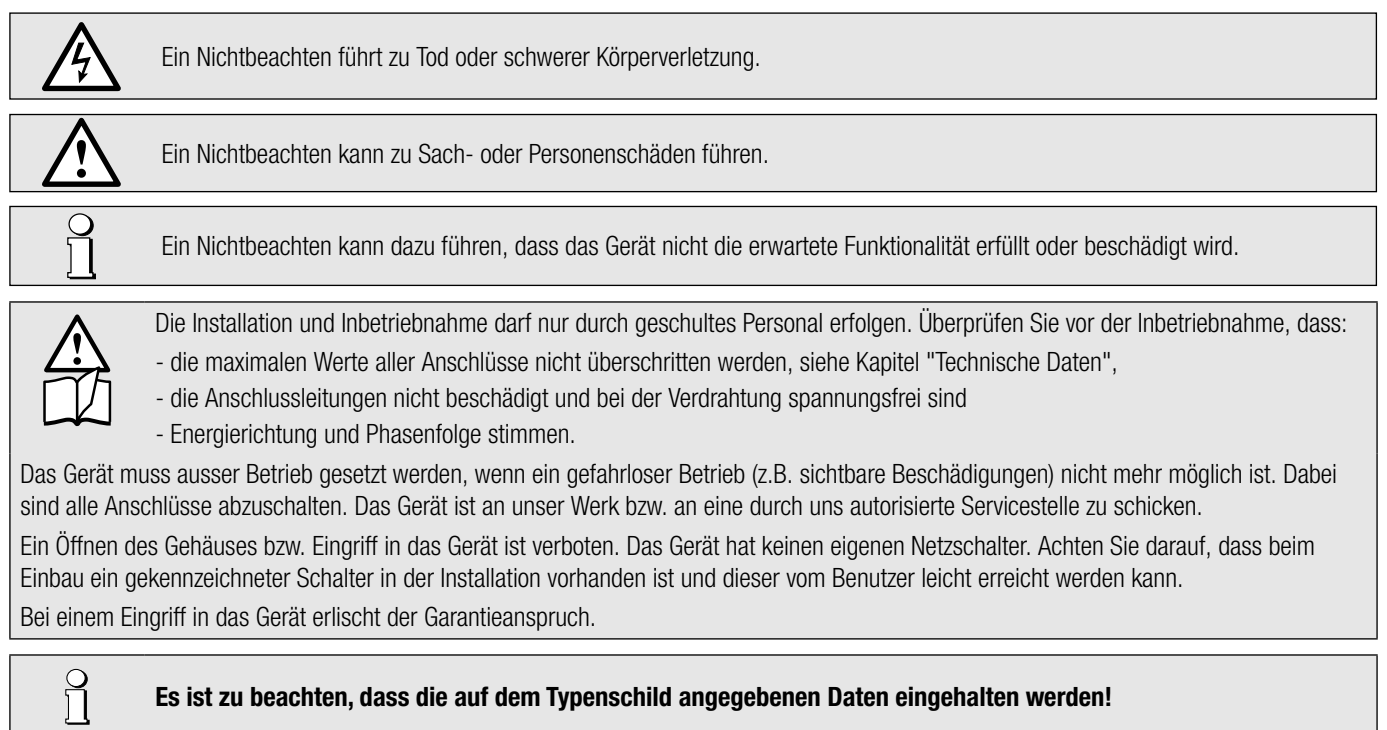

Es sind die landesüblichen Vorschriften bei der Installation und Auswahl des Materials der elektrischen Leitungen zu befolgen!

### **1.2 Qualifiziertes Personal**

Das in diesem Dokument beschriebene Produkt darf nur von Personal gehandhabt werden, welches für die jeweilige Aufgabenstellung qualifiziert ist. Qualifiziertes Personal hat die Ausbildung und Erfahrung um Risiken und Gefährdungen im Umgang mit dem Produkt erkennen zu können. Es ist in der Lage die enthaltenen Sicherheits- und Warnhinweise zu verstehen und zu befolgen.

### **1.3 Bestimmungsgemässer Gebrauch**

Das in diesem Dokument beschriebene Produkt darf nur für den von uns beschriebenen Anwendungszweck eingesetzt werden. Die in den technischen Daten angegebenen maximalen Anschlusswerte und zulässigen Umgebungsbedingungen müssen dabei eingehalten werden. Für den einwandfreien und sicheren Betrieb des Gerätes wird sachgemässer Transport und Lagerung sowie fachgerechte Lagerung, Montage, Installation, Bedienung und Wartung vorausgesetzt.

### **1.4 Haftungsausschluss**

Der Inhalt dieses Dokuments wurde auf Korrektheit geprüft. Es kann trotzdem Fehler oder Abweichungen enthalten, so dass wir für die Vollständigkeit und Korrektheit keine Gewähr übernehmen. Dies gilt insbesondere auch für verschiedene Sprachversionen dieses Dokuments. Dieses Dokument wird laufend überprüft und ergänzt. Erforderliche Korrekturen werden in nachfolgende Versionen übernommen und sind via unsere Webpage www.camillebauer.com verfügbar.

### **1.5 Rückmeldung**

Falls Sie Fehler in diesem Dokument feststellen oder erforderliche Informationen nicht vorhanden sind, melden Sie dies bitte via E-Mail an: customer-support@camillebauer.com

### **1.6 Reparaturen und Änderungen**

Reparatur und Änderungen dürfen ausschließlich vom Hersteller durchgeführt werden. Öffnen Sie das Gehäuse des Gerätes nicht. Falls irgendwelche unbefugten Änderungen am Gerät vorgenommen werden, erlischt der Garantieanspruch. Für Geräte, die nicht im Werk geöffnet wurden, kann keine Gewährleistung oder Garantie übernommen werden. Wir behalten uns das Recht vor, das Produkt für Verbesserungen zu verändern.

### **1.7 Kalibration und Neuabgleich**

Jedes Gerät wird vor der Auslieferung abgeglichen und geprüft. Der Auslieferungszustand wird erfasst und in elektronischer Form abgelegt. Die Messunsicherheit von Messgeräten kann sich während des Betriebs ändern, falls z.B. die spezifi zierten Umgebungsbedingungen nicht eingehalten werden.

### **1.8 Reinigung**

Die Anzeige und die Bedientasten sollten in regelmässigen Abständen gereinigt werden. Verwenden Sie dazu ein trockenes oder leicht angefeuchtetes Tuch.

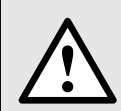

### **Schäden durch Reinigungsmittel**

Reinigungsmittel können nicht nur die die Klarheit der Anzeige beeinträchtigen, sondern auch Schäden am Gerät verursachen. Verwenden Sie deshalb keine Reinigungsmittel.

### **1.9 Entsorgung**

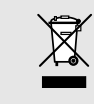

### **Geräte dürfen nur fachgerecht entsorgt werden!**

Die Entsorgung der Geräte und Bestandteile darf nur unter Einhaltung guter professioneller Praktiken und nationaler Vorschriften entsorgt werden. Eine falsche Entsorgung kann die Umwelt gefährden.

### **1.10 Rücksendung**

Alle an Camille Bauer Metrawatt AG gesandten Geräte müssen frei von allen gefährlichen Verunreinigungen sein (Säuren, Laugen, Lösungsmitteln, usw.). Benutzen Sie die Originalverpackung oder eine geeignete Transportverpackung zur Rücksendung des Geräts.

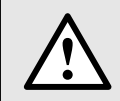

### **Beschädigung bei der Rücksendung**

Für Schäden, die durch eine unsachgemäße Rücksendung hervorgerufen werden, wird keine Gewährleistung oder Garantie übernommen.

### **2. Einleitung**

### **2.1 Bestimmung des Dokuments**

Dieses Dokument beschreibt das das universelle Messgerät SIRAX MM1200. Es richtet sich an Installateure und Inbetriebsetzer, Service- und Wartungspersonal, sowie Planer

### **Gültigkeitsbereich**

Dieses Handbuch ist für alle Hardware-Varianten des MM1200 gültig. Gewisse in diesem Handbuch beschriebene Funktionen sind nur verfügbar, falls die dazu erforderlichen optionalen Komponenten im Gerät enthalten sind.

#### **Vorkenntnisse**

Allgemeine Kenntnisse der Elektrotechnik sind erforderlich. Für Montage und Anschluss wird die Kenntnis der landesüblichen Sicherheitsbestimmungen und Installationsnormen vorausgesetzt.

### **2.2 Lieferumfang**

- Messgerät SIRAX MM1200
- Sicherheitshinweise (mehrsprachig)
- Montage-Set: 4 Befestigungsbügel

### **2.3 Weitere Unterlagen**

Folgende weitere Dokumente zum Gerät sind elektronisch via www.camillebauer.com verfügbar:

- Sicherheitshinweise SIRAX MM1200
- Betriebsanleitung SIRAX MM1200

### **3. Funktionsbeschreibung**

Das universelle Messgerät SIRAX MM1200 ist für Festmontage und die Messung von Spannung, Strom, Frequenz, Leistung, Energie (Wirk-, Blind- und Scheinenergie), Leistungsfaktor, Phasenwinkel, usw. in Niederspannungsschaltanlagen geeignet. Die Geräte sind für asymmetrische Last in Drei-Phasennetzen mit 3- oder 4-Drahtanschluss konstruiert.

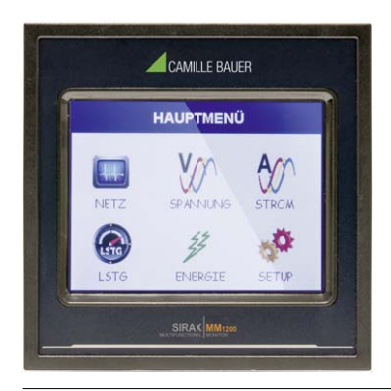

Im normalen Betrieb erhält der Benutzer eine dieser Messanzeigen in einem Untermenü, durch das mit der " $\Box$ " Taste zunehmend und der " $\Box$ " Taste abnehmend schrittweise gescrollt werden kann. Lesen einzelner Parameter mit großer Schrift (z.B. Leiter-zu-Nulleiter-Spannung L2 in Untermenü 2 Anzeige 13) ist ebenfalls durch Berührung des entsprechenden Parameters möglich.

### **3.1 Verfügbare Messdaten**

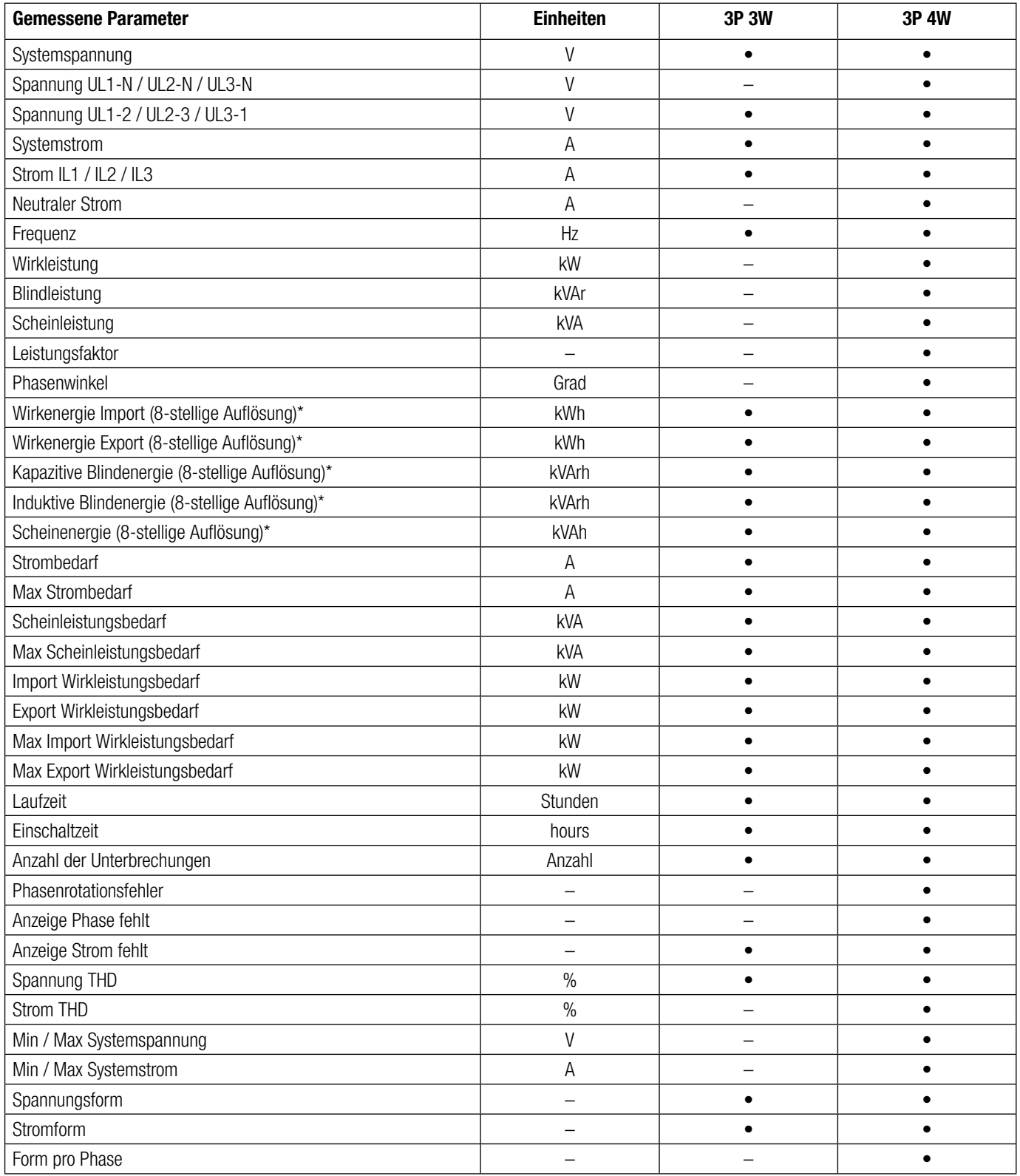

### **3.2 Verfügbare Messdaten**

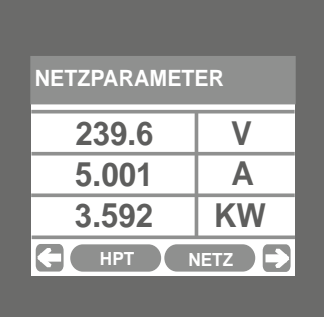

### **UNTERMENÜ 1: SYSTEM**

Anzeige 1: Systemparameter (Systemspannung, Systemstrom, Systemwirkleistung)

| Kapazitiv                           | Induktiv<br>+P,+Q | 124.5             |             | V/Div |
|-------------------------------------|-------------------|-------------------|-------------|-------|
| $-P + Q$                            |                   | 1.500<br>.1<br>Vl | 0.000       | A/Div |
|                                     |                   | VL <sub>2</sub>   | 0.000       |       |
|                                     |                   |                   | VL3 0.000 V |       |
|                                     | a3                |                   | 0.000       | Α     |
| 180                                 | 0                 | II <sub>2</sub>   | 0.000       | A     |
|                                     |                   | ။ २               | 0.000       | Á     |
|                                     |                   |                   | 0.000       | ó     |
| $-P, -Q$                            | $+P,-Q$           |                   | 0.000       | ē     |
| Induktiv<br>Induktiv<br>$270^\circ$ |                   |                   | 23   0.000  |       |

Anzeige 4 : Bildliche Darstellung des Phasendiagramms (Nur für 4-Draht)

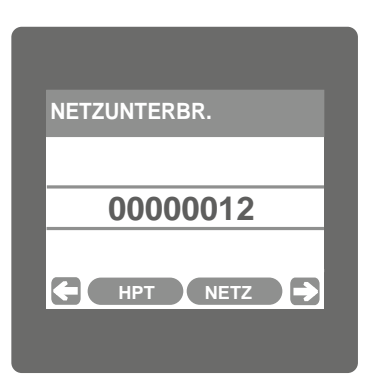

Anzeige 7: Systemunterbrechungen

| <b>NETZ % THD</b> |             |               |
|-------------------|-------------|---------------|
|                   | 0.000       | $\frac{0}{0}$ |
|                   | 0.000       | %             |
| <b>HPT</b>        | <b>NETZ</b> | ♦             |

Anzeige 10: System % THD

| <b>NETZ Max. WERTE</b> |                   |
|------------------------|-------------------|
| 239.9                  |                   |
| 5.005                  |                   |
| <b>HPT</b>             | <b>NETZ</b><br>נם |

Anzeige 2 : Systemmaximalwerte (Systemspannung, Systemstrom)

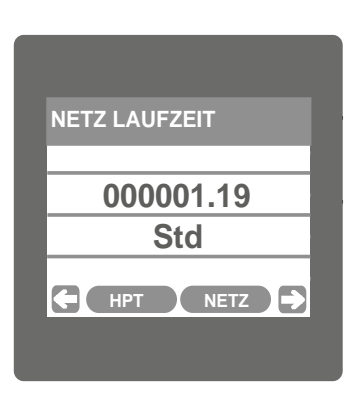

Anzeige 5 : Systemlaufzeit

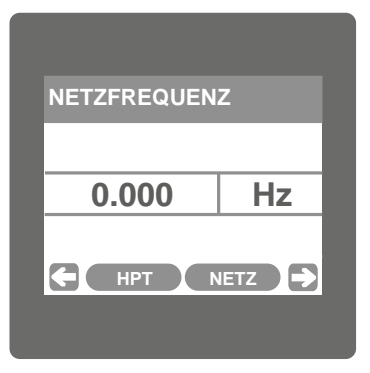

Anzeige 8: Systemfrequenz

| <b>NETZLEISTUNG</b> |             |
|---------------------|-------------|
| 0.000               | <b>kVAr</b> |
| 0.000               | <b>kVA</b>  |
| 0.000               | kW          |
| <b>HPT</b>          | <b>NETZ</b> |

Anzeige 11: Systemleistung

| 239.2<br>4.998 | <b>NETZ Min. WERTE</b> |  |
|----------------|------------------------|--|
|                |                        |  |
|                |                        |  |

Anzeige 3 : Systemminimalwerte (Systemspannung, Systemstrom)

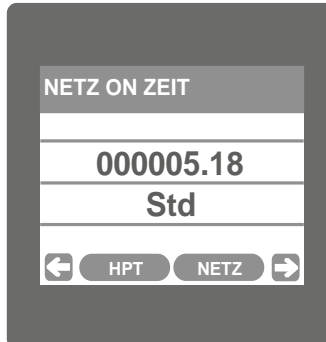

Anzeige 6 : **Systemeinschaltzeit** 

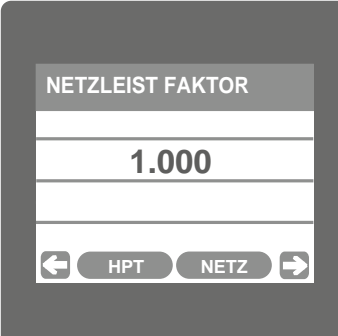

Anzeige 9: Systemleistungsfaktor

| <b>PHASENSEQUENZ</b>      |
|---------------------------|
| $L1-L2-L3$                |
| VERBINDUNGEN SIND KORREKT |
| <b>NETZ</b><br><b>HPT</b> |
|                           |

Anzeige 12: Phasensequenz (nur 4-Draht) korrekte Phasensequenz

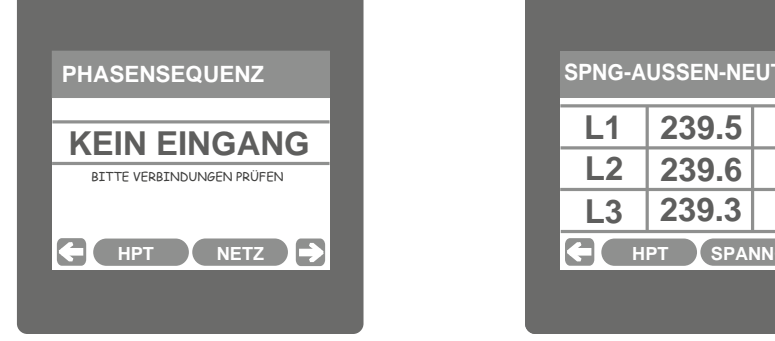

Phasensequenzfehler

|            | <b>SPNG-AUSSEN-AUSSEN</b> |                                |
|------------|---------------------------|--------------------------------|
| L12        | 415.1                     |                                |
| L23        | 414.9                     |                                |
| L31        | 415.2                     |                                |
| <b>HPT</b> |                           | SPANNG <sup><sup>4</sup></sup> |

Anzeige 14: Leiter-Leiterspannung

| <b>VOLTAGE WAVEFORM</b>                |                                                                |
|----------------------------------------|----------------------------------------------------------------|
|                                        | 116.5<br>Vrms<br>116.5<br>Vrms<br>116.5<br>Vrms<br>49.94<br>Hz |
| 62.25<br><b>SPANNG</b><br>HPT<br>V/Div | 2.500<br>lms/Div                                               |

Anzeige 16: Bildliche Darstellung der Spannungswellenform (Zugang nur über die Spannungsuntermenüliste)

|                 | <b>STROM AUSSEN %THD</b>   |               |
|-----------------|----------------------------|---------------|
| IL1             | 0.000                      | ℅             |
| IL <sub>2</sub> | 0.000                      | $\frac{0}{0}$ |
| IL3             | 0.000                      | $\frac{0}{0}$ |
|                 | <b>HPT</b><br><b>STROM</b> |               |
|                 |                            |               |

Anzeige 19: Leiterstrom %THD

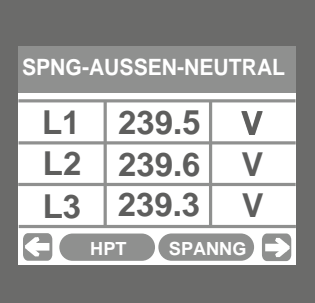

**UNTERMENÜ 2: SPANNUNG** Anzeige 13: Leiter-neutrale Span-

nung (nur 4-Draht)

| <b>SPNG-AUSSEN-AUSSEN</b>                                                                      | <b>PHASENSPANNUNG %THD</b>                                                                                                    | <b>SPNG AUSSEN THD</b>                                                      |
|------------------------------------------------------------------------------------------------|----------------------------------------------------------------------------------------------------|-----------------------------------------------------------------------------|
| L12<br>415.1<br>V<br>L23<br>V<br>414.9<br>415.2<br>L31<br>V<br>3<br>SPANNG <sup>4</sup><br>HPT | 0.000<br>$\frac{0}{0}$<br>L1<br>0.000<br>$\frac{0}{0}$<br>L <sub>2</sub><br>0.000<br>$\frac{0}{0}$<br>L3<br>SPANNG ><br>G<br><b>HPT</b> | L12<br>0.000<br>0.000<br>L23<br>0.000<br>L31<br><b>SPANNG</b><br><b>HPT</b> |
| ge 14:<br>-Leiterspannung                                                                      | Anzeige 15: Phasenspannung THD<br>(bei 4-Draht)                                                                                         | Anzeige 15: Leiterspannur<br>(bei 3-Draht)                                  |
| <b>VOLTAGE WAVEFORM</b>                                                                        | <b>STROM AUSSEN</b>                                                                                                    | <b>STROM NEUTRAL</b>                                                        |

Anzeige 15: Phasenspannung THD (bei 4-Draht)

| <b>VOLTAGE WAVEFORM</b><br>116.5                                                                                         | <b>STROM AUSSEN</b>                                                                            | <b>STROM NEUTRAL</b>                           |
|----------------------------------------------------------------------------------------------------|------------------------------------------------------------------------------------------------|------------------------------------------------|
| Vrms<br>116.5<br>√rms<br>16.5<br>Vrms<br>49.94<br>Hz<br>62.25<br>V/Div<br>2.500<br><b>SPANNG</b><br><b>HPT</b><br>ms/Div | 0.000<br>A<br>IL1<br>0.000<br>IL2<br>A<br>0.000<br>IL3<br>A<br>Ð<br><b>STROM</b><br><b>HPT</b> | 0.000<br>A<br>In<br><b>STROM</b><br><b>HPT</b> |
| ige 16: Bildliche Darstellung der<br>nungswellenform (Zugang nur<br>die Spannungsuntermenüliste)                         | <b>UNTERMENÜ 3: STROM</b><br>Anzeige 17 : Leiterstrom                                          | Anzeige 18: Neutraler Strom<br>für 4-Draht)    |
| <b>STROM AUSSEN %THD</b>                                                                                                 | <b>CURRENT WAVEFORM</b>                                                                        | <b>L1 PHASENLEISTUNG</b>                       |

**UNTERMENÜ 3: STROM** Anzeige 17 : Leiterstrom

| <b>AUSSEN %THD</b> |               | <b>CURRENT WAVEFORM</b>                                         | <b>L1 PHASENLEISTUN</b> |             |
|--------------------|---------------|-----------------------------------------------------------------|-------------------------|-------------|
| 0.000              | $\frac{0}{0}$ | 42.43<br>Arms<br>42.43                                          | 0.000                   | kV          |
| 0.000              | $\frac{0}{0}$ | Arms<br>42.43<br>Arms                                           | 0.000                   | k١          |
| 0.000              | $\frac{0}{0}$ | 49.94<br>Hz                                                     | 0.000                   | k           |
| <b>STROM</b>       | $\Rightarrow$ | 30.00<br>2.500<br><b>STROM</b><br><b>HPT</b><br>A/Div<br>ms/Div | <b>HPT</b>              | <b>LSTG</b> |
|                    |               |                                                                 |                         |             |

Anzeige 20: Bildliche Darstellung der Stromwellenform (Zugang nur über die Stromuntermenüliste)

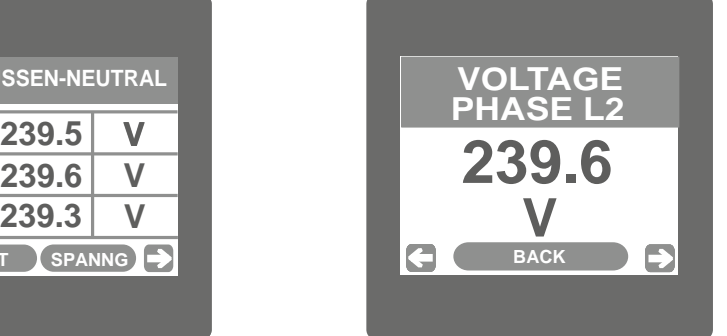

Phase L2 Leiter-Nulleiter-Spannung (Erscheint nach Berührung der L2-Zeile an irgendeiner Stelle in Anzeige 13)

| <b>SPNG AUSSEN THD</b>    |       |               |  |  |
|---------------------------|-------|---------------|--|--|
| L12                       | 0.000 | ℅             |  |  |
| L23                       | 0.000 | $\frac{0}{0}$ |  |  |
| L31                       | 0.000 | ℅             |  |  |
| SPANNG<br>Ð<br><b>HPT</b> |       |               |  |  |

Anzeige 15: Leiterspannung THD (bei 3-Draht)

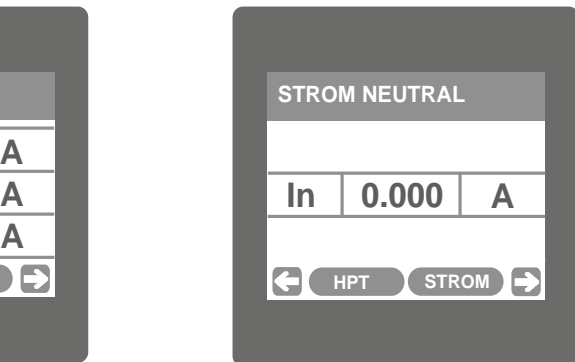

Anzeige 18: Neutraler Strom (nur für 4-Draht)

| <b>L1 PHASENLEISTUNG</b> |             |
|--------------------------|-------------|
| 0.000                    | kVAr        |
| 0.000                    | <b>kVA</b>  |
| 0.000                    | kW          |
| <b>HPT</b>               | <b>LSTG</b> |
|                          |             |

**UNTERMENÜ 4: LEISTUNG** Anzeige 21: L1 Phasenleistung Blind-/ Schein-/Wirkleistung (nur für 4-Draht)

| <b>L2 PHASENLEISTUNG</b> |             |
|--------------------------|-------------|
| 0.000                    | kVAr        |
| 0.000                    | kVA         |
| 0.000                    | kW          |
| <b>HPT</b>               | <b>LSTG</b> |
|                          |             |

Anzeige 22: L2 Phasenleistung Blind-/Schein-/Wirkleistung (nur für 4-Draht)

|    | <b>LSTGSFAKTOR</b>        |  |
|----|---------------------------|--|
| L1 | 1.000                     |  |
| L2 | 1.000                     |  |
| L3 | 1.000                     |  |
|    | <b>HPT</b><br><b>LSTG</b> |  |
|    |                           |  |
|    |                           |  |

Anzeige 25: Leistungsfaktor(Phase L1/L2/L3) (nur für 4-Draht)

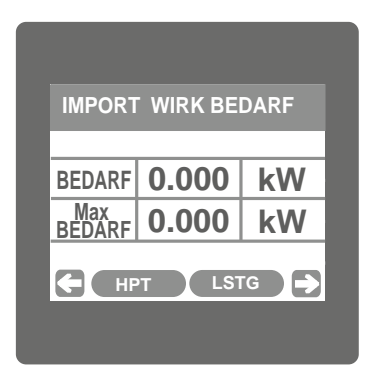

Anzeige 28: Import Wirkbedarf

|       | <b>L2 PHASE WELLENL.</b> |            |             |                 |
|-------|--------------------------|------------|-------------|-----------------|
|       |                          |            |             | 210.4<br>DEG    |
|       |                          |            |             | 49.94<br>Hz     |
|       |                          |            |             | 116.5           |
|       |                          |            |             | 42.43<br>Α      |
| 62.25 |                          | <b>HPT</b> | <b>LSTG</b> | 2.500<br>ms/Div |

Anzeige 31: Bildliche Darstellung der L2 Phasenwellenform (nur für 4-Draht) (Zugang nur über die Leistungsuntermenüliste)

| <b>L3 PHASENLEISTUNG</b> |             |
|--------------------------|-------------|
| 0.000                    | kVAr        |
| 0.000                    | <b>kVA</b>  |
| 0.000                    | kW          |
| <b>HPT</b>               | <b>LSTG</b> |
|                          |             |

Anzeige 23 : L3 Phasenleistung Blind-/Schein-/Wirkleistung (nur für 4-Draht)

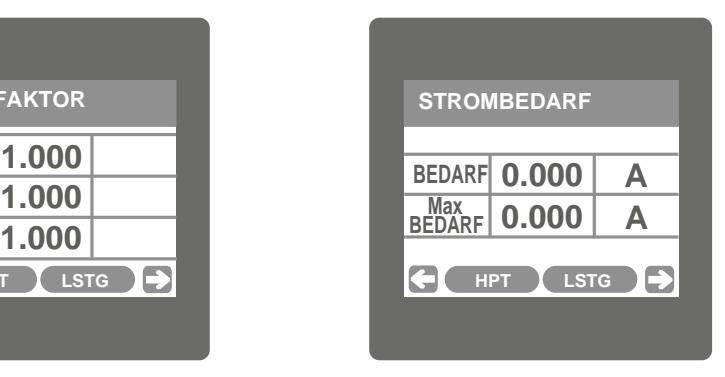

Anzeige 26: Strombedarf

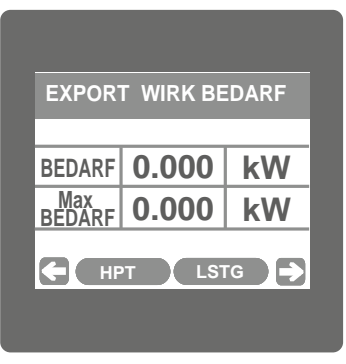

Anzeige 29: Export Wirkbedarf

|                | <b>L2 PHASE WELLENL.</b> |             |                     |
|----------------|--------------------------|-------------|---------------------|
|                |                          |             | 210.4<br><b>DEG</b> |
|                |                          |             | 49.94<br>Hz         |
|                |                          |             | 116.5<br>M          |
|                |                          |             | 42.43<br>Α          |
| 62.25<br>V/Div | <b>HPT</b>               | <b>LSTG</b> | 2.500<br>ms/Div     |

Anzeige 32 : Bildliche Darstellung der L3 Phasenwellenform (nur für 4-Draht) (Zugang nur über die Leistungsuntermenüliste)

|     | <b>PHASENWINKEL</b> |            |
|-----|---------------------|------------|
| l 1 | $0.000$ DEG         |            |
| l 2 | 0.000 DEG           |            |
| I 3 | 0.000               | <b>DEG</b> |
|     | <b>HPT</b><br>LSTG  |            |
|     |                     |            |

Anzeige 24 : Phasenwinkel (Phase L1/L2/L3) (nur für 4-Draht)

| <b>VA BEDARF</b> |                              |            |
|------------------|------------------------------|------------|
|                  | <b>BEDARF 0.000</b>          | <b>kVA</b> |
| Max              | $\frac{M}{BEDARF}$ 0.000 KVA |            |

Anzeige 27: VA Bedarf

| <b>L1 PHASE WELLENL.</b>                    |                     |
|---------------------------------------------|---------------------|
|                                             | 210.4<br><b>DEG</b> |
|                                             | 49.94<br>Hz         |
|                                             | 116.5               |
|                                             | 42.43<br>Α          |
| 62.25<br><b>LSTG</b><br><b>HPT</b><br>V/Div | 2.500<br>ms/Div     |

Anzeige 30 : Bildliche Darstellung der L1 Phasenwellenform (nur für 4-Draht) (Zugang nur über die Leistungsuntermenüliste)

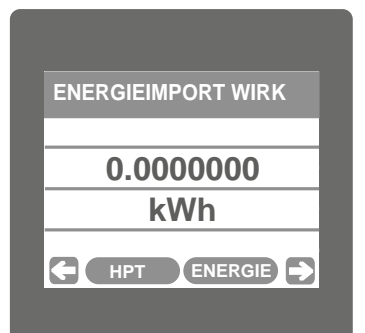

**UNTERMENÜ 5: ENERGIE** Anzeige 33: Wirkenergie Import

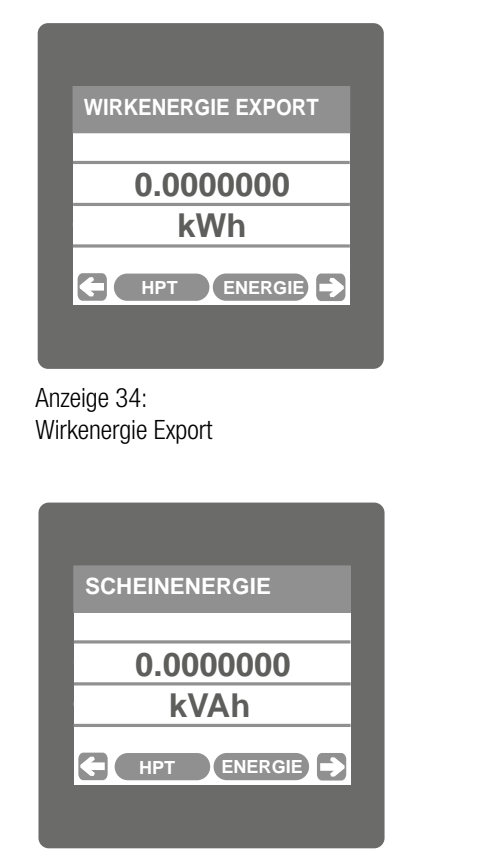

Anzeige 37: Scheinenergie

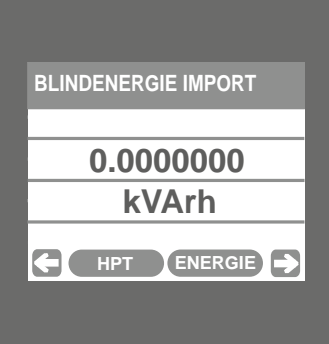

Anzeige 35: Blindenergie Import

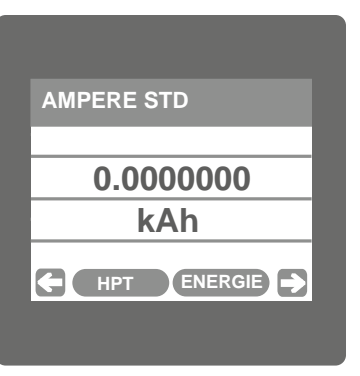

Anzeige 38: Amperestunden

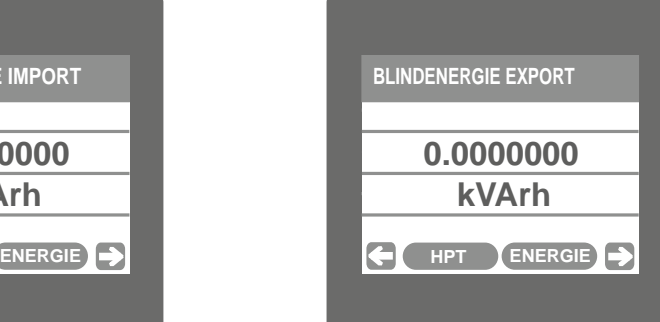

Anzeige 36: Blindenergie Export

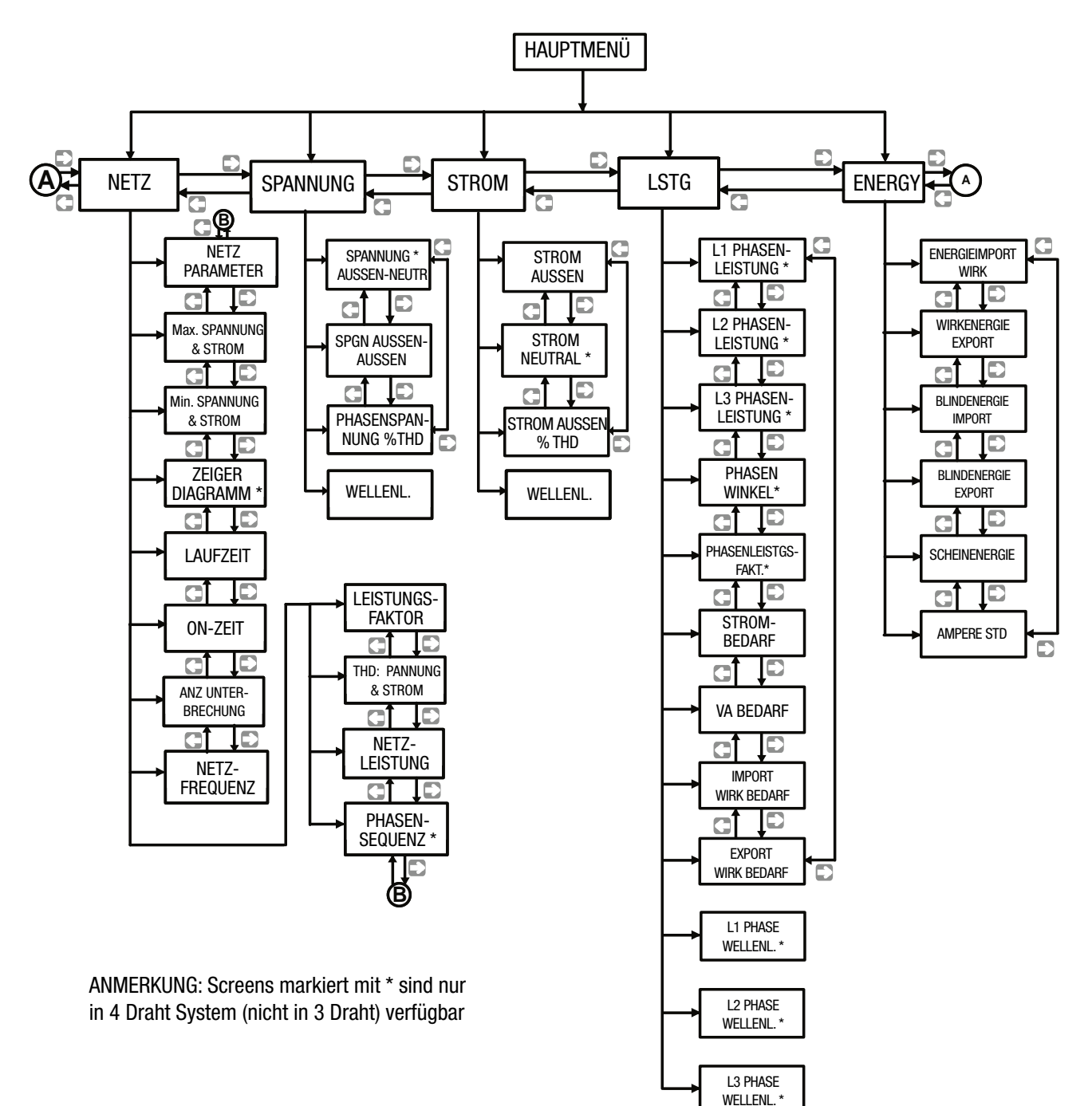

### **3.4 Setup Parameter Bildschirm**

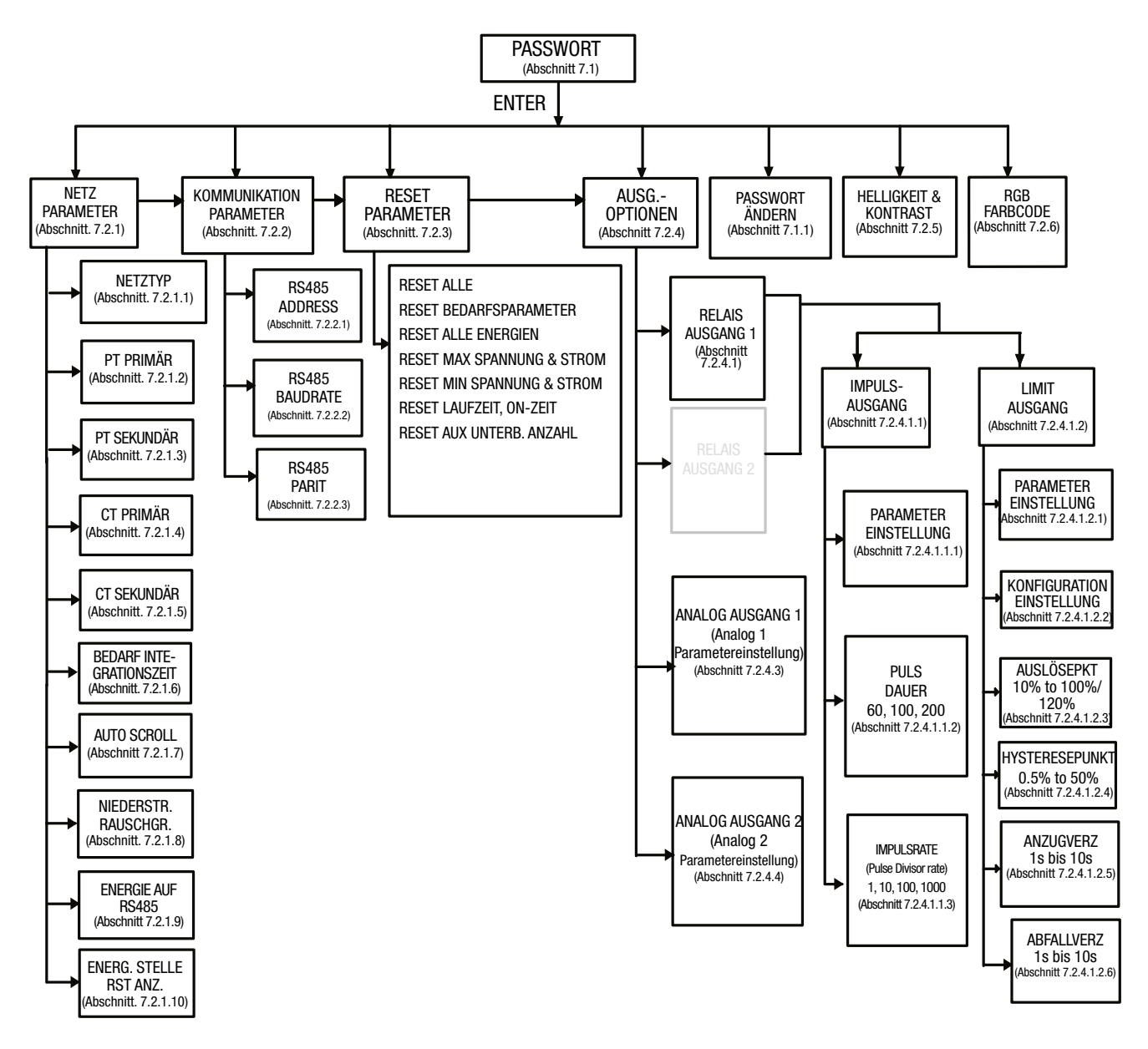

### **4. Mechanischer Einbau**

Der SIRAX MM1200 ist für den Schalttafel-Einbau konzipiert.

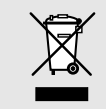

Bei der Festlegung des Montageortes ist zu beachten, dass die Grenzen der Betriebstemperatur nicht überschritten werden: **–10 … +55° C**

### **4.1 Schalttafel-Ausschnitt**

Masszeichnung MM1200: Siehe Abschnitt 16

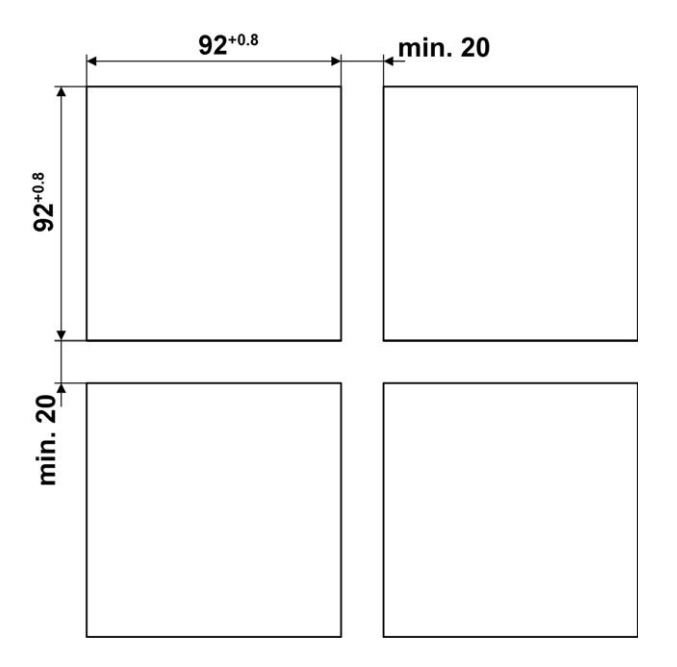

### **4.2 Einbau des Gerätes**

Das Gerät ist für Schalttafeln bis 5mm Dicke geeignet.

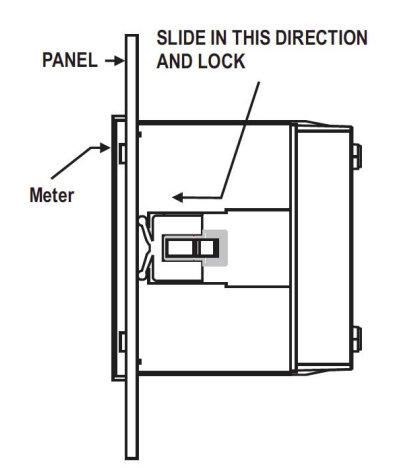

### **Variante mit Montageklemmen**

a) Schieben Sie das Gerät von außen in die Aussparung.

b) Die Montage erfolgt mittels vier seitlicher Klemmen, schieben Sie die seitlichen Klemmen durch den seitlichen Schlitz, bis die Klemme fest in einer Nut steckt(siehe Abb.). Bedenken Sie, dass hinter dem Gerät genügend Platz für Biegungen der Anschlusskabel gelassen werden sollte.

### **4.3 Demontage des Gerätes**

Die Demontage des Gerätes darf nur im stromlosen Zustand aller angeschlossenen Leitungen vorgenommen werden. Entfernen Sie zuerst alle Steckklemmen und die Leitungen der Strom- und Spannungseingänge. Achten Sie darauf, dass mögliche Stromwandler kurzgeschlossen werden müssen, bevor die Stromanschlüsse am Gerät geöffnet werden. Demontieren Sie dann das Gerät in der umgekehrten Reihenfolge des Einbaus (4.2).

### **5. Elektrische Anschlüsse**

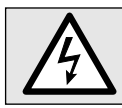

Unbedingt sicherstellen, dass die Leitungen beim Anschliessen spannungsfrei sind!

### **5.1 Allgemeine Warnhinweise**

#### **Es ist zu beachten, dass die auf dem Typenschild angegebenen Daten eingehalten werden!**

Es sind die landesüblichen Vorschriften bei der Installation und Auswahl des Materials der elektrischen Leitungen zu befolgen!

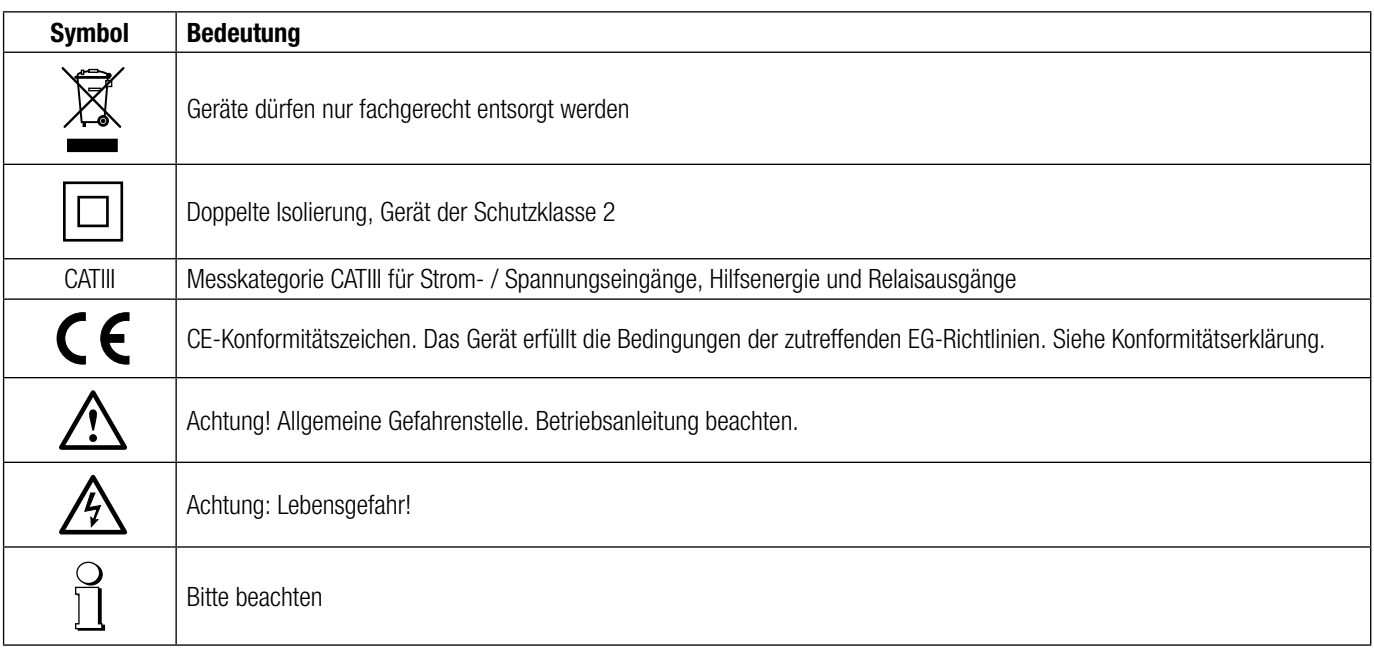

### **5.2 Leiterquerschnitte und Drehmomente**

#### Eingänge L1(2), L2(5), L3(8), N(11), I1(1/3), I2(4/6), I3(7/9), Hilfsenergie (13/14)

- Eindrähtig: 1 x 0,5 … 4,0mm2 oder 2 x 0,5 … 2,5mm2
- Feindrähtig mit Adern-Endhülse: 1 x 0,5 ... 2,5mm<sup>2</sup> oder 2 x 0,5 ... 1,5mm<sup>2</sup>

#### Drehmoment

- Drehmoment: 0,5 … 0,6Nm bzw. 4,42 … 5,31 lbf in

### **5.3 Eingänge**

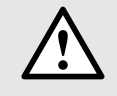

Alle Spannungs-Messeingänge müssen durch Stromunterbrecher oder Sicherungen von 1 A oder weniger abgesichert werden. Dies gilt nicht für den Neutralleiter. Es muss eine Methode bereitgestellt werden, welche erlaubt das Gerät spannungsfrei zu schalten, wie z.B. ein deutlich gekennzeichneter Stromunterbrecher oder abgesicherter Trennschalter.

Bei Verwendung von **Spannungswandlern** dürfen deren Sekundär-Anschlüsse niemals kurzgeschlossen werden.

Die **Strom-Messeingänge** dürfen nicht abgesichert werden!

Bei Verwendung von **Stromwandlern** müssen die Sekundäranschlüsse bei der Montage und vor dem Entfernen des Gerätes kurzgeschlossen werden. Sekundär-Stromkreise dürfen nie unter Last geöffnet werden.

Die Beschaltung der Eingänge ist abhängig von der programmierten Anschlussart (Netzform).

### **Drei Phasen - drei Drahtanschluss, ungleichbelasted Drei Phasen - vier Drahtanschluss, ungleichbelasted**

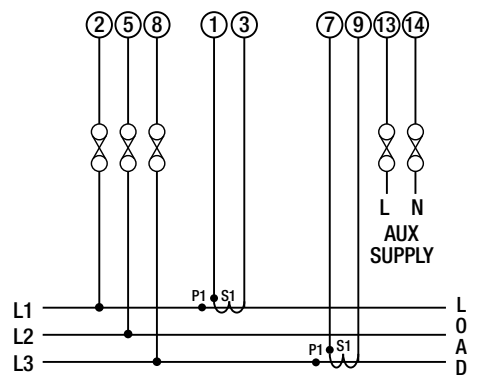

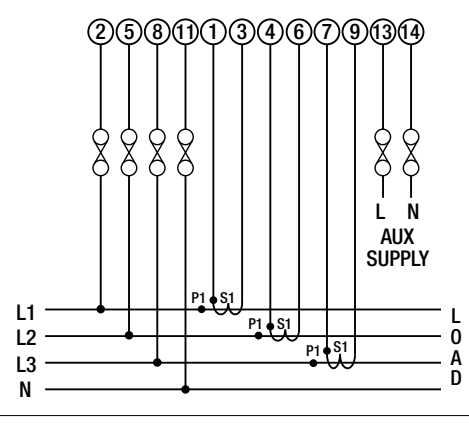

### **5.4 Hilfsenergie**

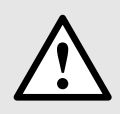

Zum Abschalten der Hilfsenergie ist in der Nähe des Gerätes eine gekennzeichnete, leicht erreichbare Schaltvorrichtung mit Strombegrenzung vorzusehen. Die Absicherung sollte 10A oder weniger betragen und an die vorhandene Spannung und den Fehlerstrom angepasst sein.

### **5.5 Modbus-Schnittstelle RS485**

Über die Modbus-Schnittstelle können Messdaten für ein übergeordnetes System bereitgestellt werden.

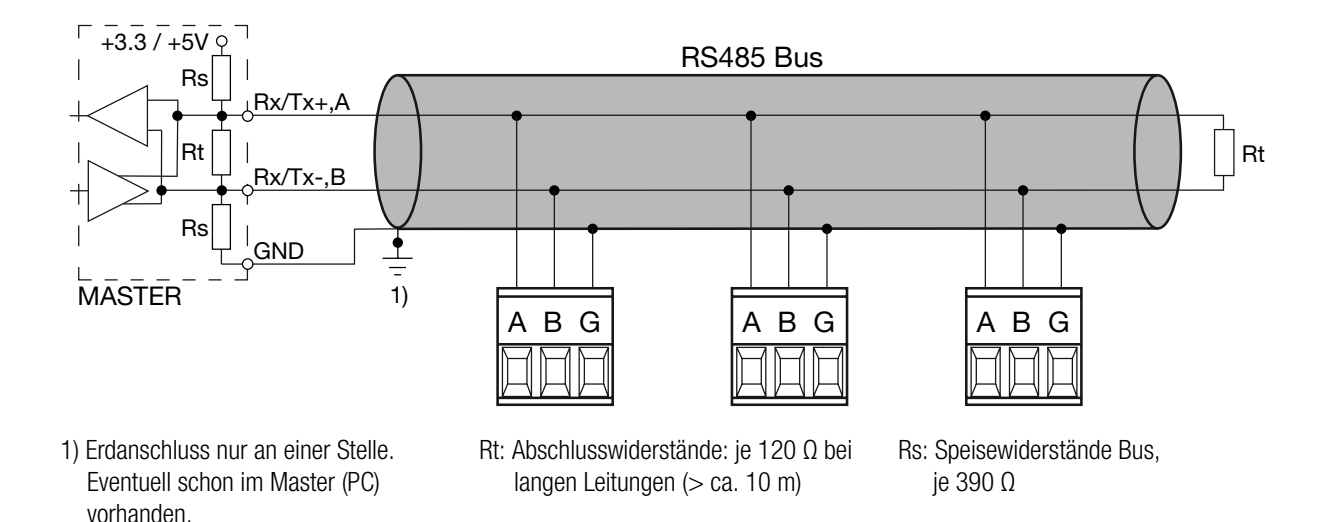

Die Signalleitungen (A, B) müssen verdrillt sein. GND (C/X) kann mit einem Draht oder durch die Leitungs-Abschirmung angeschlossen werden. In gestörter Umgebung müssen geschirmte Leitungen verwendet werden. Speise-Widerstände (Rs) müssen im Interface des Bus-Masters (PC's) vorhanden sein. Beim Anschluss der Geräte sollten Stich-Leitungen vermieden werden. Ideal ist ein reines Linien-Netz.

An den Bus lassen sich bis zu 32 beliebige Modbus-Geräte anschliessen. Bedingung für den Betrieb ist aber, dass alle an den Bus angeschlossenen Geräte die gleichen Kommunikations-Einstellungen (Baudrate, Übertragungsformat) und unterschiedliche Modbus-Adressen haben.

Das Bussystem wird halbduplex betrieben und lässt sich ohne Repeater bis zu einer Länge von 1,2 km ausdehnen.

### **6. Inbetriebnahme**

Vor der Inbetriebnahme überprüfen, ob die Anschlussdaten des Gerätes mit den Daten der Anlage übereinstimmen (siehe Typenschild).

Danach kann das Gerät durch Einschalten der Hilfsenergie und der Messeingänge in Betrieb genommen werden.

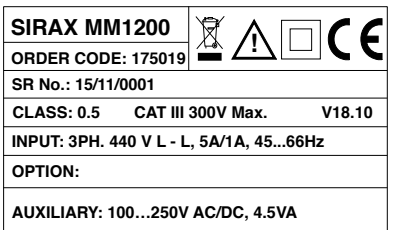

Typenschild Version Standard

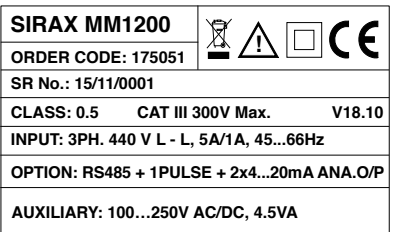

Typenschild Version mit RS485

## **7. Programmierung**

Die folgenden Schritte zeigen die Konfiguration des Messgerätes für individuelle Benutzeranforderungen. Für den Zugriff auf die Einstellungsanzeigen berühren Sie das " ETUP" Symbol im Hauptmenü. Damit gelangt der Benutzer zur Passwortschutzeingabe (Abschnitt 7.1).

### **7.1. Passwortschutz**

Der Passwortschutz kann aktiviert werden, um den unbefugten Zugriff auf die Einstellungsanzeigen zu verhindern. Das Passwort ist mit "0000" voreingestellt.

Der Passwortschutz wird mit durch Auswahl einer beliebigen vierstelligen Zahl aktiviert.

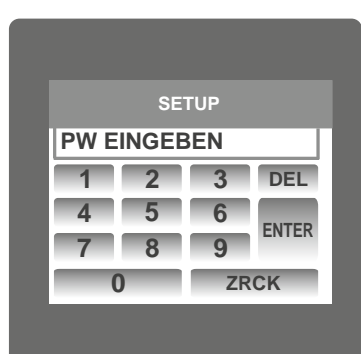

**1 2 3 4 5 6 789 0 ZRCK DEL ENTER SETUP 1**

Symbols erscheint die Passwortschutzanzeige. Diese besteht aus einem Tastenfeld von 0 bis 9 zur Eingabe des Passworts ähnlich wie beim Rechner eines Touchscreen-Mobiltelefons. "Enter Password" erscheint beim Start, worauf der Benutzer das Passwort in das Tastenfeld eingibt.

Wenn die " <sup>1</sup> " Taste berührt wird, erscheint 1 im Anzeigebereich. Der Benutzer kann dann die weiteren 3 Stellen in ähnlicher Weise eingeben. Während der Passworteingabe werden Stellen durch Berührung der DEL" DEL " Taste gelöscht.

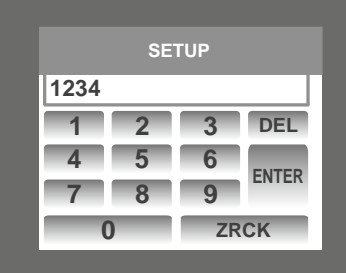

Nach Eingabe des vollständigen Passwortes bestätigt es der Benutzer mit der " ENTER " Taste.

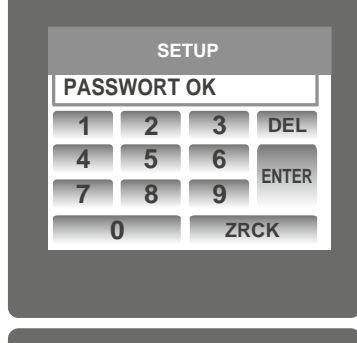

**SETUP**

### **Passwortbestätigung.**

Falls das eingegebene Passwort korrekt ist, erscheint "Password Accepted" auf dem Display, und der Benutzer gelangt zum Einstellungsmenü.

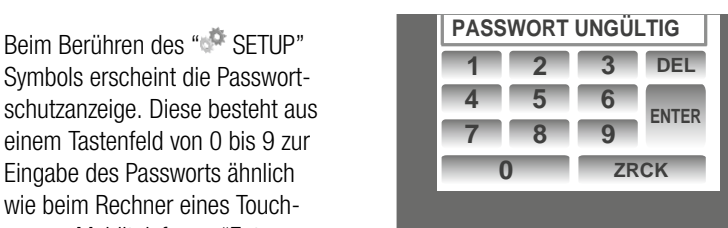

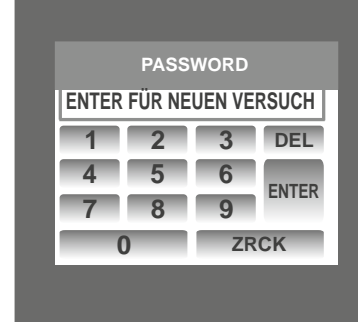

### **Falsches Passwort.**

Falls das eingegebene Passwort falsch ist, erscheint "Password Rejected" auf dem Display, und der Benutzer muss das Passwort erneut eingeben.

Nachdem ein falsches Passwort eingegeben worden ist, muss der Benutzer die " ENTER " Taste für eine erneute Eingabe berühren.

### **7.1.1. Passwortänderung**

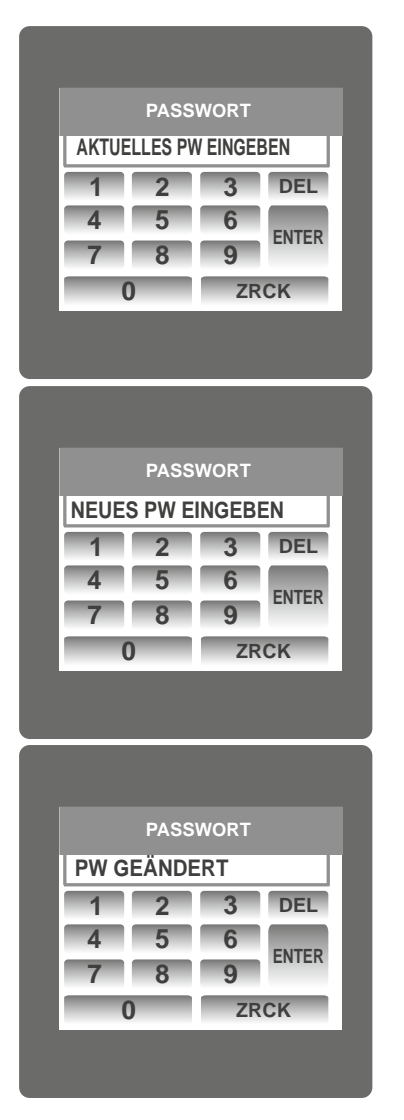

Die Option zur Passwortänderung ist die zweitletzte Option in der Liste des Untermenüs "SETUP" und kann durch Berührung an irgendeiner Stelle der "Change Password" (Passwort ändern) Zeile aufgerufen werden.

Der Benutzer muss zunächst das aktuelle Passwort in diese Anzeige eingeben.

Nach Eingabe des korrekten Passwortes erscheint "PASSWORD ACCEPTED" (Passwort angenommen), und der Benutzer kann nun das neue 4-stellige Passwort eingeben.

#### **Bestätigung des neuen Passwortes.**

Nach Eingabe des neuen Passwortes muss der Benutzer die " ENTER " Taste zur Bestätigung berühren.

Nach der Bestätigung erscheint "PASSWORD CHANGED" (Passwort geändert) auf der Anzeige und stellt damit die erfolgreich Änderung des Passwortes sicher.

### **7.2. Menüauswahl**

Nachdem der Benutzer UNTERMENÜ 6 - SETUP aufgerufen hat, wird die Eingabe des Passwortes verlangt. Nachdem das korrekte Passwort eingegeben worden ist, erscheinen die folgenden Parameter auf der Anzeige.

7.2.1 SYSTEM PARAMETERS (Systemparameter)

- 7.2.2 COMMUNICATION PARAMETERS (Kommunikationsparameter)
- 7.2.3 RESET PARAMETERS (Zurücksetzungsparameter)

7.2.4 OUTPUT OPTIONS (Ausgangsoptionen)

7.2.5 BRIGHTNESS & CONTRAST (Helligkeit & Kontrast)

Die Anzeige der Systemparameterliste erscheint, wenn SYSTEM PARAMETERS berührt wird. Schrittweises Scrollen durch die Anzeigen der Parameter wird zunehmend durch Berühren der " $\Box$ " Taste und abnehmend durch Berühren der " $\Box$ " Taste ermöglicht.

### **7.2.1 Auswahl Systemparameters**

Nachdem der Benutzer "SYSTEM PARAMETERS" aufgerufen hat, erscheint eine Liste mit den folgenden Parametern.

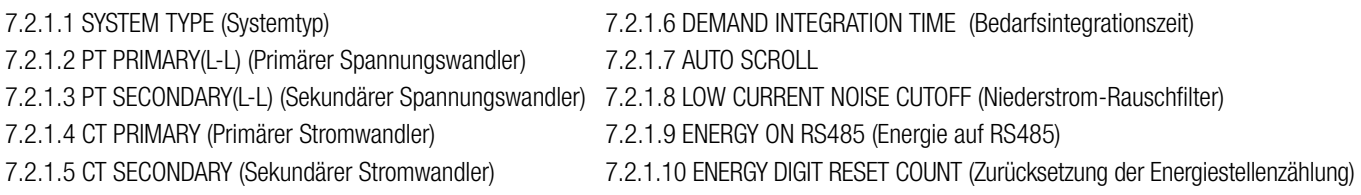

### **7.2.1.1. Systemtyp**

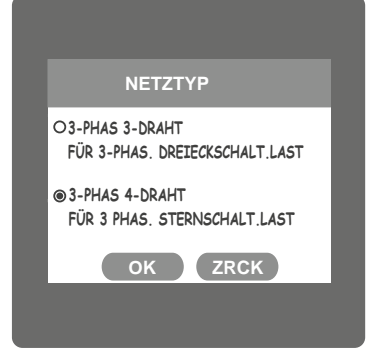

### **7.2.1.2. Potential Transformer Primary Value**

Der nominelle Skalenendwert der Spannung wird als Leiter-zu-Leiter-Spannung für alle Systemtypen angezeigt.

Mit dieser Anzeige wird der Systemtyp eingestellt.

Berühren der " **OK** " Taste bestätigt den Systemtyp.

Analogausgangsauswahl auf NONE (keine) gesetzt.

rung des Radio-Button vor einem Typ wird dieser Typ gewählt.

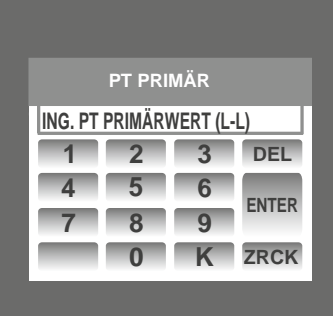

Auf diese Anzeige kann nur vom Menu der Systemparameterliste zugegriffen werden. Der Spannungswandler-Primärwert wird mit den Ziffern 0 bis 9 auf dem Tastenfeld eingegeben und mit der " ENTER " Taste bestätigt. Die " K " Taste multipliziert den Wert mit 1000.

Zwei Typen: 3-Phasen 3-Draht & 3-Phasen 4-Draht Systeme werden angezeigt. Durch Berüh-

Berühren der " BACK <sup>"</sup> Taste erhält die alte Einstellung und geht zum vorherigen Menü zurück. Anmerkung: Falls der Systemtyp geändert wird, werden die Relaisparameterauswahl und die

Falls der aktuell angezeigte Spannungswandler-Primärwert zusammen mit dem vorher eingestellten Stromwandler-Primärwert eine maximale Leistung von mehr als 666.6 MVA pro Phase ergibt, erscheint "Invalid value" (ungültiger Wert). Danach wird der gültige Bereich angezeigt.

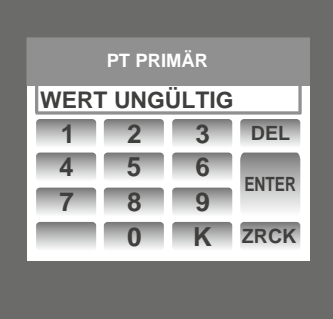

Der gültige Bereich des Spannungswandler-Primärwertes liegt zwischen **100 VL-L und 692.8 KVL-L.** 

Wenn ein Wert außerhalb dieses Bereiches eingegeben wird, erscheint "INVALID VALUE" (ungültiger Wert) gefolgt vom korrekten Bereich des Parameters.

### **7.2.1.3 Spannungswandler-Sekundärwert**

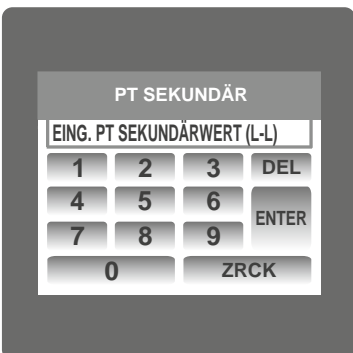

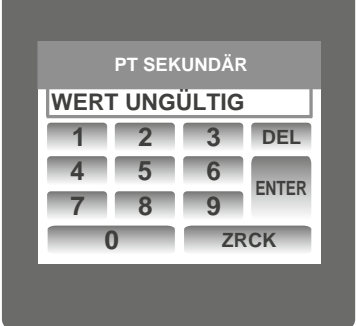

Der Wert muss auf den nominellen Skalenendwert der Sekundärspannung eingestellt werden, der vom Wandler bezogen wird, wenn der primäre Spannungswandler mit der in 7.2.1.2 Spannungswandler-Primärspannung definierten Spannung beaufschlagt wird.

Das Verhältnis des primären Skalenendwerts zum sekundären Skalenendwert ist das Wandlerverhältnis.

Auf diese Anzeige kann nur vom Menu der Systemparameterliste zugegriffen werden. Der Spannungswandler-Sekundärwert wird mit den Ziffern 0 bis 9 auf dem Tastenfeld eingegeben und mit der " ENTER " Taste bestätigt.

Der gültige Bereich des Spannungswandler-Sekundärwertes liegt zwischen 241,0 und 480,0 für 415 VL-L. Die untenstehende Tabelle enthält die unterschiedlichen Bereiche.

Wenn ein Wert außerhalb dieses Bereiches eingegeben wird, erscheint "INVALID VALUE" (ungültiger Wert) gefolgt vom korrekten Bereich des Parameters.

**Spannungswandler-Sekundärwerte für unterschiedliche Eingangsspannungen**

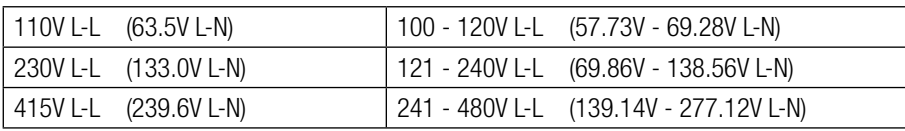

### **7.2.1.4 Stromwandler-Primärwert**

Der nominelle Skalenendwert des Stroms wird als Leiterstrom angezeigt. Diese Anzeige ermöglicht dem Benutzer den Leiterstrom einschließlich der Wandlerverhältnisse anzuzeigen. Die Stromwerte werden in Amp angegeben.

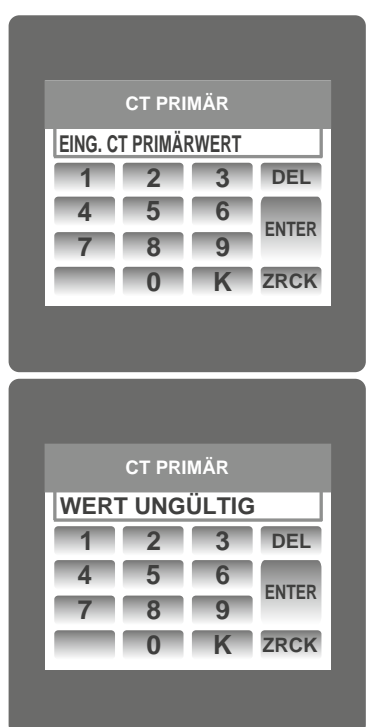

Auf diese Anzeige kann nur vom Menu der Systemparameterliste zugegriffen werden. Der Stromwandler-Primärwert wird mit den Ziffern 0 bis 9 auf dem Tastenfeld eingegeben und mit der " ENTER " Taste bestätigt. Die " K " Taste multipliziert den Wert mit 1000.

Falls der aktuell angezeigte Stromwandler-Primärwert zusammen mit dem vorher eingestellten Spannungswandler-Primärwert eine maximale Leistung von mehr als 666.6 MVA pro Phase ergibt, erscheint "Invalid value" (ungültiger Wert). Beispiel: Falls der Spannungswandler-Primärwert auf 692,8kV L-L (Maximalwert) eingestellt ist, wird der Primärwert des Stroms auf 1157A beschränkt.

Die Beschränkung der "Maximalen Leistung" auf 666,6 MVA bezieht sich auf 120 % des Nennstroms und 120 % der Nennspannung, d.h. 462,96 MVA Nennleistung pro Phase.

Der gültige Bereich der Stromwandler-Primärwerteinstellung ist von 1 bis 9999. Wenn ein Wert außerhalb dieses Bereiches eingegeben wird, erscheint "INVALID VALUE" (ungültiger Wert) gefolgt vom korrekten Bereich des Parameters.

### **7.2.1.5 Stromwandler-Sekundärwert**

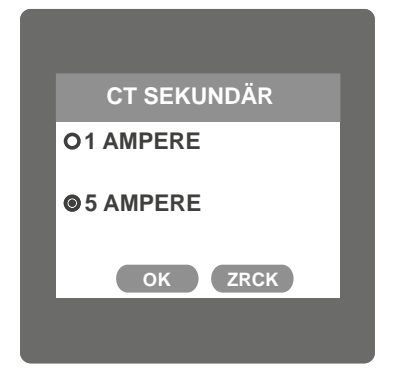

Mit dieser Anzeige wird der Sekundärwert des Stromwandlers eingestellt. Zwei Optionen: 1 AMPERE & 5 AMPERE sind auf der Anzeige vorhanden. Berühren des Radio-Buttons vor einer Option wählt diese Option aus. Berühren der " **OK** " Taste bestätigt die Einstellung. Berühren der " **BACK** " Taste erhält die alte Einstellung und geht auf das vorhergehende Menü zurück.

#### **7.2.1.6 Leistungsintegrationszeit**

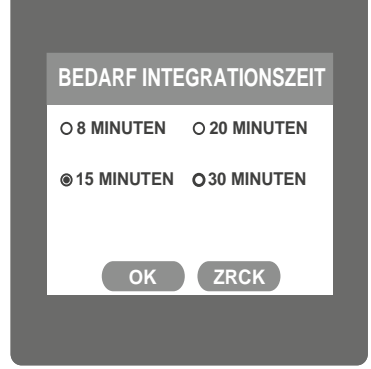

In dieser Anzeige wird der Zeitraum eingestellt, in dem Strom- und Leistungsauslesungen integriert werden.

Vier Optionen: 8, 15, 20, 30 Minuten werden angezeigt. Berühren des Radio-Buttons vor einer Option, wählt diese Option aus.

Berühren der " **OK** " Taste bestätigt die Einstellung.

Berühren der " **BACK** " Taste erhält die alte Einstellung und geht zum vorhergehenden Menü zurück.

#### **7.2.1.7 Auto Scrolling**

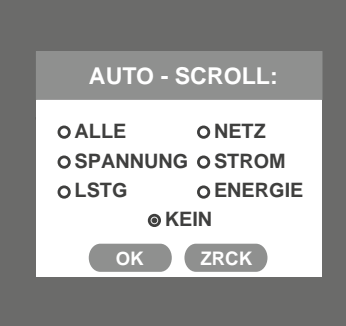

#### **7.2.1.8 Niederstrom-Rauschfi lter**

In dieser Anzeige kann der Benutzer den Niederstrom-Rauschfilter in mA einstellen.

**NIEDERSTR. RAUSCHGR.** O 30 MILLIAMPERE **VL2** 1 AMPERE **0 MILLIAMPERE**  $OK$  **ZRCK** 

### **7.2.1.9 ENERGIE AUF RS485**

Mit dieser Anzeige stellt der Benutzer die Energie in Wh / kWh / MWh auf dem RS485-Ausgang ein. Diese Einstellung gilt für alle Energiearten.

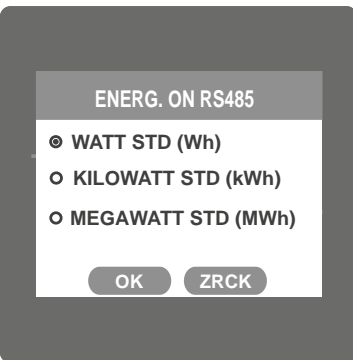

Drei Optionen: WATT, KILO-WATT & MEGA-WATT werden angezeigt. Berühren des Radio-Buttons vor einer Option, wählt diese Option aus.

Berühren der " **OK** " Taste bestätigt die Einstellung.

Berühren der " **BACK** " Taste erhält die alte Einstellung und geht zum vorhergehenden Menü zurück.

**Anmerkung: Der voreingestellte Wert ist 'WATT' , d.h. die Energie auf Modbus is jeweils in Wh/VArh/VAh/Ah.**

#### **7.2.1.10 Zurücksetzung der Energiestellenzählung (Umschaltzählung)**

Diese Anzeige ermöglicht Benutzern die maximale Energiezählung einzustellen, wobei der Energiewert je nach Einstellung Wh, KWh oder MWh in der RS485-Option nach maximaler Energie auf null springt.

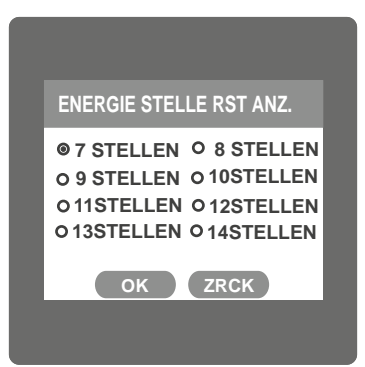

Wenn die Energie auf RS485 in WATT ist, kann die Umschaltzählung von 7 bis 14 Stellen betragen. Wenn die Energie auf RS485 in KILO-WATT ist, kann die Umschaltzählung von 7 bis 12 Stellen betragen. Wenn die Energie auf RS485 in MEGA-WATT ist, kann die Umschaltzählung von 7 bis 9 Stellen betragen. Berühren des Radio-Buttons vor einer Option wählt diese Option aus. Berühren der " **OK** " Taste bestätigt die Einstellung. Berühren der " **BACK** " Taste erhält die alte Einstellung und geht auf das vorhergehende Menü zurück.

#### **Anmerkung:**

- **1) Der voreingestellte Wert der Zurücksetzung der Energiestellenzählung beträgt "14", d.h. wenn die Energie die 14-Stellenzählung überschreitet, wird auf null umgeschaltet.**
- **2) Wenn die Energie auf RS485 auf kW eingestellt ist und die Zurücksetzung der Energiestellenzählung auf 12 eingestellt ist, zeigt die Energieanzeige auf dem Display "-------", d.h. Energieüberlauf bei Überschreitung der 11-Stellenzählung.**
- **3) Wenn die Energie auf RS485 auf MW eingestellt ist und die Zurücksetzung der Energiestellenzählung auf 9 eingestellt ist, zeigt die Energieanzeige auf dem Display "-------", d.h. Energieüberlauf bei Überschreitung der 8-Stellenzählung.**

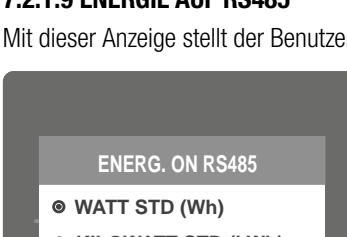

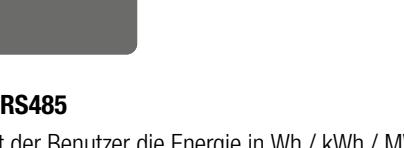

In dieser Anzeige kann das Scrollen aktiviert werden. Sieben Optionen: ALL, SYSTEM, VOLTAGE, CURRENT, POWER, ENERGY & NONE (alle, System, Spannung, Leistung, Energie & keine) werden angezeigt. Berühren des Radio-Buttons vor einer Option, wählt diese Option aus. Die Auswahl einer bestimmten Option bedeutet, dass nur Anzeigen unter diesem Untermenü automatisch gescrollt werden. NONE deaktiviert das Auto-Scrolling.

Berühren der " **OK** " Taste bestätigt die Einstellung.

vor einer Option, wählt diese Option aus.

Berühren der " **OK** " Taste bestätigt die Einstellung.

Berühren der " BACK <sup>"</sup> Taste erhält die alte Einstellung und geht zum vorhergehenden Menü zurück. Während des Auto-Scrolling-Modus ist die Berührungsfunktion im gesamten Display ausgeschaltet mit Ausnahme rechts oben in der Ecke, wo das "A"-Symbol anzeigt, dass sich der Zähler im Auto-Scrolling-Modus befindet. Wenn "A" berührt wird, erscheinen zwei Optionen "ON" und "OFF" (an und aus). Wenn "ON" berührt wird, bleibt Auto-Scrolling bestehen, Berühren von "OFF" beendet Auto-Scrolling und geht zurück zum normalen Modus.

Zwei Optionen, 0 MILLI-AMPERE & 30 MILLI-AMPERE werden angezeigt. Berühren des Radio-Buttons

Berühren der " **BACK** " Taste erhält die alte Einstellung und geht zum vorhergehenden Menü zurück.

#### **7.2.2 Auswahl Kommunikationsparameter**

Nach Aufruf der Liste "COMMUNICATION PARAMETERS" werden die folgenden Parameter angezeigt:

7.2.2.1 RS485 ADDRESS (Adresse)

7.2.2.2 Rs485 BAUD RATE (Baudrate)

7.2.2.3 Rs485 PARITY (Parität)

### **7.2.2.1 Einstellung RS485 Adresse**

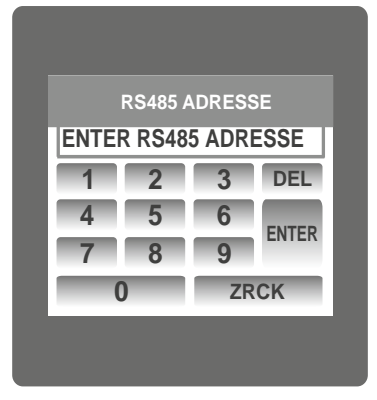

Diese Anzeige bezieht sich nur auf den RS 485 Ausgang. In diese Anzeige kann der Benutzer die RS 485 Adresse für den Zähler einstellen.

Auf diese Anzeige kann nur aus dem Menü der "Communication Parameters" Liste zugegriffen werden.

Die RS485 Adresse wird mit den Ziffern 0 bis 9 des Tastenfeldes eingegeben und durch Berühren der " ENTER "Taste bestätigt.

Wenn ein Wert außerhalb dieses Bereiches eingegeben wird, erscheint "INVALID VALUE" (ungültiger

**LINE-NEUTRAL VOLTAGE RS485 ADRESSE WERT UNGÜLTIG 1** 2 **4 5 6 789 0 ZRCK B** 3 DEL **ENTER**

#### **7.2.2.2 RS 485 Baudrate**

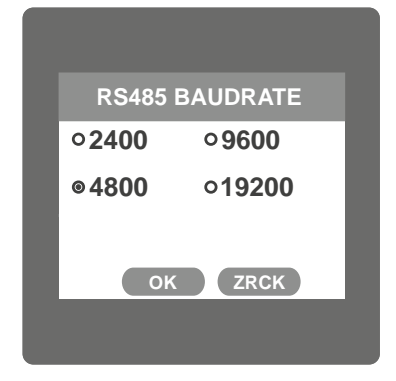

Mit dieser Anzeige stellt der Benutzer die Baudrate des RS 485 Port ein.

Der erlaubte Bereich der Adresse liegt zwischen 1 und 247.

Wert) gefolgt vom korrekten Bereich des Parameters.

Vier Optionen: 2400, 4800, 9600, 19200 Baud werden angezeigt. Berühren des Radio-Buttons vor einer Option, wählt diese Option aus.

Berühren der " **OK** " Taste bestätigt die Einstellung.

Berühren der " **BACK** " Taste erhält die alte Einstellung und geht zum vorhergehenden Menü zurück.

#### **7.2.2.3 Auswahl RS 485 Parität & Stoppbit**

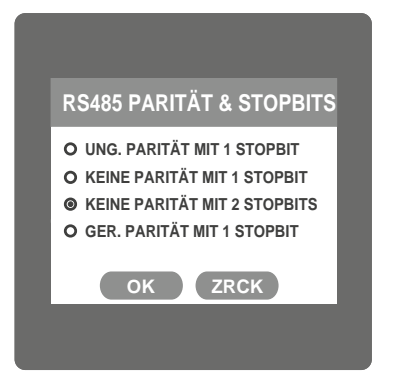

Mit dieser Anzeigt stellt der Benutzer die Parität und die Anzahl der Stoppbits ein. Vier Optionen: ODD PARITY WITH ONE STOP BIT (ungerade Parität mit einem Stoppbit), NO PARITY WITH ONE STOP BIT (keine Parität mit einem Stoppbit), NO PARITY WITH TWO STOP BITS (keine Parität mit zwei Stoppbits), EVEN PARITY WITH ONE STOP BIT (gerade Parität mit einem Stoppbit) werden angezeigt. Berühren des Radio-Buttons vor einer Option, wählt diese Option aus.

Berühren der " **OK** " Taste bestätigt die Einstellung.

Berühren der " **BACK** " Taste erhält die alte Einstellung und geht zum vorhergehenden Menü zurück.

### **7.2.3 Auswahl Parameterzurücksetzung**

### **7.2.3.1 Parameterzurücksetzung**

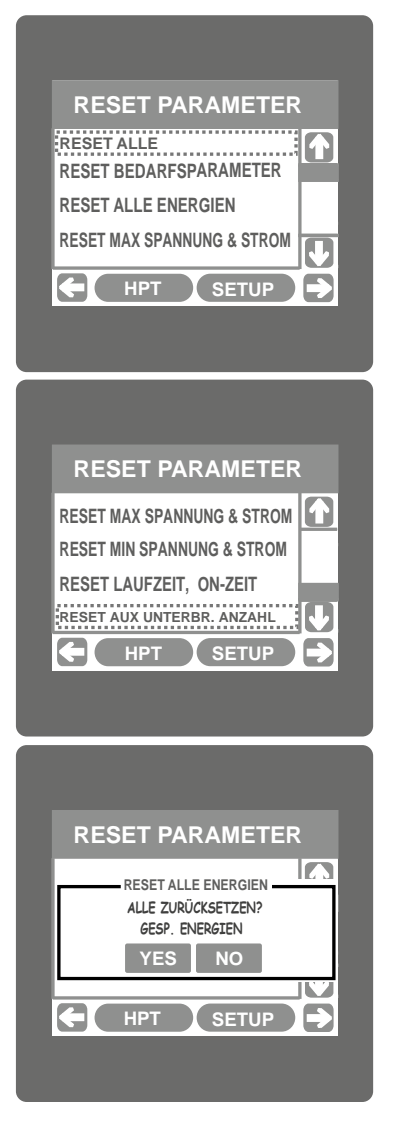

Mit dieser Anzeige setzt der Benutzer alle Parameter zurück,

z. B. Energie, Min, Max, Bedarf, Laufzeit, Einschaltzeit, Anzahl der Unterbrechungen. Berühren der "**LAB**" Taste scrollt die Liste nach oben.

Diese Anzeige erscheint nach mehrmaliger Berührung der "**AB**" Taste. Berühren der " AUF" taste scrollt die Liste nach unten.

Zur Rücksetzung eines speziellen Parameters berührt der Benutzer den Parameter.

Bei Berührung eines Parameters erscheint der Bestätigungsdialog. Berührung der "**TESE "Taste** bestätigt die Zurücksetzung des betreffenden Parameters.

Berühren der " **NO** " Taste führt zurück zum Menü der Parameterzurücksetzung.

Beispielsweise erscheint der in der nebenstehenden Anzeige dargestellte Bestätigungsdialog bei der Zurücksetzung aller Energien.

Benutzer können andere Parameter in ähnlicher Weise zurücksetzen.

### **7.2.4. Auswahlmenü Ausgabeoptionen**

Nach Aufruf der "OUTPUT OPTIONS" (Ausgabeoptionen) Liste erscheinen die folgenden Parameter:

7.2.4.1 RELAY-1(Relais) 7.2.4.2 ANALOG-1 (analog) 7.2.4.3 ANALOG-2

### **7.2.4.1. Relay1 Ausgabeauswahlmenü**

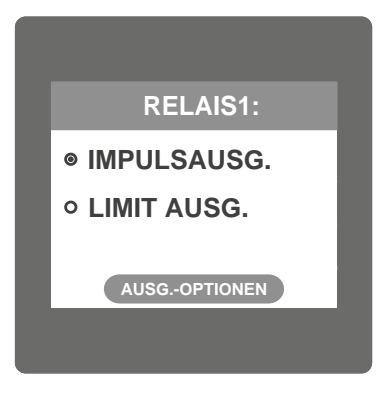

Diese Anzeige gilt für das Relay1 Ausgabewahlmenü.

Zwei Optionen: PULSE OUTPUT (Impulsausgbe) & LIMIT OUTPUT (Limitausgabe) erscheinen auf der Anzeige. Berühren einer Option öffnet die Anzeigen der Parameter für diese Option. Berühren der " COUTPUT OPTIONS<sup>"</sup> Taste führt zurück zur Anzeige der Ausgangsoptionen.

### **7.2.4.1.1. Impulsausgabe**

Nach Aufruf der "PULSE OUTPUT" (Impulsausgabe) Liste werden die folgenden Parameter gezeigt: 7.2.4.1.1.1 ENERGY (Energie) 7.2.4.1.1.2 PULSE DURATION (Impulsdauer) 7.2.4.1.1.3 PULSE RATE (Impulsrate)

Option aus.

Diese Einstellungen werden zur Zuweisung des Relais 1 im Impulsausgabemodus benutzt.

### **7.2.4.1.1.1 Zuweisung der Energie zur Impulsausgabe (Relais 1)**

Mit dieser Anzeige weist der Benutzer die Energie der Impulsausgabe zu (für Relais 1)

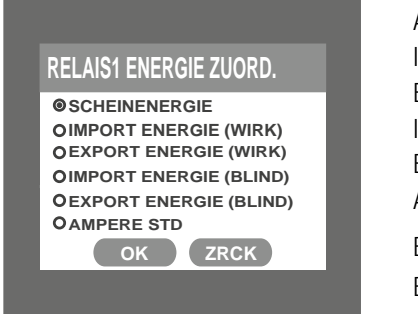

Die folgenden sechs Optionen werden angezeigt: Apparent Energy (Scheinenergie) Import Energy ( Active ) (Wirkenergie) Export Energy ( Active ) (Wirkenergie) Import Energy (Reactive) (Blindenergie) Export Energy (Reactive) (Blindenergie) Ampere Hour (Amperestunden) Berühren des Radio-Buttons vor einer Option, wählt diese Option aus. Berühren der " **OK** " Taste bestätigt die Einstellung. Berühren der " BACK " Taste erhält die alte Einstellung und geht zum vorhergehenden Menü zurück.

Mit dieser Anzeige stellt der Benutzer die Aktivierungszeit des Relais in Millisekunden ein. Drei Optionen: 60, 100, 200 ms werden angezeigt. Berühren des Radio-Buttons vor einer Option, wählt diese

Berühren der " BACK " Taste erhält die alte Einstellung und geht zum vorhergehenden Menü zurück.

#### **7.2.4.1.1.2 Auswahl Impulsdauer**

Diese Anzeige gilt nur für den Impulsausgangsmodus beider Relais.

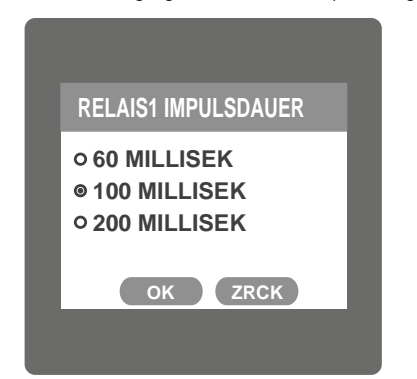

#### **7.2.4.1.1.3 Impulsrate**

Diese Anzeige gilt nur für den Impulsausgangsmodus beider Relais.

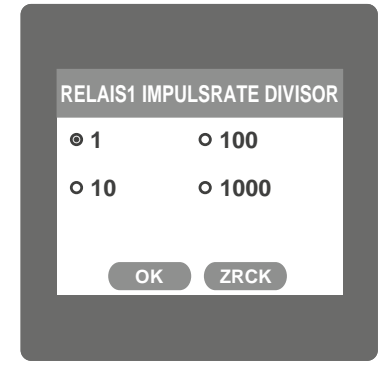

Mit dieser Anzeige stellt der Benutzer den Divisor der Energieimpulsrate ein. Divisorwerte können mit dem Radio-Button vor einem Wert gewählt werden. Berühren der " **OK** " Taste bestätigt die Einstellung.

Berühren der " **BACK** " Taste erhält die alte Einstellung und geht zum vorhergehenden Menü zurück Der Divisor der Impulsrate wird auf 1 gesetzt, wenn die Energie auf RS485 auf kWh oder MWh eingestellt ist.

### **7.2.4.1.2 Limitausgabe**

Mit dieser Anzeige wird der Limitausgabemodus gewählt mit dem der Benutzer die Limitausgabe gemäß dem Messwert einstellt. Nach der ersten Eingabe der Limitausgabe (die zuvor inaktiv war), erscheint nur "PARAMETER:" auf dem Display. Einfaches Berühren der "PARAMETER:" Fläche öffnet eine Parameterliste. Siehe Tabelle 2 "Parameter für Analog- & Limitausgabe". Nach Zuweisung eines Parameters erscheint nun eine Liste mit den folgenden Einstellparametern:

Berühren der " **OK** " Taste bestätigt die Einstellung.

7.2.4.1.2.1 PARAMETER 7.2.4.1.2.2 CONFIG (Konfig.) 7.2.4.1.2.3 TRIP POINT (Anfahrtspunkt) 7.2.4.1.2.4 HYSTERESIS POINT (Hysteresepunkt) 7.2.4.1.2.5 ENERGIZING DELAY (Einschaltverzögerung) 7.2.4.1.2.6 DE-ENERGIZING DELAY (Ausschaltverzögerung)

### **7.2.4.1.2.1 Auswahl Limitparameter**

Mit dieser Option stellt der Benutzer das Relais\-1 Limit auf den entsprechenden gemessenen Parameter ein. Eine einfache Berührung der "PA-RAMETER" Zeile öffnet die Anzeige einer Parameterliste. (Siehe Tabelle 2 "Parameter für Analog- & Limitausgabe")

> HIGH ALARM & ENERGIZED RELAY (Alarm hoch & Relais aktiviert) HIGH ALARM & DE-ENERGIZED RELAY (Alarm hoch & Relais deaktiviert) LOW ALARM & ENERGIZED RELAY (Alarm tief & Relais aktiviert) LOW ALARM & DE-ENERGIZED RELAY (Alarm tief & Relais deaktiviert)

Berühren des Radio-Buttons vor einem Typ, wählt diesen Typ aus.

**(Siehe Abschnitt 9.2 für weitere Informationen)**

Berühren der " **OK** " Taste bestätigt die Einstellung.

Berühren der " **OK** " Taste bestätigt die Einstellung.

Berühren der " **BACK** " Taste erhält die alte Einstellung und geht zum vorhergehenden Menü zurück

#### 7.2.4.1.1.2.2. Limit1 Konfigurationsauswahl

Mit dieser Anzeige wird die Limit1 Konfiguration eingestellt, vier unterschiedliche Konfigurationstypen können gewählt werden.

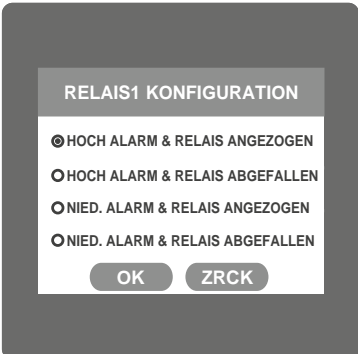

### **7.2.4.1.2.3 Anfahrtspunktauswahl**

Diese Anzeige betrifft die Auswahl des Anfahrtspunktes.

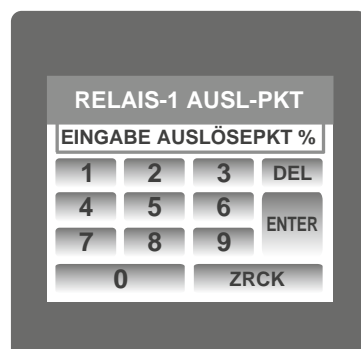

Mit dieser Anzeige stellt der Benutzer den Anfahrtspunkt für Messgeräte in % ein. Auf diese Anzeige kann nur vom Menu der Limitausgabeliste zugegriffen werden. Der Wert des Anfahrtspunktes wird mit den Ziffern 0 bis 9 des Tastenfeldes eingegeben und mit einer einfachen Berührung der " ENTER " Taste bestätigt.

Berühren der " **BACK** " Taste erhält die alte Einstellung und geht zum vorhergehenden Menü zurück.

Die " **BACK "** Taste führt zum Menü der Limitausgabeliste zurück.

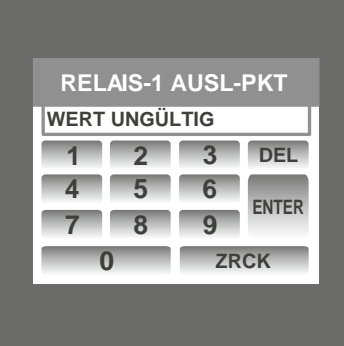

#### **7.2.4.1.2.4 Hystereseauswahl**

Diese Anzeige betrifft die Hystereseauswahl.

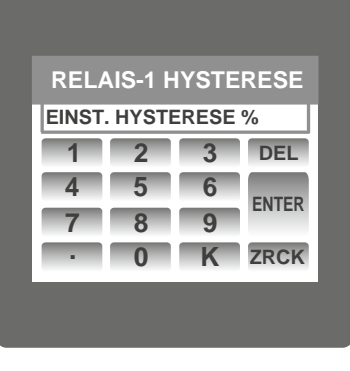

Der erlaubte Bereich für hohen Alarm liegt zwischen 10 % und 120 % und für tiefen Alarm zwischen 10 % und 100 %.

Wenn ein Wert außerhalb dieses Bereiches eingegeben wird, erscheint "INVALID VALUE" (ungültiger Wert) gefolgt vom korrekten Bereich des Parameters.

Mit dieser Anzeige stellt der Benutzer die Hysterese in % für Relais1 ein. Auf diese Anzeige kann nur vom Menu der Limitausgabeliste zugegriffen werden. Der Wert der Hysterese wird mit den Ziffern 0 bis 9 des Tastenfeldes eingegeben und mit einer einfachen Berührung der " ENTER " Taste bestätigt.

Die " BACK " Taste führt zum Menü der Limitausgabeliste zurück.

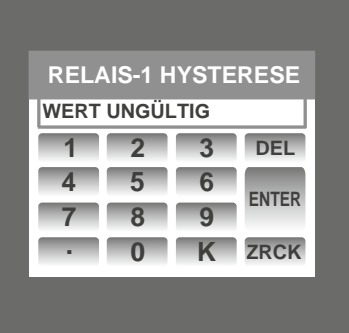

**LINE-NEUTRAL VOLTAGE RELAIS1 ANZUGVERZÖG. EINST. ANZUGVERZÖG. IN SEK**

> **4 5 6 789**

**1 2 3 DEL**

**0 ZRCK**

**ENTER**

Der erlaubte Bereich liegt zwischen 0,5 % un 50 % des Anfahrtspunktes. Wenn ein Wert außerhalb dieses Bereiches eingegeben wird, erscheint "INVALID VALUE" (ungültiger Wert) gefolgt vom korrekten Bereich des Parameters.

### **7.2.4.1.2.5 Verzögerungszeit der Aktivierung**

Mit dieser Anzeige stellt der Benutzer die Verzögerungszeit der Aktivierung für zugewiesene Parameter des Relais 1 Limit ein.

Auf diese Anzeige kann nur vom Menü der Limitausgabeliste zugegriffen werden. Der Wert der Verzögerung wird mit den Ziffern 0 bis 9 des Tastenfeldes eingegeben und mit einer einfachen Berührung der " ENTER " Taste bestätigt.

Die "  $\equiv$  " Taste führt zum Menü der Limitausgabeliste zurück.

**LINE-NEUTRAL VOLTAGE RELAIS1 ANZUGVERZÖG. ZUL. BEREICH: 1-10 SEK 1 2 3 DEL 4 5 6 789 0 ZRCK ENTER**

Der erlaubte Bereich liegt zwischen 1 und 10 Sekunden. Wenn ein Wert außerhalb dieses Bereiches eingegeben wird, erscheint "INVALID VALUE" (ungültiger Wert) gefolgt vom korrekten Bereich des Parameters.

#### **7.2.4.1.2.6. Verzögerungszeit der Deaktivierung**

Mit dieser Anzeige stellt der Benutzer die Verzögerungszeit der Deaktivierung für zugewiesene Parameter des Relais 1 Limit ein.

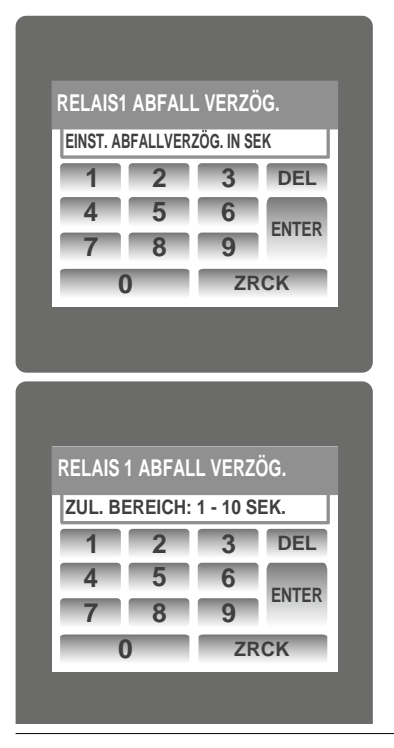

Auf diese Anzeige kann nur vom Menü der Limitausgabeliste zugegriffen werden. Der Wert der Verzögerung wird mit den Ziffern 0 bis 9 des Tastenfeldes eingegeben und mit einer einfachen Berührung der " ENTER " Taste bestätigt.

Die "  $\equiv$  Taste führt zum Menü der Limitausgabeliste zurück.

Der erlaubte Bereich liegt zwischen 1 und 10 Sekunden.

Wenn ein Wert außerhalb dieses Bereiches eingegeben wird, erscheint "INVALID VALUE" (ungültiger Wert) gefolgt vom korrekten Bereich des Parameters.

### **7.2.4.2 Parametereinstellung für die Analogausgabe 1 (optional)**

Mit dieser Option stellt der Benutzer die Analogausgabe 1 auf den entsprechenden gemessenen Parameter ein. Eine einfache Berührung der "ANALOG-1" Zeile öff net eine Anzeige mit einer Parameterliste. (Siehe Tabelle 2 "Parameter für Analog- & Limitausgabe") Berühren der " **OK** " Taste bestätigt die Einstellung.

### **7.2.4.3 Parametereinstellung für die Analogausgabe 2 (optional)**

Mit dieser Option stellt der Benutzer die Analogausgabe 2 auf den entsprechenden gemessenen Parameter ein. Eine einfache Berührung der "ANALOG-2" Zeile öffnet eine Anzeige mit einer Parameterliste. (Siehe Tabelle 2 "Parameter für Analog- & Limitausgabe")

Berühren der " **OK** " Taste bestätigt die Einstellung.

Berühren der " **BACK** " Taste erhält die alte Einstellung und geht zum vorhergehenden Menü zurück.

### **7.2.5 Helligkeit & Kontrast**

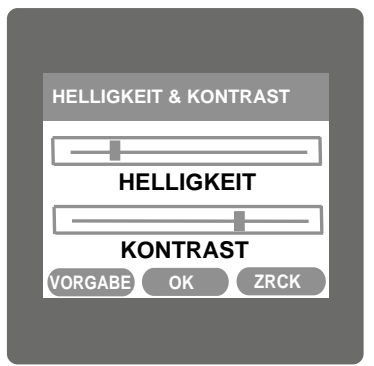

### **7.2.6 RGB Farbcode**

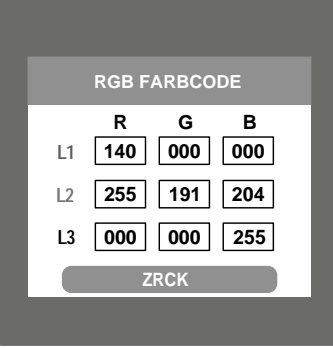

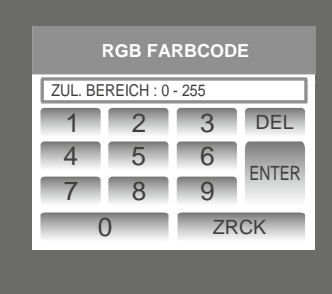

#### **Standard-Farbkombinationen**

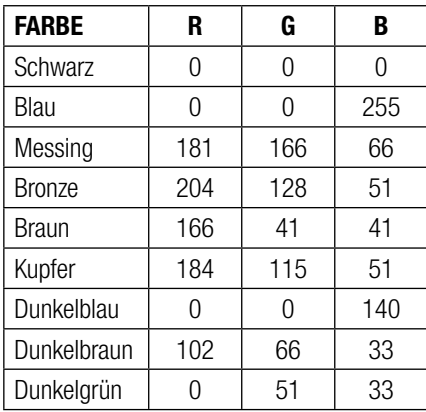

Die Helligkeit und der Kontrast des TFT LCD Displays kann vom Benutzer mit Schiebern verändert werden. Berühren der " **OK** " taste bestätigt die gegenwärtige Helligkeits- & Kontrasteinstellung. Berühren der DEFAULT Taste stellt Helligkeit und Kontrast wieder auf die Fabrikeinstellung zurück. Berühren der BACK Taste führt ohne jede Änderung wieder zum Setup-Menü zurück.

Mit dieser Anzeige stellt der Benutzer die Werte der Farbkomponenten Rot, Grün und Blau für die Darstellung der Parameter aller drei Phasen ein. Unterschiedliche Farben können jeder Phase mit einer Kombination von roten, grünen und blauen Komponentenwerten zugeordnet werden. L1, L2 ,L3 werden auf die zugeordnete Farbe eingestellt.

Zur Einstellung dieser Werte berühren Sie das entsprechende Rechteck, und das Tastenfeld mit den Ziffern 0 bis 9 erscheint. Nach Eingabe des Wertes über das Tastenfeld kann der Wert mit einer einfacher Berührung der " ENTER " Taste bestätigt werden.

Die " **BACK "** Taste führt zurück zur vorherigen Anzeige.

Der erlaubte Bereich dieser Werte liegt zwischen 0 und 255. Wenn ein Wert außerhalb dieses Bereiches eingegeben wird, erscheint "VALID RANGE IS: 0 TO 255" (der gültige Bereich ist 0 bis 255).

**ANMERKUNG:** Farben, die dem Hintergrund ähneln, werden nicht empfohlen. **Standard-Farbkombinationen**

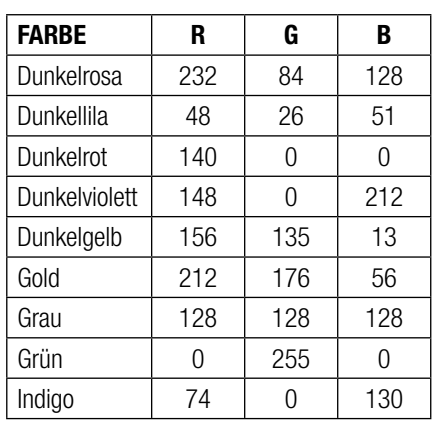

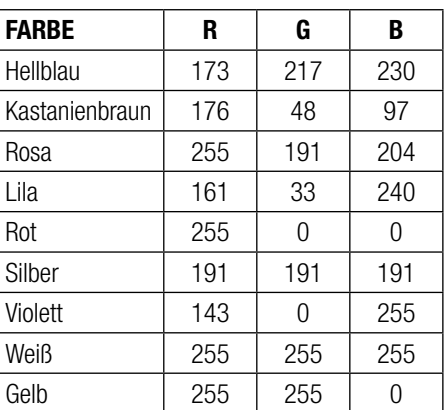

### **8. Kalibrierung des Touchscreen**

Dieses Messgerät kann die Kalibrierung zur Sicherstellung des ordnungsgemäßen Betriebs der Touchscreen-Funktionalitäten durchführen. Die Kalibrierung korrigiert Abweichungen in den Touchscreen-Funktionalitäten. Fehler, die durch diesen Kalibrierungsprozess korrigiert werden, beziehen sich nur auf den Touchscreen-Betrieb.

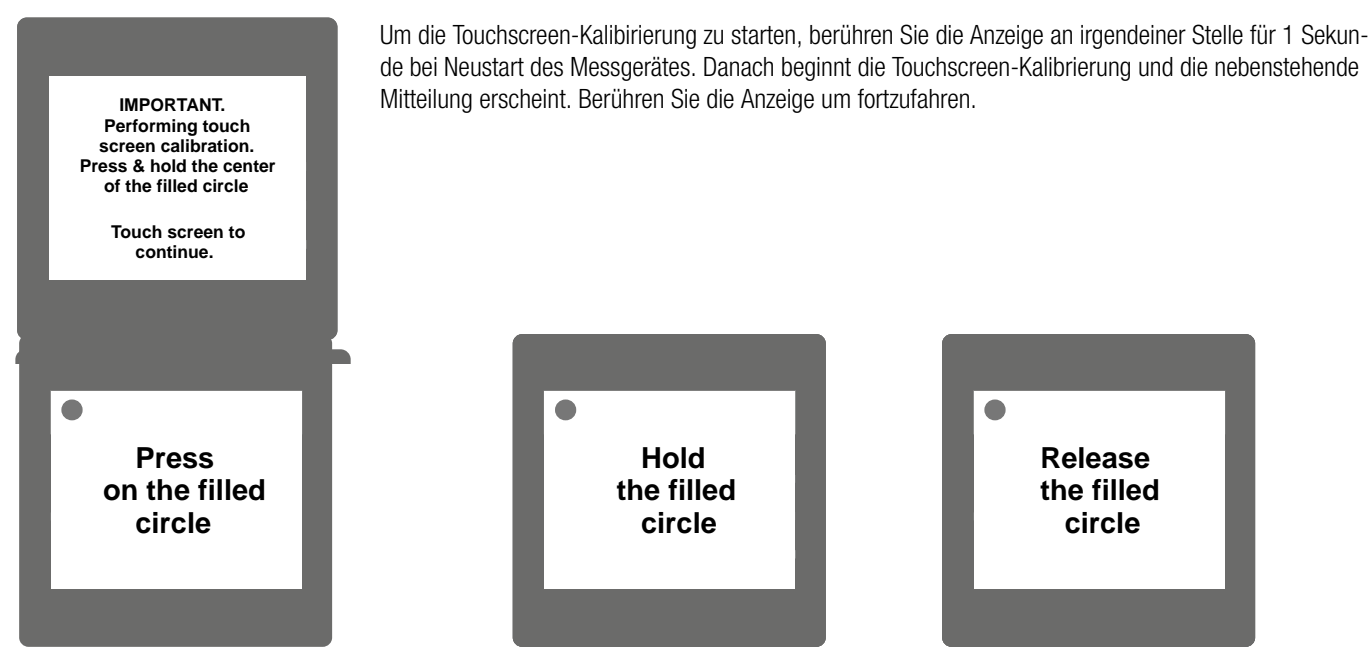

Befolgen Sie die angezeigten Anweisungen. Drücken und halten Sie die Mitte des ausgefüllten roten Kreises für wenigstens 2 Sekunden. Lassen Sie los, wenn die Mitteilung zum Loslassen erscheint. Versuchen Sie die Mitte des ausgefüllten Kreises zu berühren, um genaue Ergebnisse zu erhalten.

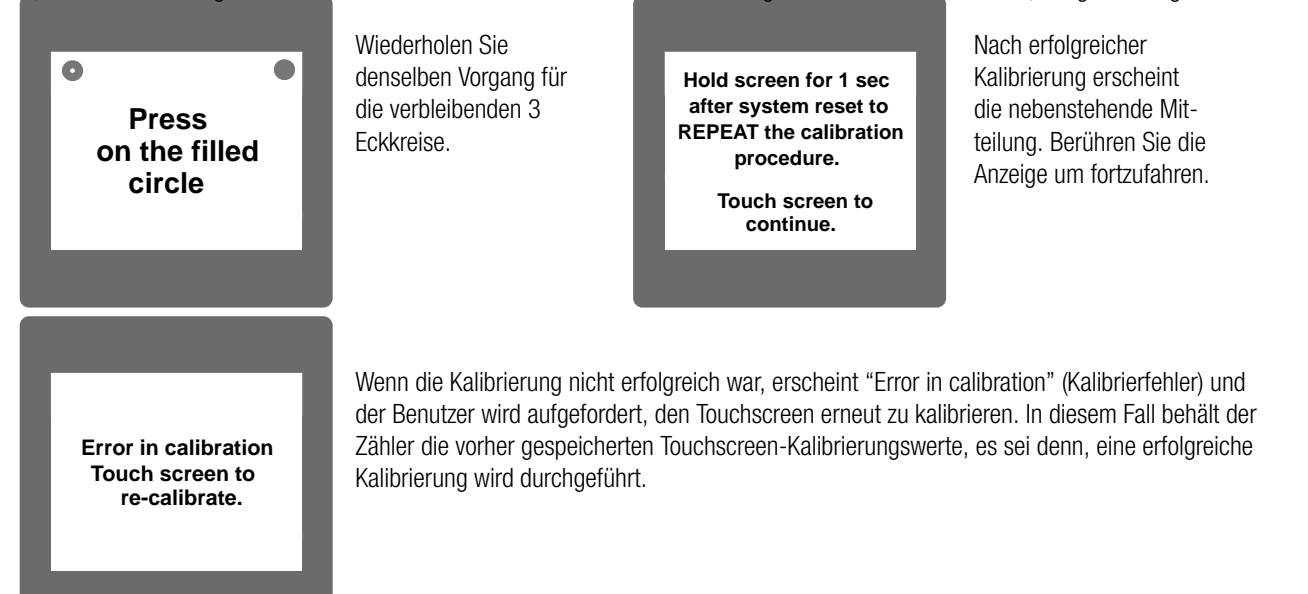

### **9. Anzeige Phasenrotationsfehler**

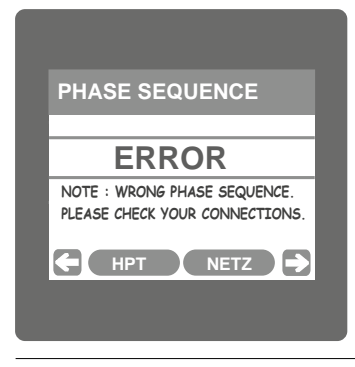

Der Zähler zeigt einen Phasenrotationsfehler, wenn die Phasensequenz R-Y-B (L1-L2-L3) nicht aufrecht erhalten wird. Diese Anzeige drückt aus, dass die Phasensequenz inkorrekt ist. Der Benutzer muss diese Anzeige prüfen, um bei angeschlossenem Zähler korrekte Werte zu erhalten.

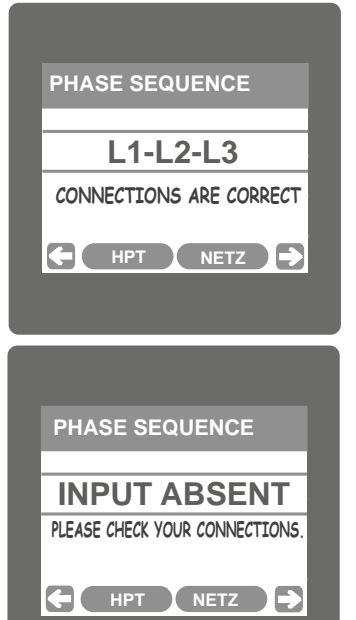

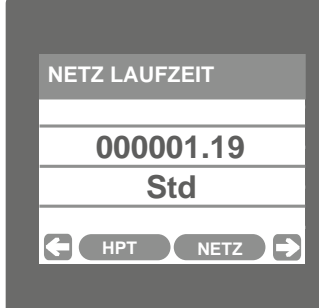

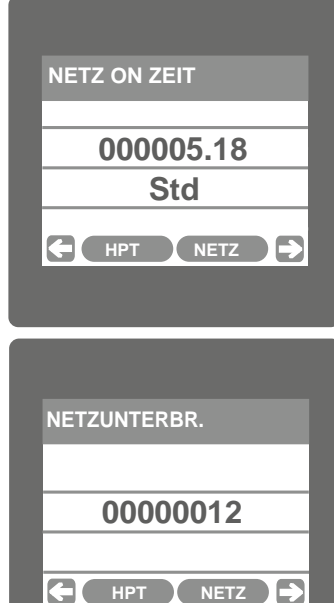

### **Korrekte Phasensequenz**

Diese Anzeige drückt aus, dass die am Zähler angeschlossene Phasensequenz korrekt ist. Falls die Phasensequenz falsch ist, hilft diese Anzeige dabei, die korrekte Phasensequenz durch Austausch der Verbindung und Vergleich derselben mit der Anzeige zu erlangen.

Diese Anzeige lässt erkennen, dass eine der Phasen oder alle drei Phasen (Spannungen) nicht vorhanden sind.

### **10. Laufzeit**

Diese Anzeige zeigt die gesamten Stunden mit angeschlossener Last. Auch wenn die Hilfsversorgung unterbrochen ist, läuft die Zählung der Laufzeit im internen Speicher weiter und wird mit "hours. min" (Stunden.Minuten) angezeigt. Wenn beispielsweise die Zählung 000001.19 hrs vorhanden ist, bedeutet dies 1 Stunde & 19 Minuten.

Nach einer Laufzeit von 999999.59 beginnt die Zählung wieder von null. Zur manuellen Zurücketzung der Laufzeit siehe den Abschnitt Parameterzurücksetzung 3.2.3.1

### **11. Einschaltzeit**

Diese Anzeige zeigt die gesamten Stunden, in denen die Hilfsversorgung AN ist. Auch wenn die Hilfsversorgung unterbrochen ist, läuft die Zählung der Einschaltzeit im internen Speicher weiter, und wird mit "hours. min" (Stunden.Minuten) angezeigt. Wenn beispielsweise die Zählung 000005.18 hrs vorhanden ist, bedeutet dies 15 Stunden & 18 Minuten.

Nach einer Einschaltzeit von 999999.59 beginnt die Zählung wieder mit null. Zur manuellen Zurücksetzung der Einschaltzeit siehe den Abschnitt Parameterzurücksetzung 3.2.3.1.

### **12. Anzahl der Unterbrechungen**

Diese Anzeige zeigt die Gesamtanzahl der Unterbrechungen der Hilfsversorgung. Auch wenn die Hilfsversorgung unterbrochen ist, läuft die Zählung der Einschaltzeit im internen Speicher weiter. Zur manuellen Zurücksetzung der Anzahl der Unterbrechungen siehe den Abschnitt Parameterzurücksetzung 3.2.3.1.

## **13. Analogausgang (optional): Diagramm 1: (4 -20 mA)**

Dieses Modul stellt zwei isolierte DC-Ausgänge zur Verfügung. Es gibt eine Ausgangsoption. Zwei 4 - 20mA Ausgänge, intern versorgt.

Die Ausgangssignale sind auf Kontaktstiften A1 (analog Ausgang 1) & A2 (analog Ausgang 2) vorhanden.

Diese Ausgänge können individuell einen der gemessenen und angezeigten Parameter darstellen.

Alle Einstellungen können vom Benutzer über die Benutzerschnittstellenanzeige konfi guriert werden. Siehe Auswahl Analogausgang (Abschnitt 3.2.4.3 & Abschnitt 3.2.4.4 ) für weitere Informationen.

### **\* Hinweis: Siehe Diagramme 1**

### **TABELLE 2: Parameter für den Analog- & Limitausgang**

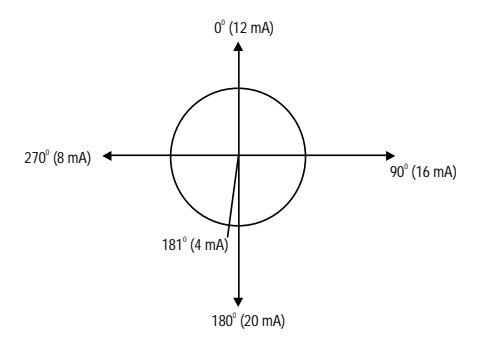

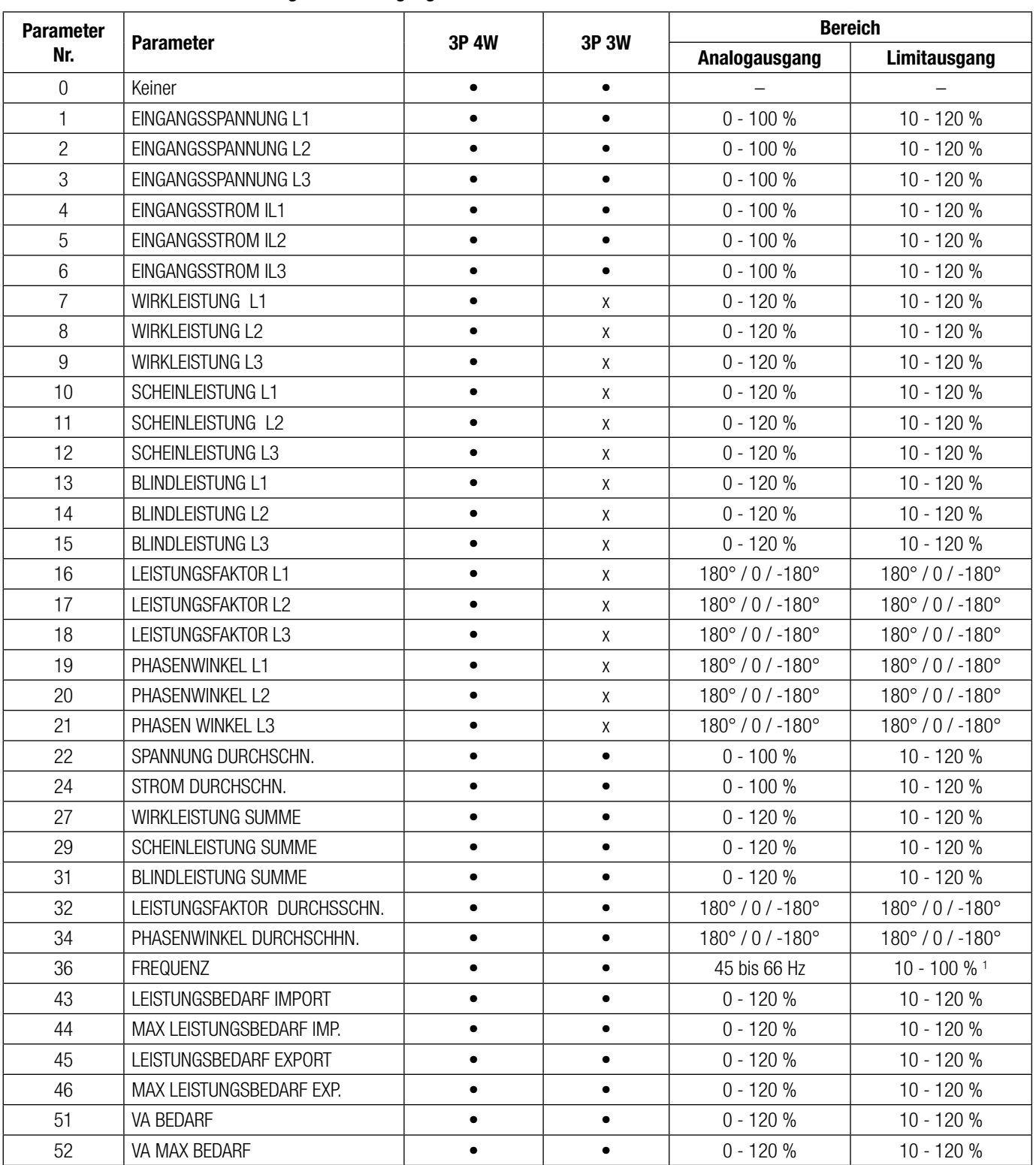

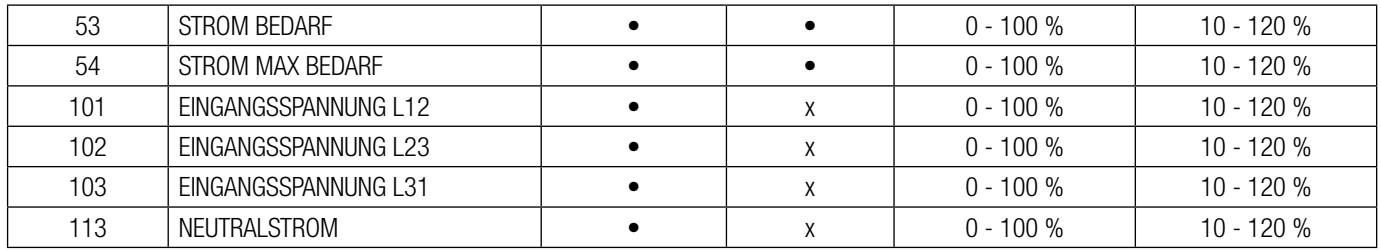

### **Anm.: Parameter 1,2,3 sind L-N Spannung für 3P 4W & L-L Spannung für 3P 3W.**

(1) Bei Frequenz entspricht 0% 40 Hz & 100% entspricht 70 Hz.

### **14. Relaisausgang (optional):**

SIRAX MM1200 enthält 1 Relais für die Impulsausgabe sowie den Limitschalter.

### **14.1 Impulsausgabe:**

Die Impulsausgabe ist der spannungsfreie, sehr schnell agierende Relaiskontakt, der als Antrieb eines externen mechanischen Zählers für die Energiemessung genutzt werden kann.

Die SIRAX MM1200 Impulsausgabe kann für alle folgenden Parameter mit der Anzeige für die Parametereinstellung konfiguriert werden.

1) Wirkenergie (Import) 4) Blindenergie (Export)

- 
- 2) Wirkenergie (Export) 5) Scheinenergie
- 3) Blindenergie (Import) 6) Ampere hour
- 

### **TABELLE 3: Energie-Impulsratendivisor**

### **1. Für Energieanzeige in Wh**

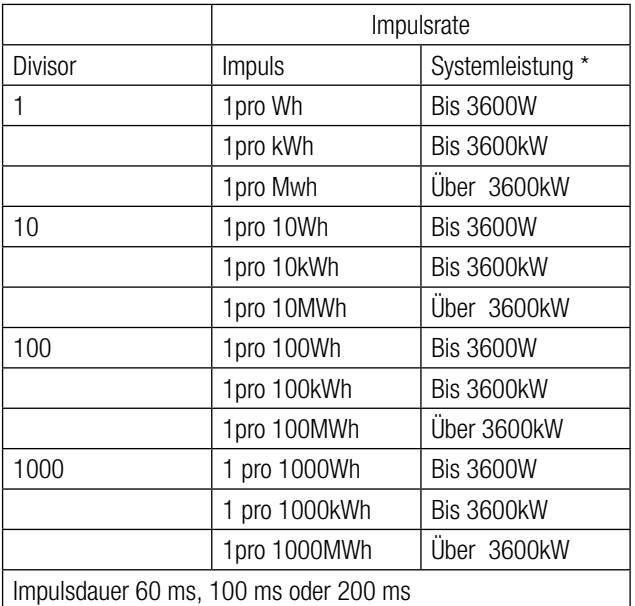

### **2. Für Energieanzeige in Kwh**

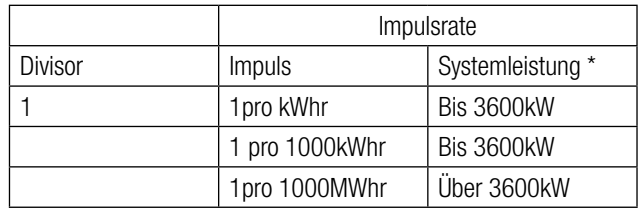

#### **3. Für Energieanzeige in Mwh**

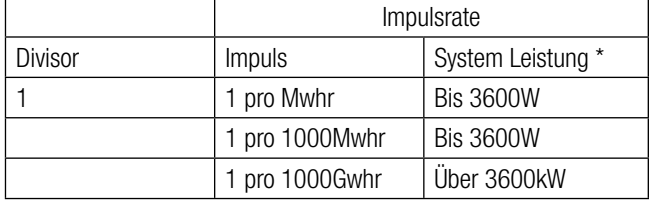

Die obigen Optionen gelten auch für Schein- und Blindenergie.

Systemleistung = 3 x CT(primär) x PT(primär)<sub>L-N</sub> für 3 Phasen 4-Draht Systemleitung = Root3 x CT(primär) x PT(primär) $\vert$ - für 3 Phasen 3-Draht

#### **Amperestunden:**

Divisor 1 (vorgegeben)

CT sekundär  $= 1$ A max Impulsrate 3600 Impulse pro Ah \*\*

CT sekundär  $=$  5A max Impulsrate 720 Impulse pro Ah  $**$ 

Divisors 10

CT sekundär = 1A max Impulsrate 3600 Impulse pro 10Ah \*\* CT sekundär = 5A max Impulsrate 720 Impulse pro 10Ah \*\*

Divisors 100

CT sekundär = 1A max Impulsrate 3600 Impulse pro 100Ah \*\* CT sekundär = 5A max Impulsrate 720 Impulse pro 100Ah \*\*

Divisors 1000

CT sekundär = 1A max Impulsrate 3600 Impulse pro 1000Ah \*\* CT sekundär = 5A max Impulsrate 720 Impulse pro 1000Ah \*\*

Impulsdauer 60 ms, 100 ms oder 200 ms

\*\*Anzahl der Impulse pro Amperestunde = Maximum Impulse / CT Verhältnis, wobei CT Verhältnis = (CT primär/ CT sekundär)

### **14.2 Grenzwertschalter**

Der Grenzwertschalter kann verwendet werden, um den gemessenen Parameter (siehe Tabelle 2) in Bezug auf einen eingestellten Grenzwert zu überwachen.

Der Grenzwertschalter kann auf einen der vier nachstehenden Modi konfiguriert werden:

1) Alarm hoch & Relais aktiviert

- 2) Alarm hoch & Relais deaktiviert
- 3) Alarm tief & Relais aktiviert
- 4) Alarm tief & Relais deaktiviert

Anfahrtspunkt, Hysterese, Einschaltverzögerung und Ausschaltverzögerung können im Grenzwertschalter vom Benutzer gewählt werden.

### **Alarm hoch:**

Wurde die Option Alarm hoch aktiviert oder Alarm hoch deaktiviert ausgewählt, wird das Relais aktiviert bzw. deaktiviert, wenn der gewählte Parameter den Anfahrtspunkt erreicht oder überschreitet.

### **Alarm tief:**

Wurde die Option Alarm tief aktiviert oder Alarm tief deaktiviert ausgewählt, wird das Relais aktiviert bzw. deaktiviert, wenn der gewählte Parameter den Anfahrtspunkt erreicht oder unterschreitet.

### **Anfahrtspunkt:**

Der Anfahrtspunkt kann bei Alarm hoch in einem Bereich von 10% bis 120 % des Nominalwerts und bei Alarm tief in einem Bereich von 10% bis 100 % des Nominalwerts eingestellt werden.

### **Hysterese:**

Hysterese kann in einem Bereich von 0,5% bis 50 % des eingestellten Anfahrtspunkt eingestellt werden. Wurde Alarm hoch aktiviert oder Alarm hoch deaktiviert ausgewählt, wird das Relais aktiviert bzw. deaktiviert, wenn der eingestellte Parameterwert die Hysterese unterschreitet. Gleichermaßen verhält es sich, wenn Alarm tief aktiviert oder Alarm tief deaktiviert ausgewählt wurde.

### **Einschaltverzögerung:**

Die Einschaltverzögerung kann zwischen 1 und 10 sek. eingestellt werden.

### **Ausschaltverzögerung:**

Die Ausschaltverzögerung kann zwischen 1 und 10 sek. eingestellt werden. Anm.: Ist der Anfahrtspunkt bei Alarm tief auf 100% eingestellt, kann die Hysterese maximal auf 20% eingestellt werden.

Beispiel für unterschiedliche Konfi gurationen Parameter Nr: 4 (Strom1) Anfahrtspunkt  $= 50%$ Hysterese  $= 50\%$  of trip point Einschaltverzögerung: 2s

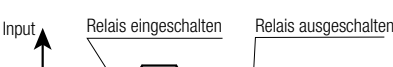

**1) Alarm hoch & eingeschaltenes Relais**

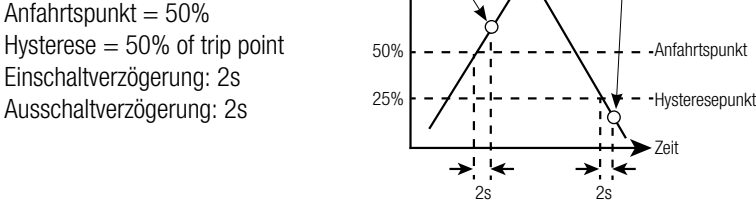

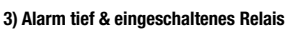

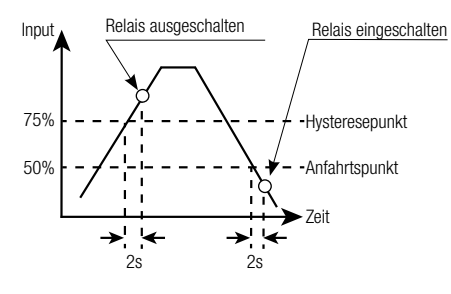

**2) Alarm hoch & ausgeschaltenes Relais**

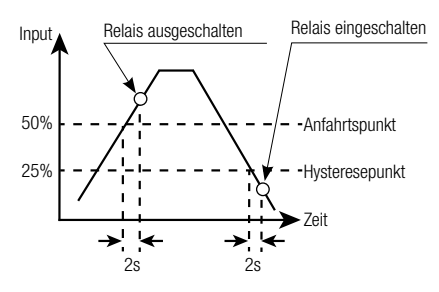

#### **4) Alarm tief & ausgeschaltenes Relais**

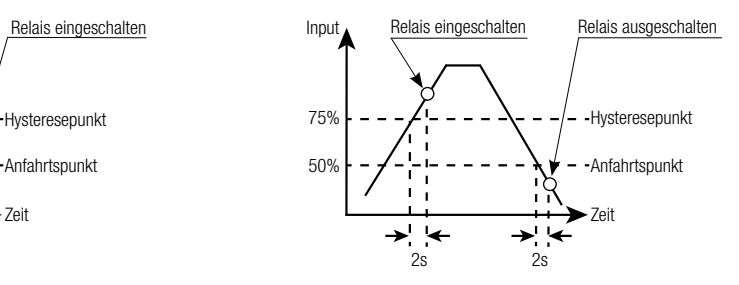

### **15. Zeigerdiagramm**

**Quadrant 1:** 0° bis 90° **Quadrant 2:** 90° bis 180° **Quadrant 3:** 180° bis 270° **Quadrant 4:** 270° bis 360°

In diesem Diagramm wird eine technische Visualisierung der Strom- und Spannungsvektoren mit Rotation im Uhrzeigersinn gezeigt.

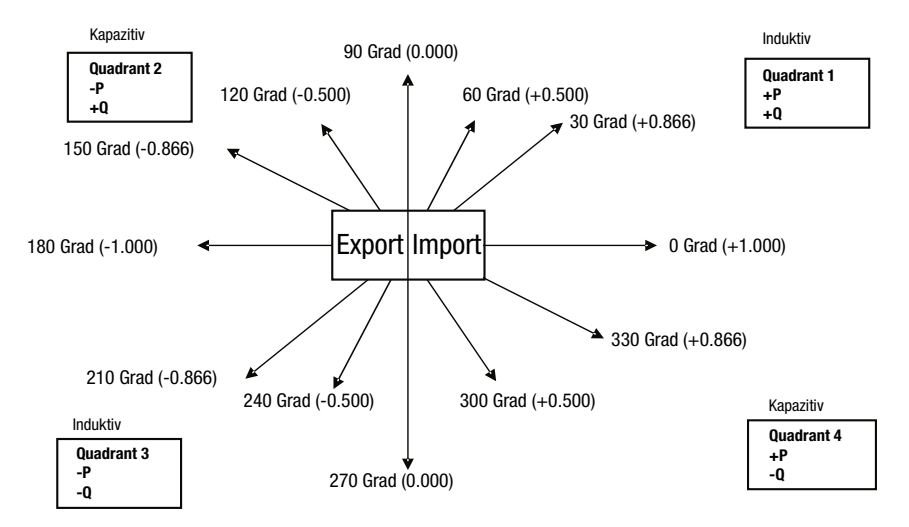

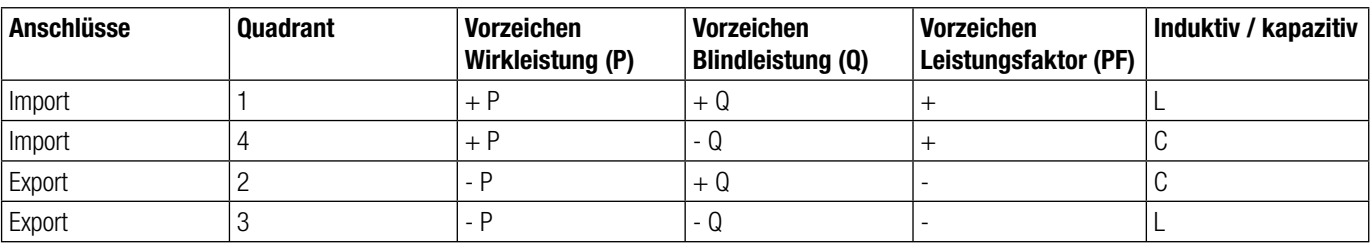

### **Induktiv bedeutet, dass der Strom der Spannung nacheilt. Kapazitiv bedeutet, dass der Strom der Spannung voreilt.**

Zeigt das Gerät die Wirkleistung (P) mit " + " (positivem Vorzeichen), ist der Anschluss auf "Import ". Zeigt des Gerät die Wirkleistung (P)mit " - " (negativem Vorzeichen), ist der Anschluss auf "**Export**".

### **16. Technische Daten**

### **System**

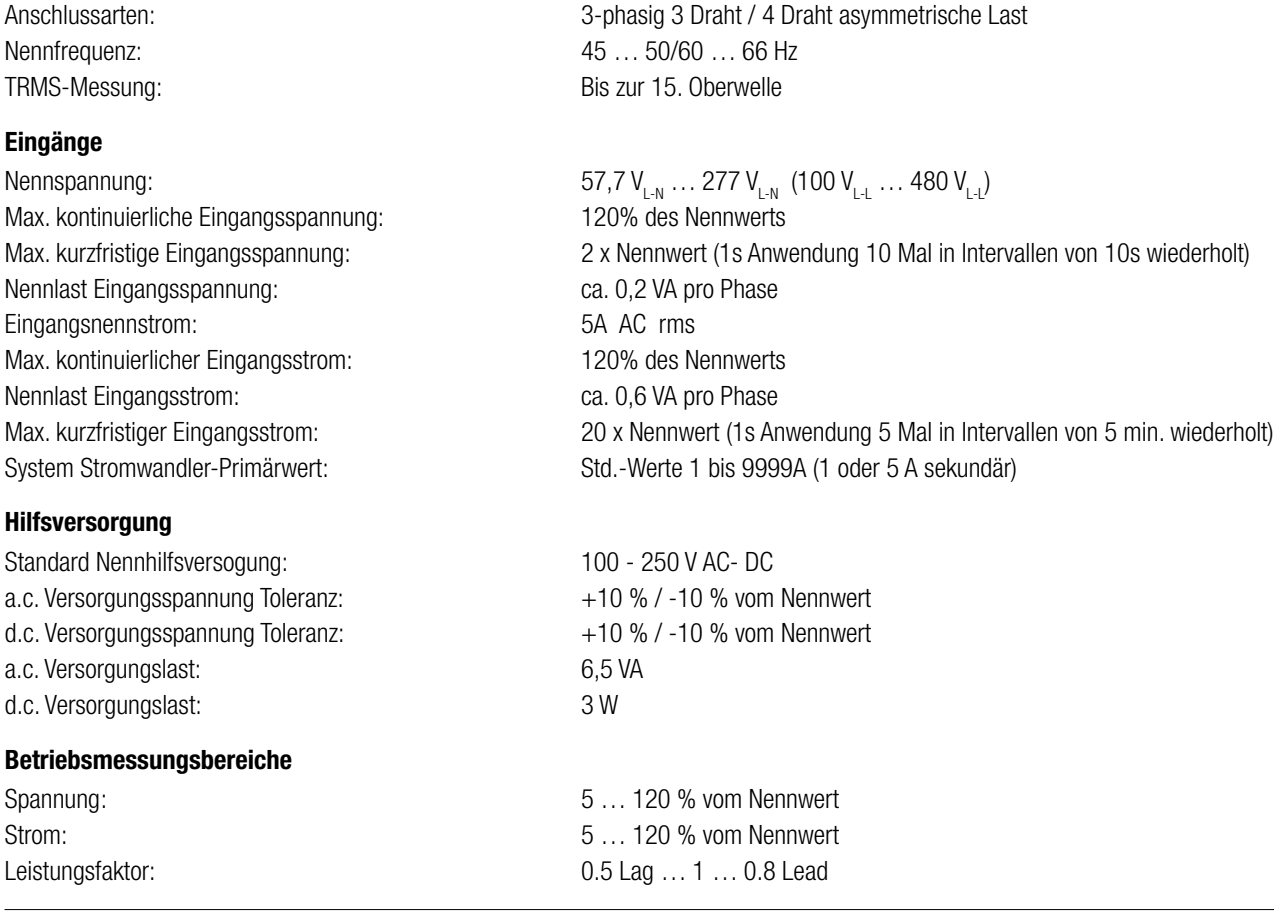

### **Genauigkeit**

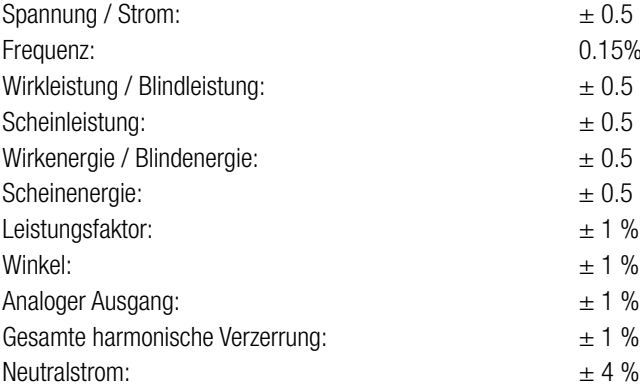

### **Referenzbedingungen für Genauigkeit**

Referenz Temperatur:  $23 °C \pm 2 °C$ Frequenz Eingang:  $50$  or  $60$ Hz  $+ 2\%$ Hilfsversorgungsspannung: Nennwert + 1 % Hilfsversorgungsfrequenz: Nennwert + 1 %

#### Nenngebrauchsbereich der Einflussgrößen für Messwerte

Spannung: 50 ... 120 % des Nennwerts Strom: 10 … 120 % des Nennwerts Eingangsfrequenz: Wert + 10 % Temperatur: 0 bis 50 °C Hilfsversorgungsspannung: Nennwert + 10 % Hilfsversorgungsfrequenz: Nennwert + 10 %

### **Mechanische Eigenschaften**

Orientierung: Frei Abmessungen: etter siehe Masszeichnung Gesamttiefe: 80 mm Gehäusematerial: Cehäusematerial: Cehäusematerial: PC 10% unfilled

Anschlussklemmen: Schraubklemmen: Schraubklemmen Gewicht: Ca. 0.620 kg

### **Umweltbedingungen**

Betriebstemperatur:  $-10$  bis 55 °C Lagertemperatur:  $-20 \text{ bis } +65 \text{ °C}$ Relative Luftfeuchtigkeit: 0 ... 90 % keine Kondensation Anlaufzeit: 3 Minuten (mindestens) Schock:  $150 \text{ m/s}^2$  (15g) in 3 planes Frequenzbereich: 10 … 55 Hz, 0.15mm Amplitude

 $+0.5$  % des Bereichs 0.15% of mid frequency  $\pm$  0.5 % des Bereichs  $\pm$  0.5 % des Bereichs  $\pm 0.5$  % des Bereichs  $\pm$  0.5 % des Bereichs  $\pm$  1 % der Einheit  $± 1 %$  des Bereichs  $\pm$  1 % of Output end value  $\pm$  4 % des Bereichs

Eingangswellenform: Sinusförmig (Verzerrungsfaktor 0,005) Spannungsbereich: 50... 100% des Nennwerts. 60... 100% des Nennwerts für THD. Strombereich: 10 … 100% des Nennwerts 20 … 100% des Nennwerts für THD. Leistung:  $\cos\theta / \sin\theta = 1$  Für Wirkleistung / Blindleistung & Energie 10 … 100% des Nennstrom & 50 … 100% der Nennspannung Leistungsfaktor / Phasenwinkel: 40 … 100% des Nennstrom & 50 … 100% der Nennspannung

Temperaturkoeffizient: 0.025% / °C für Spannung (50 ... 120% des Nennwerts)<br>
(Für Nutzungsnennbereich 0...50° C) 0.05% / °C for Current (10 ... 120% des Nennwerts)  $0.05\%$  / °C for Current ( 10  $\dots$  120% des Nennwerts) Fehleränderung aufgrund der Änderung einer Einflussgröße: 2<sup>\*</sup> den Fehler, der für die in der Prüfung angewandten Referenzbedingungen erlaubt ist.

Frontrahmen: 96 mm x 96 mm (DIN 43718) Ausschnitt Frontabdeckung: 92+0.8mm x 92+0.8mm siehe Ausschnittszeichnung Display: 3.5" Graphical LCD, resolution 320x240 Aktualisierungsfrequenz ca. 1 sek Benutzerschnittstelle: and a series of the Resistive Touch screen

Schutzart (IP für Wasser und Staub): IP 54 (Front), IP 20 (Gehäuse/Klemmen) nach IEC 60529

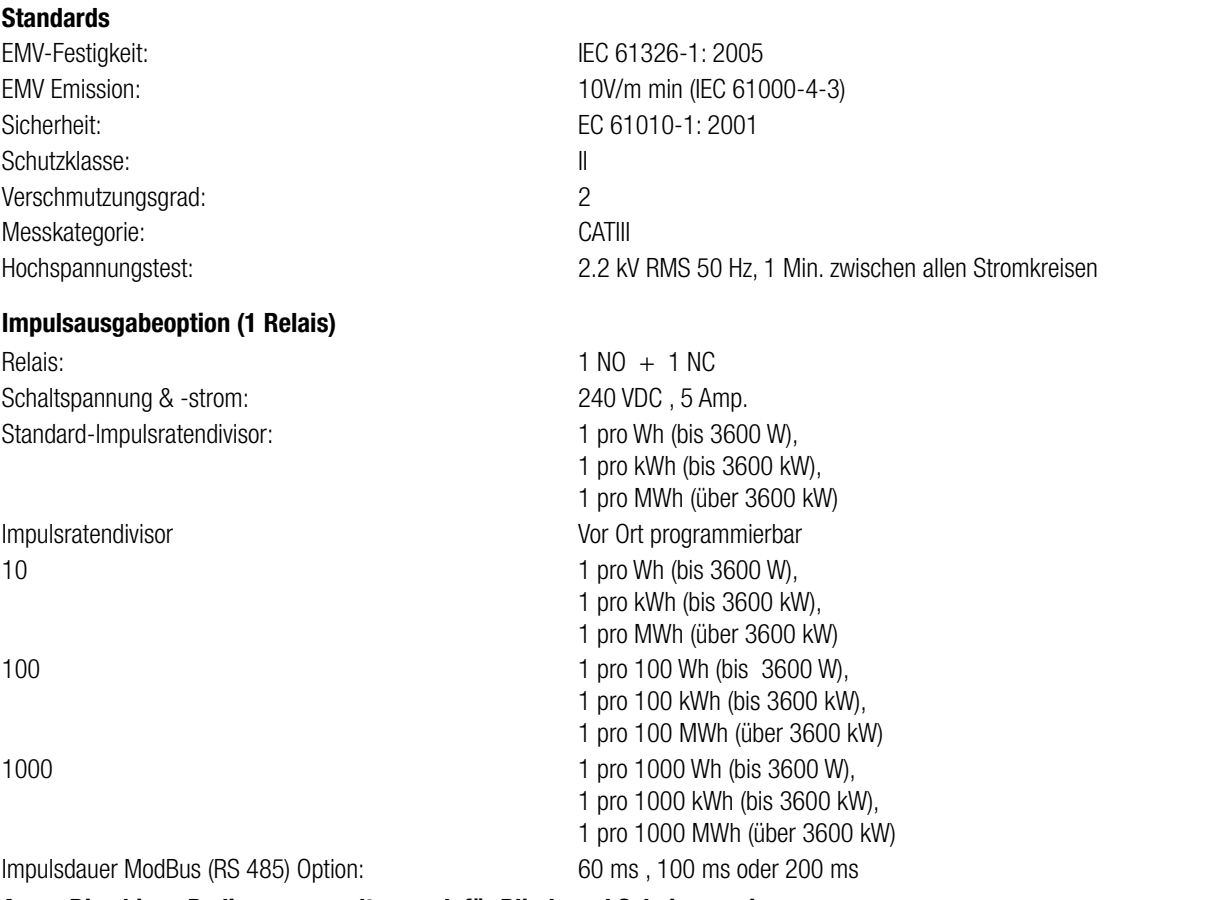

**Anm.: Die obigen Bedingungen gelten auch für Blind- und Scheinenergie.**

### **ModBus RTU ( RS 485 ) Option:**

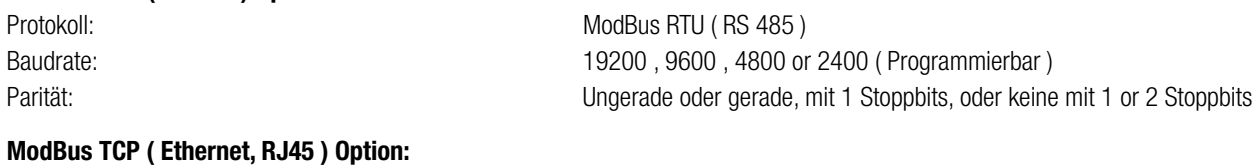

10/100 MBit/s

# Protokoll: Modbus TCP<br>Mode: 10/100 MBit.

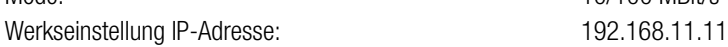

### **Analogausgang Option:**

Linear: 2 x 4 ... 20 mA DC in 0 - 500 Ohm unidirektional, intern gespeist.

### **16.1 Massbild**

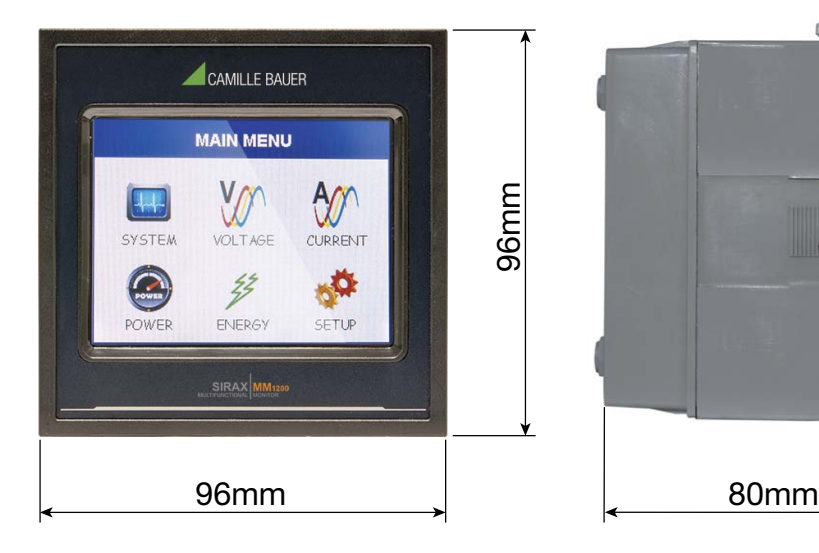

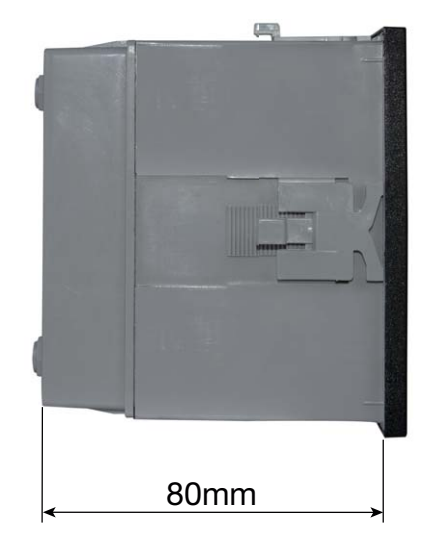

### **16.2 Anschluss und Programmierung über RS485 (Modbus RTU) Schnittstelle**

Programmiert man den Messumformer über die RS485 Schnittstelle und Modbus sind folgende Schritte zu befolgen:

### Schritt 1: Anschluss

Schliessen Sie die Modbusleitung gemäss Anschlussschema in Kapitel 5.3 an. Bitte beachten Sie auch die Ausführungen in der Schnittstellendefinition Modbus (RS485).

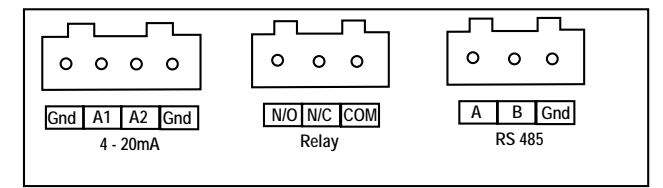

### Schritt 2: Programmierung

Die Programmierung des SIRAX MM1200 erfolgt über die Modbus RTU Schnittstelle und der CB-Configurator Software. Bitte beachten Sie die detaillierten Modbus-Beschreibungen im Kapitel 17. Die Energieversorgung muss an den SIRAX MM1200 angeschlossen werden, bevor er programmiert werden kann. Nach Beenden der Programmierung muss das Gerät neu gebootet werden.

### **16.3 Anschluss und Programmierung über Ethernet RJ45 (Modbus TCP) Schnittstelle**

Programmiert man den Messumformer über die Ethernet RJ45 Schnittstelle und Modbus sind folgende Schritte zu befolgen:

### Schritt 1: Anschluss

Schliessen Sie das Ethernetkabel an die RJ45 Schnittstelle am Gerät an.

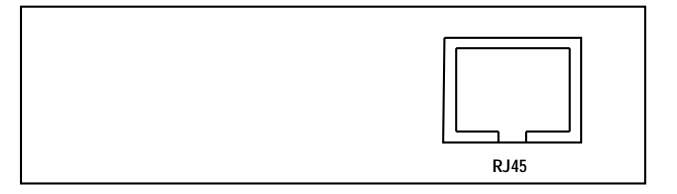

### Schritt 2: Programmierung

Die Programmierung des SIRAX MM1200 erfolgt über die Modbus TCP Schnittstelle und der CB-Configurator Software. Das Gerät wird mit einer werkseitig voreingestellten IP-Adresse von "192.168.11.11" ausgeliefert. Diese kann in der CB-Configurator Software geändert werden (siehe Handbuch CB-Configurator Software). Bitte beachten Sie, dass das Gerät nach Anpassung der neuen IP-Adresse neu gebootet werden muss. Die detaillierten Modbus-Beschreibungen finden Sie im Kapitel 17.

Die Energieversorgung muss an den SIRAX MM1200 angeschlossen werden, bevor er programmiert werden kann.

Nach Beenden der Programmierung muss das Gerät neu gebootet werden.

### **17. Schnittstellendefinition Modbus**

DER MULTIFUNKTIONALE ENERGIEZÄHLER unterstützt das MODBUS (RS485) RTU Protokoll (2-Draht).

Die Verbindung sollte mit einem geschirmten Twisted-Pair-Kabel vorgenommen werden. Alle "A"- und "B"-Verbindungen sind verkettet. Die Displays sollten ebenfalls mit der "Gnd"-klemme verbunden sein. Zur Vermeidung von möglichem Schleifenstrom sollte eine Erdverbindung an einem Punkt des Netzwerks hergestellt werden. Die Schleifen- (Ring-)Topologie benötigt keinen Abschlusswiderstand. Die Leitungstopologie benötigt möglicherweise Abschlusswiderstände, je nach Art und Länge der benutzten Kabel. Die Impedanz des Abschlusswiderstands sollte der Impedanz des Kabels entsprechen und an beiden Enden der Leitung vorhanden sein. Das Kabel sollte an jedem Ende mit einem Widerstand von 120 Ohm (1/4 Watt min.) versehen sein.

Das RS 485 Netzwerk unterstützt eine maximale Länge von 1,2 km. Einschließlich des Masters können maximal 32 Messgeräte im RS485-Netzwerk angeschlossen werden. Der für den Zähler erlaubte Adressenbereich liegt zwischen 1 und 247 für 32 Messgeräte. Der Sendemodus (Adresse 0) ist nicht erlaubt.

Die maximale Latenzzeit eines Zählers beträgt 200 ms, d.h. dies ist die Zeitspanne, die vergeht, bevor das erste Reaktionszeichen ausgegeben wird.

Nachdem eine Abfrage durch die Software (des Masters) erfolgt ist, müssen 200 ms vergehen, bevor angenommen werden kann, dass der Zähler nicht reagieren wird. Wenn der Slave nicht innerhalb von 200 ms reagiert, kann der Master die vorausgegangene Abfrage ignorieren und eine neue Abfrage an den Slave richten.

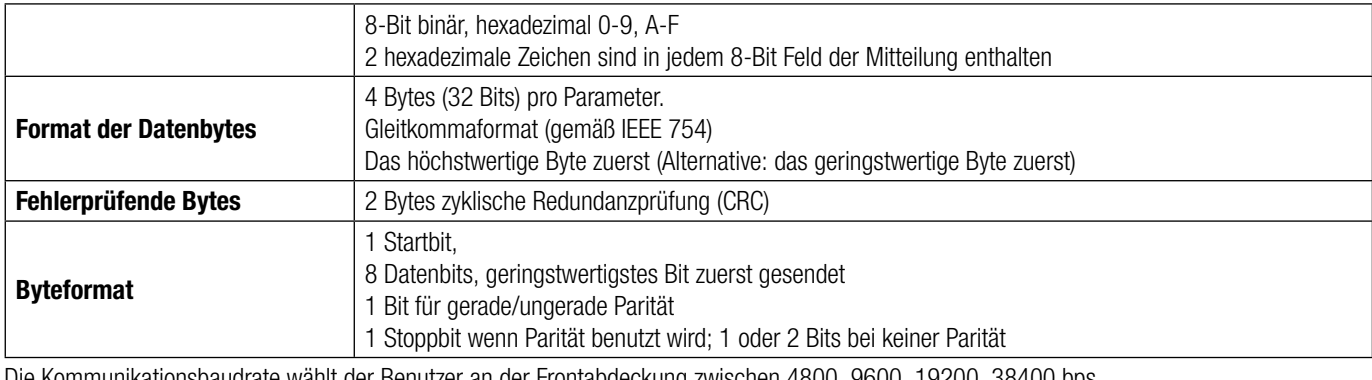

Jedes Byte im RTU-Modus hat das folgende Format:

Die Kommunikationsbaudrate wählt der Benutzer an der Frontabdeckung zwischen 4800, 9600, 19200, 38400 bps.

### **Funktionscode:**

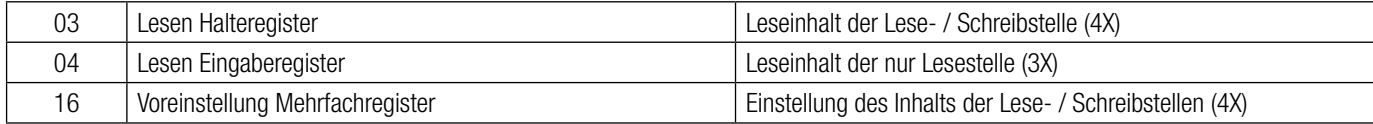

Ausnahmefälle: Ein Ausnahmecode wird generiert, wenn der Zähler eine ModBus-Anfrage mit einer gültigen Parität und Fehlerprüfung erhält, die jedoch einen anderen Fehler enthält (z.B. den Versuch, die Gleitkommagröße auf einen ungültigen Wert einzustellen). Die generierte Reaktion ist folgendermaßen: Funktionscode ORed with HEX (80H ). Die Ausnahmecodes sind unten angeführt.

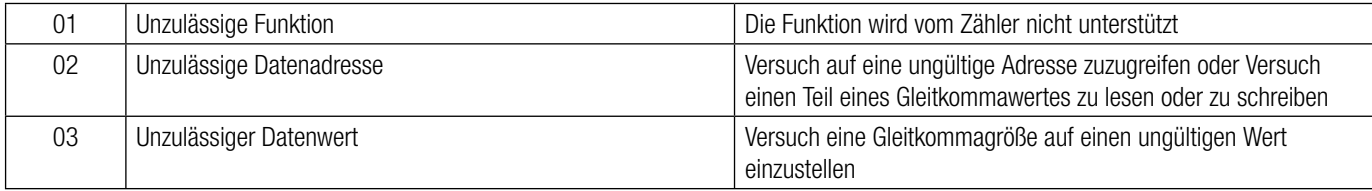

### **17.1 Zugriff auf das 3X-Register um Messwerte zu lesen**

Zwei aufeinanderfolgende 16-Bit-Register stellen einen Parameter dar. Siehe Tabelle **3X-Registeradressen** (von den Messgeräten gemessene Parameter). Jeder Parameter wird in den 3X-Registern gehalten. Modbus Code 04 wird für den Zugriff auf alle Parameter benutzt.

### **Beispiel:**

Lesen Parameter, Spannung 3 : Startadresse = 04 (Hex) Anzahl der Register = 02

### **Anmerkung : Anzahl der Register = Anzahl der Parameter x 2**

Jede Abfrage zum Datenlesen muss auf 20 Parameter oder weniger begrenzt sein. Wenn die 20 Parameter überschritten werden, erscheint ein ModBus Ausnahmecode.

### **Query:**

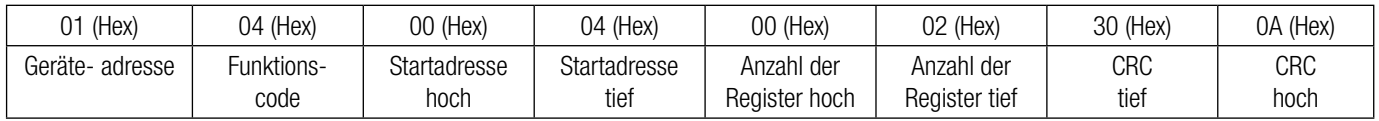

Startadresse hoch: Höchstwertige 8 Bits der Startadresse des angeforderten Parameters.

Startadresse tief: Geringstwertige 8 Bits der Startadresse des angeforderten Parameters.

Registeranzahl hoch: Höchstwertige 8 Bits der angeforderten Anzahl der Register.

Registeranzahl tief: Geringstwertige 8 Bits der angeforderten Anzahl der Register.

### **(Anmerkung: Zwei aufeinanderfolgende 16-Bit-Register stellen einen Parameter dar.)**

### **Reaktion: Volt3 (219,25V)**

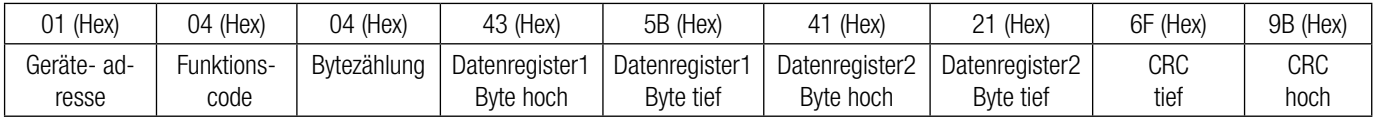

Bytezählung: Gesamtanzahl der erhaltenen Datenbytes.

Datenregister 1 Byte hoch: Höchstwertige 8 Bits des Datenregisters 1 des angeforderten Parameters.

Datenregister 1 Byte tief: Geringstwertige 8 Bits des Datenregisters 1 des angeforderten Parameters.

Datenregister 2 Byte hoch: Höchstwertige 8 Bits des Datenregisters 2 des angeforderten Parameters.

Datenregister 2 Byte tief: Geringstwertige 8 Bits des Datenregisters 2 des angeforderten Parameters.

### **(Anmerkung: Zwei aufeinanderfolgende 16-Bit-Register stellen einen Parameter dar.)**

### **Tabelle 1: 3 X Registeradressen (gemessene Parameter)**

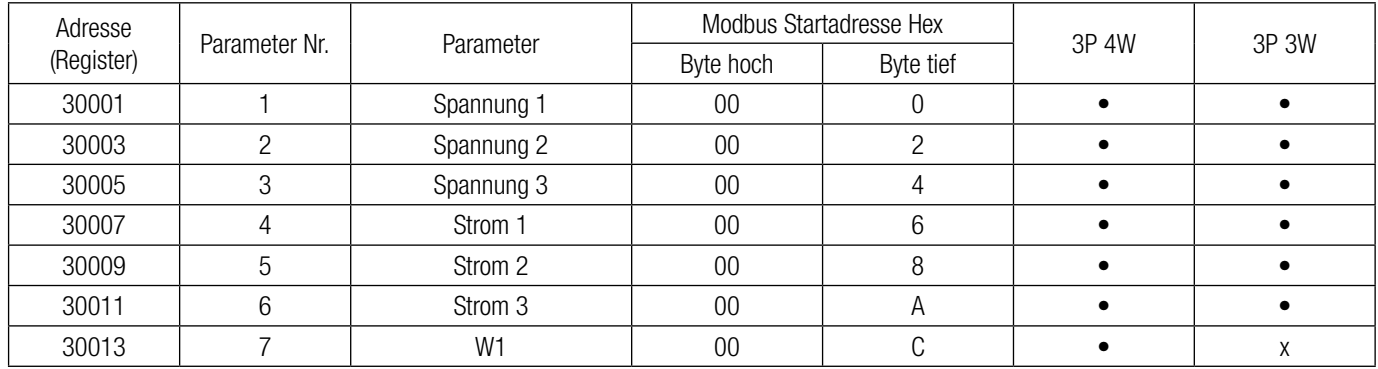

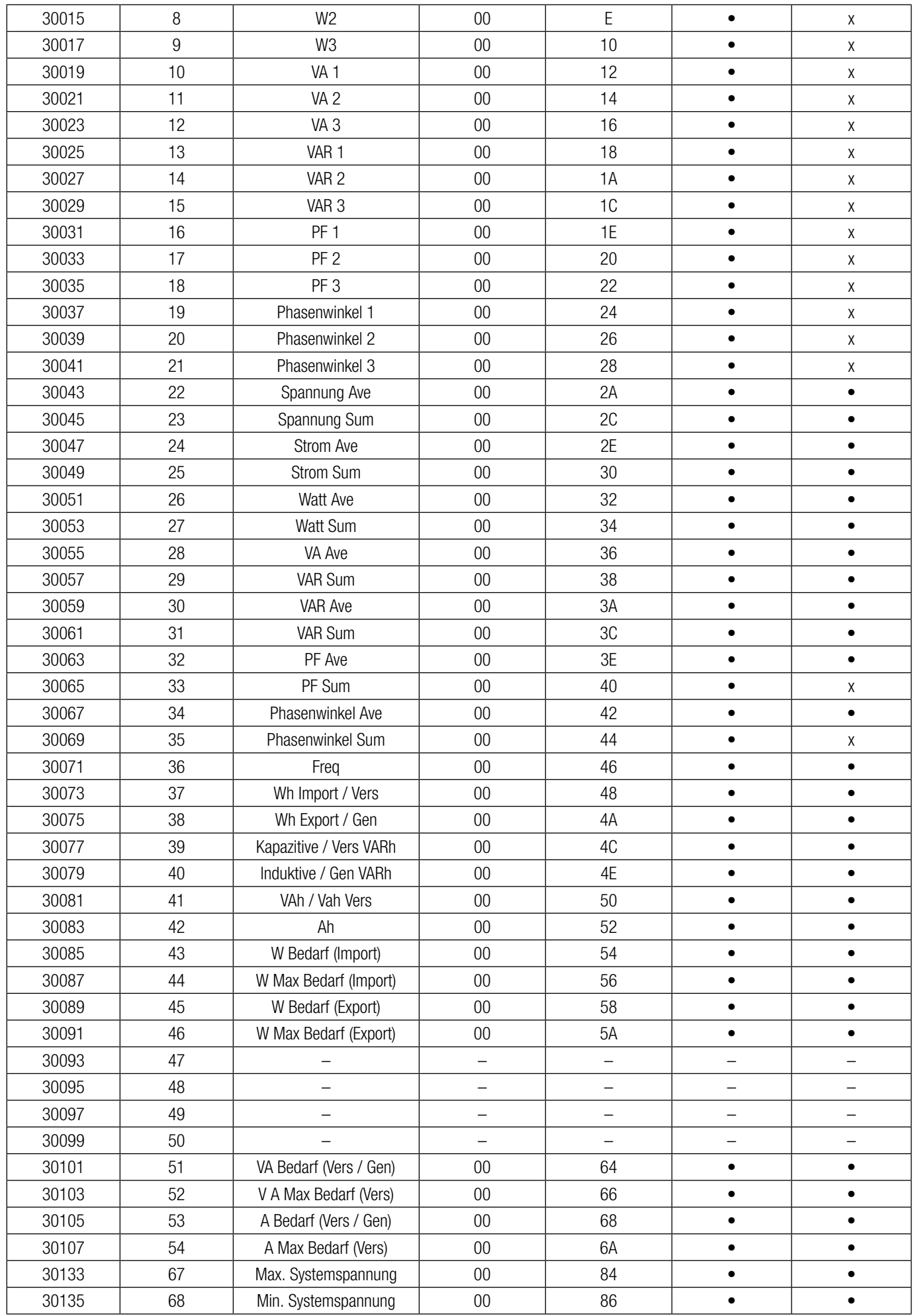

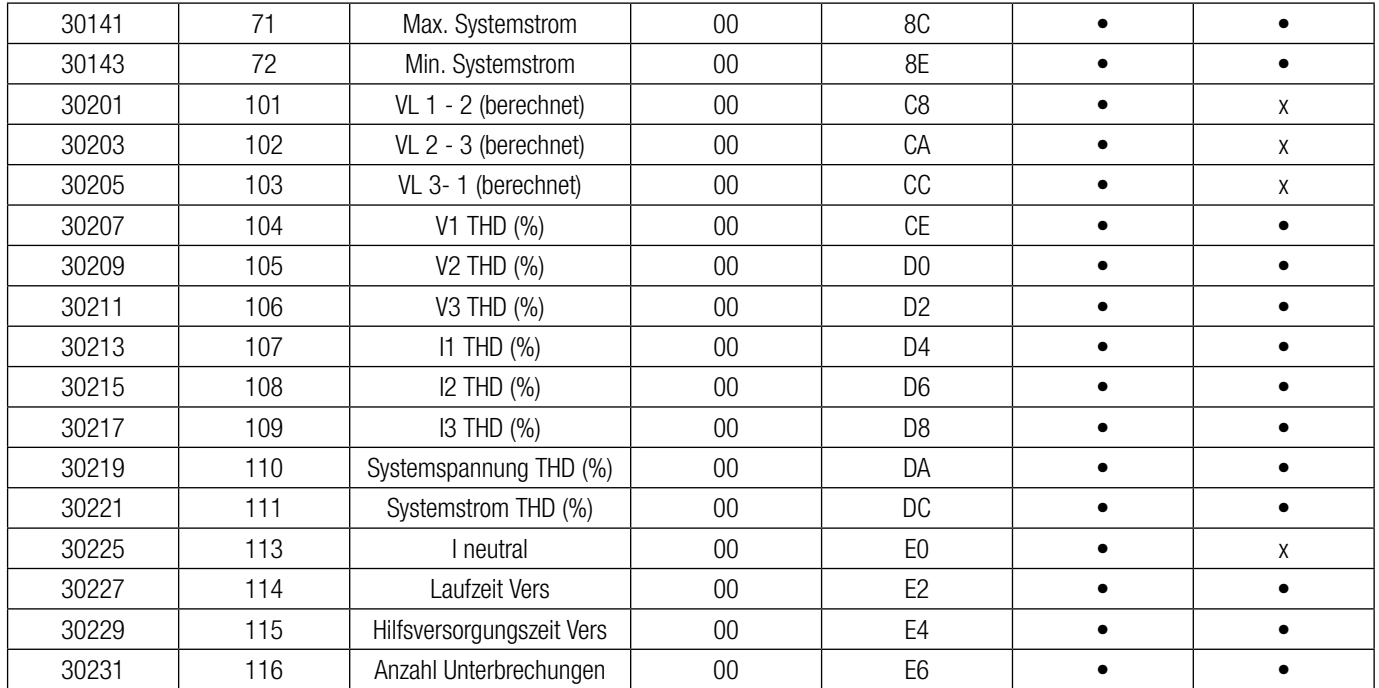

**Anm.: Parameter 1,2,3 sind L-N Spannung für 3P 4W & L-L Spannung für 3P 3W.**

### **17.2 Zugriff auf das 4 X Register für Lese- & Schreibeinstellungen**

Jede Einstellung wird in den 4X-Registern gehalten. ModBus Code 03 wird zum Lesen der gegenwärtigen Einstellung benutzt und Code 16 wird zum Schreiben/Ändern der Einstellung benutzt. Die TABELLE enthält die 4X Registeradressen.

### **Beispiel: Lesen Systemtyp**

Systemtyp: Startadresse  $=$  0A (Hex) Anzahl der Register = 02

### **Anmerkung : Anzahl der Register = Anzahl der Parameter x 2**

#### **Abfrage:**

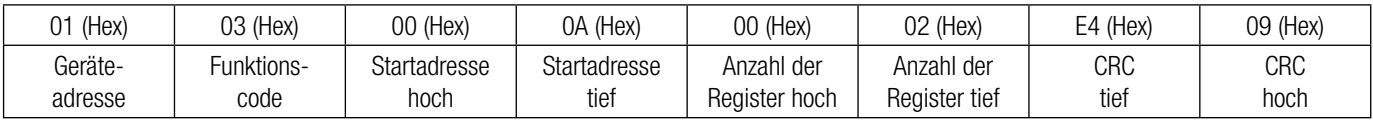

Startadresse hoch: Höchstwertige 8 Bits der Startadresse des angeforderten Parameters. Startadresse tief: Geringstwertige 8 Bits der Startadresse des angeforderten Parameters.

Registeranzahl hoch: Höchstwertige 8 Bits der angeforderten Anzahl der Register.

Registeranzahl tief: Geringstwertige 8 Bits der angeforderten Anzahl der Register.

**(Anmerkung: Zwei aufeinanderfolgende 16-Bit-Register stellen einen Parameter dar.)**

### **Reaktion: Systemtyp (3 Phasen 4 Draht = 3)**

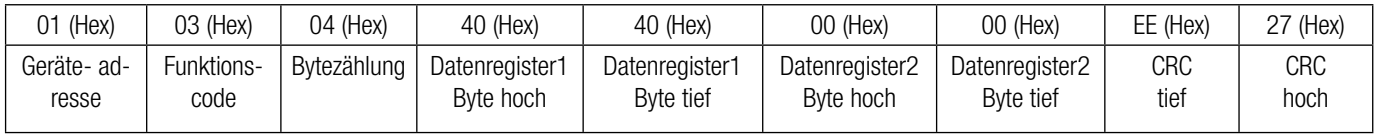

Bytezählung: Gesamtanzahl der erhaltenen Datenbytes.

Datenregister 1 Byte hoch: Höchstwertige 8 Bits des Datenregisters 1 des angeforderten Parameters. Datenregister 1 Byte tief: Geringstwertige 8 Bits des Datenregisters 1 des angeforderten Parameters. Datenregister 2 Byte hoch: Höchstwertige 8 Bits des Datenregisters 2 des angeforderten Parameters. Datenregister 2 Byte tief: Geringstwertige 8 Bits des Datenregisters 2 des angeforderten Parameters. **(Anmerkung: Zwei aufeinanderfolgende 16-Bit-Register stellen einen Parameter dar.)**

### **Beispiel: Schreiben Systemtyp**

Systemtyp: Startadresse  $=$  0A (Hex) Anzahl der Register  $= 02$ 

### **Abfrage: (Veränderung Systemtyp auf 3 Phasen 3 Draht = 2 )**

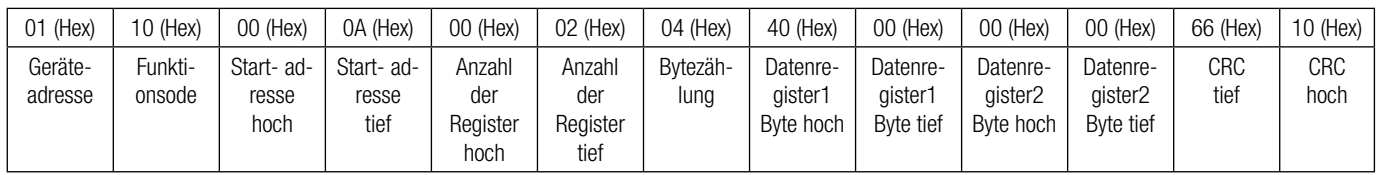

Bytezählung: Gesamtanzahl der erhaltenen Datenbytes.

Datenregister 1 Byte hoch: Höchstwertige 8 Bits des Datenregisters 1 des angeforderten Parameters. Datenregister 1 Byte tief: Geringstwertige 8 Bits des Datenregisters 1 des angeforderten Parameters. Datenregister 2 Byte hoch: Höchstwertige 8 Bits des Datenregisters 2 des angeforderten Parameters. Datenregister 2 Byte tief: Geringstwertige 8 Bits des Datenregisters 2 des angeforderten Parameters.

### **(Anmerkung: Zwei aufeinanderfolgende 16-Bit-Register stellen einen Parameter dar.)**

### **Reaktion:**

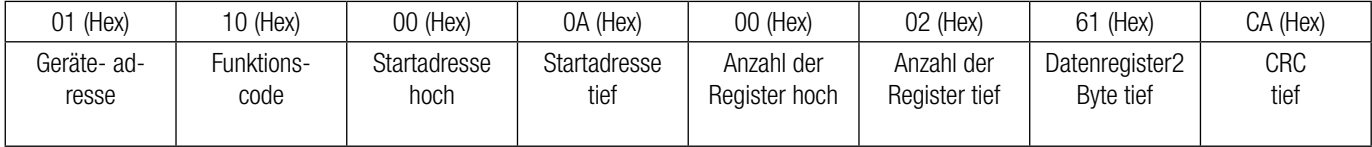

Startadresse hoch: Höchstwertige 8 Bits der Startadresse des angeforderten Parameters.

Startadresse tief: Geringstwertige 8 Bits der Startadresse des angeforderten Parameters.

Registeranzahl hoch: Höchstwertige 8 Bits der angeforderten Anzahl der Register.

Registeranzahl tief: Geringstwertige 8 Bits der angeforderten Anzahl der Register.

### **(Anmerkung: Zwei aufeinanderfolgende 16-Bit-Register stellen einen Parameter dar.)**

### **Tabelle 2: 4 X Registeradressen**

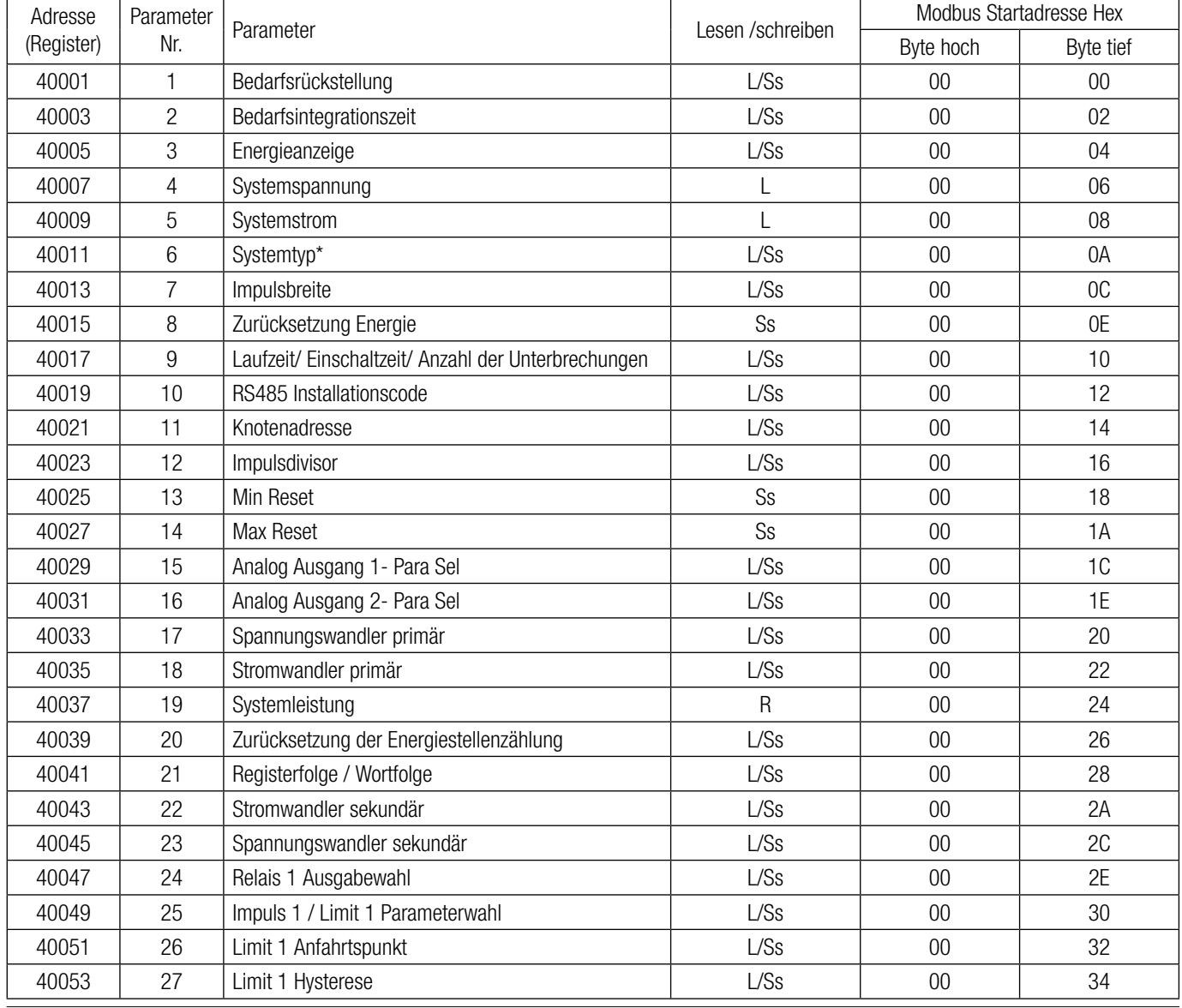

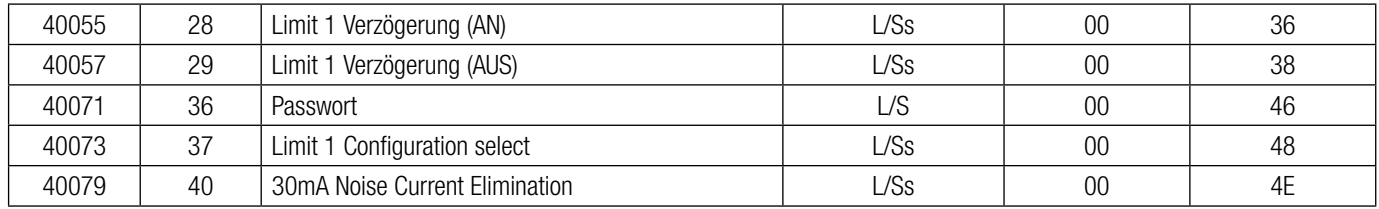

Ss: Schreibschutz 
L: Nur lesen
L/Ss: Lese- & Schreibschutz

### **Erklärung des 4X Registers:**

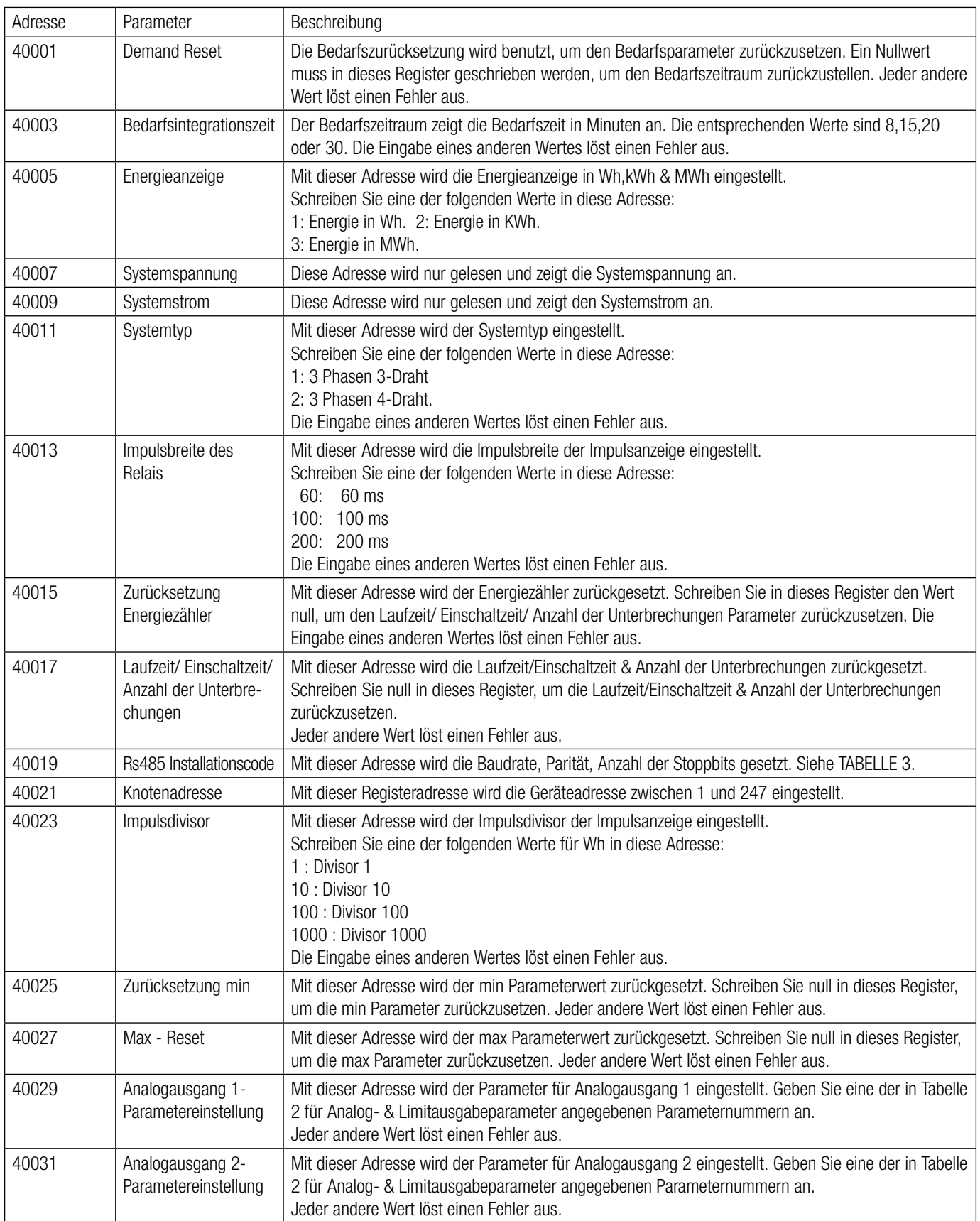

٦

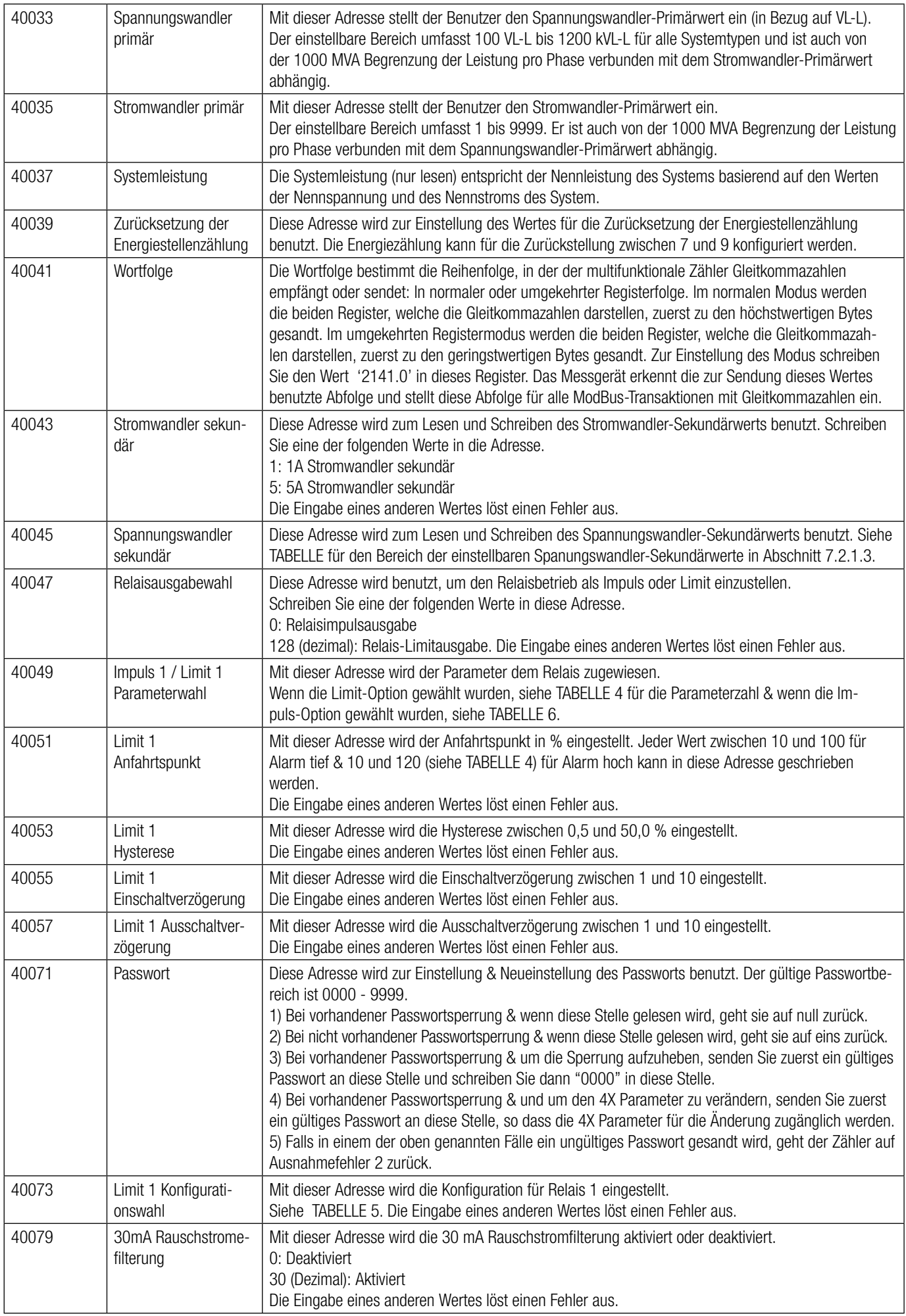

### **Tabelle 3: RS485 Installationscode**

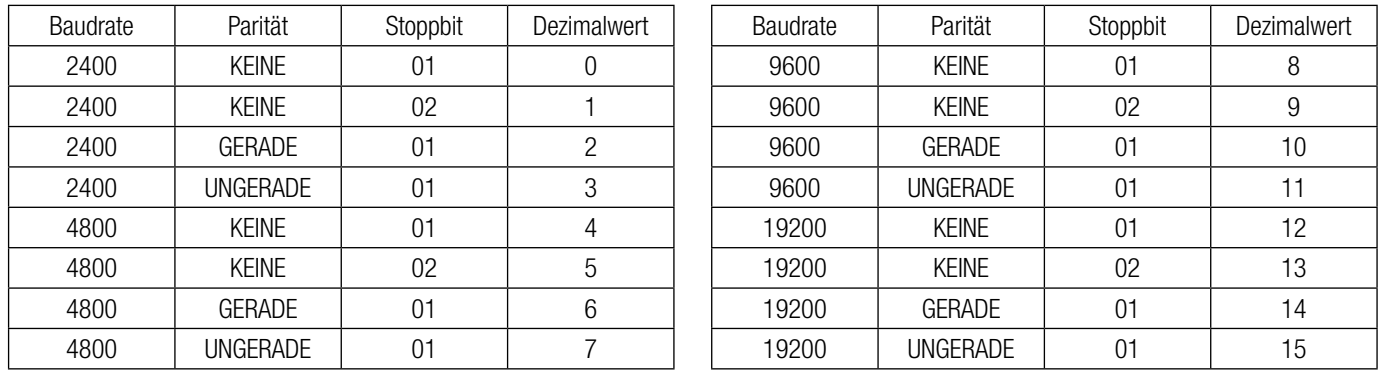

ANMERKUNG: Codes, die nicht in der obigen Tabelle enthalten sind, können unerwartete Ergebnis einschließlich Kommunikationsverlust zur Folge haben. Vorsicht bei der Änderung des Modus über direkte Modbus-Eingaben!

### **Tabelle 4: Impulskonfigurationsauswahl**

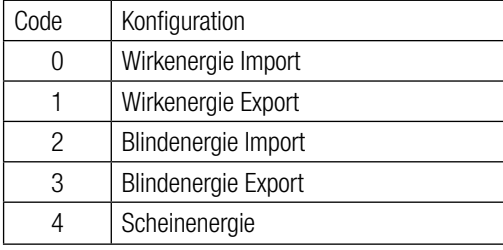

### **Tabelle 5: Limit 1 Konfigurationswahl**

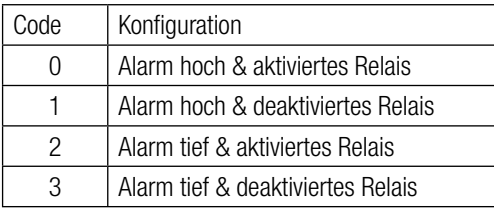

### **17.3 Benutzerdefinierbare Modbus-Register**

Der multifunktionale Energiezähler enthält 20 vom Benutzer einstellbare Register im Adressenbereich von 0x200 (30513) bis 0x226 (30551) für 3X Register (siehe TABELLE 6) und den Adressenbereich von 0x1E00 (47681) bis 0x1E26 (47719) für 4X Register (siehe TABELLE 7). Alle im Messgerät verfügbaren Parameteradressen (3X Registeradressen TABELLE 1) können auf diese 20 benutzerdefinierbaren Register abgelegt werden.

Auf Parameter (3X Registeradressen), die an unterschiedlichen Stellen liegen, kann mit einfacher Anfrage durch Zugreifen auf die nächstliegende Adresse im benutzerdefinierbaren Registerbereich zugegriffen werden.

Die Adressen der Parameter (3X Registeradressen) auf die über Adressen 0x200 bis 0x226 zugegriffen werden kann, sind in 4X Register 0x200 bis 0x213 angegeben. (Siehe TABELLE 1)

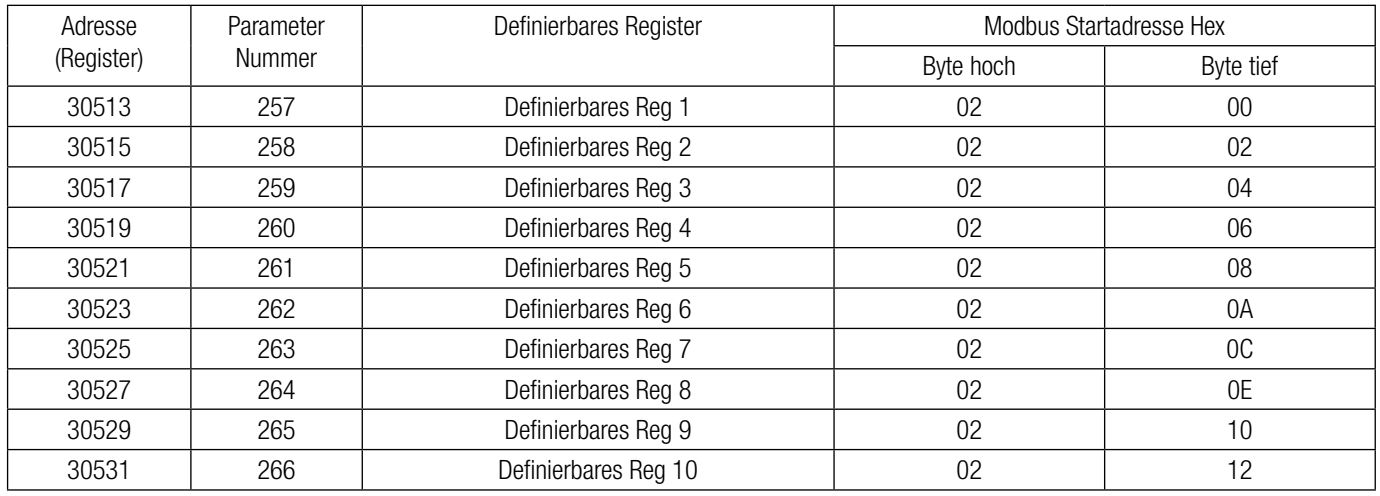

### **Tabelle 6: Benutzerdefinierbare 3X Datenregister**

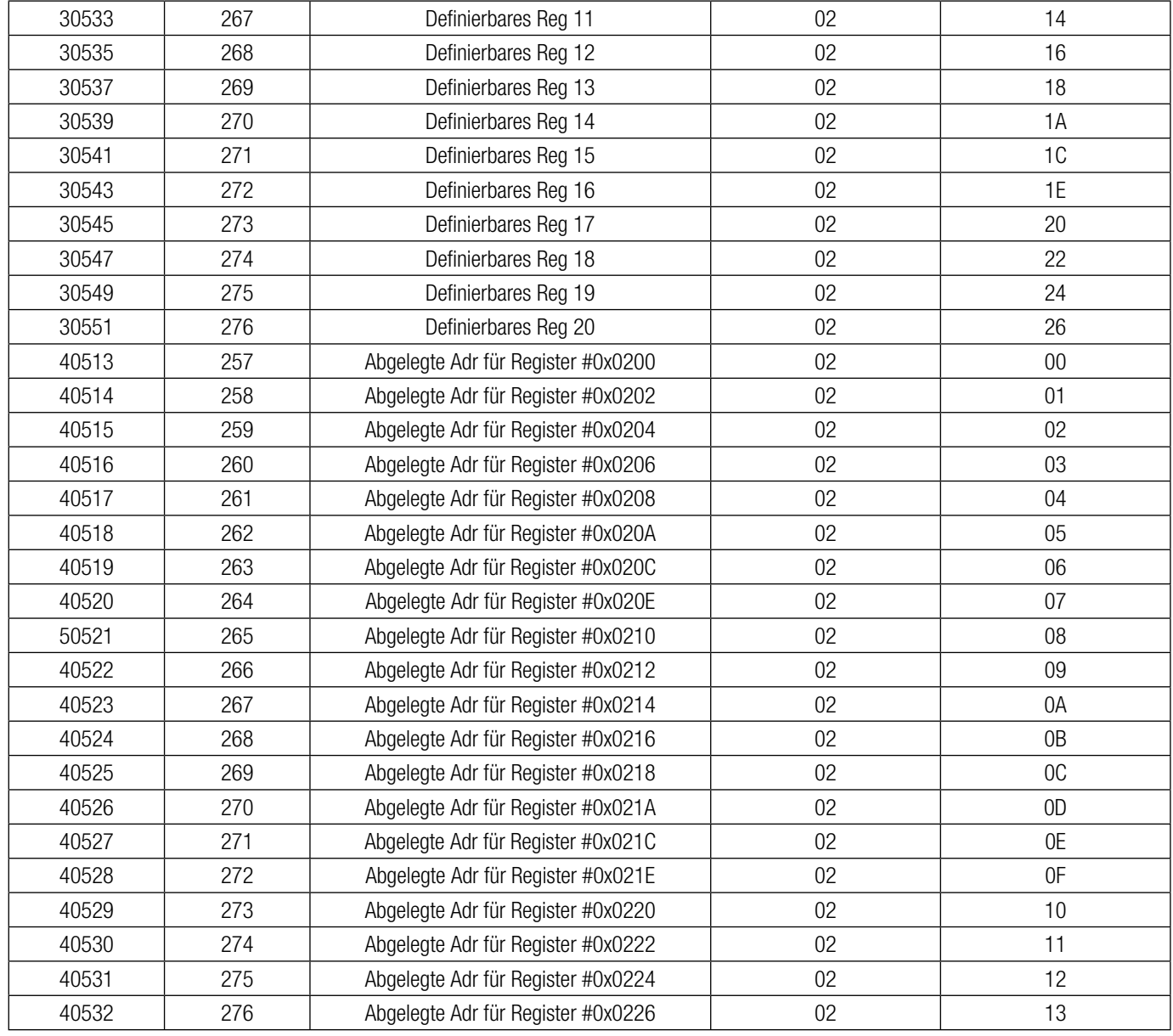

### **Beispiel:**

### Parameterzuweisung für benutzerdefinierbare Register:

Für den Zugriff auf Spannung 2 (3X Adresse 0x0002) und Leistungsfaktor 1 (3X Adresse 0x001E) durch benutzerdefinierbaren Register weisen Sie diese Adressen dem 4x Register (TABELLE 7) 0x0200 und 0x0201 zu. Spannung 2\* Spannung 2\*

(3X Adresse 0x0002) (3X Adresse 0x0002)

### **Assigning Query:**

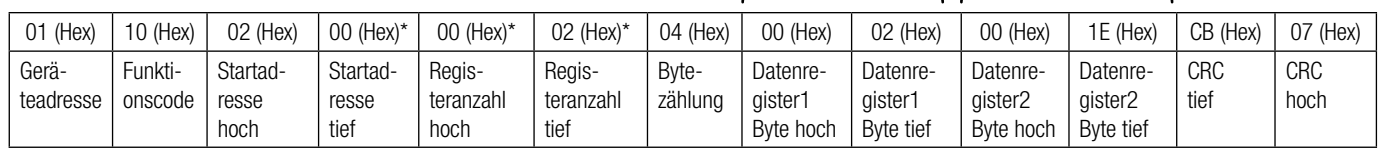

\* Anmerkung : Parameter sollten mit einem Vielfachen von zwei, d.h. 2,4,6,8.......20, zugewiesen werden.

### **Reaktion:**

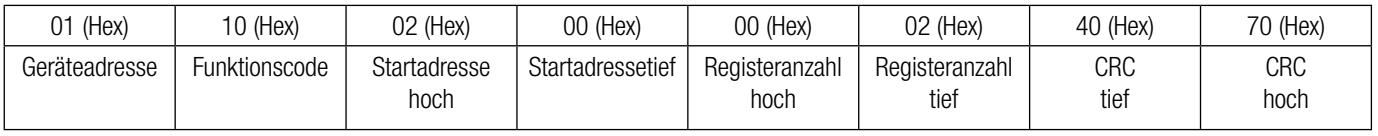

### **Beispiel:**

#### Parameterzuweisung für benutzerdefinierbare Register:

Für den Zugriff auf Spannung 2 (3X Adresse 0x0002) und Leistungsfaktor 1 (3X Adresse 0x001E) durch benutzerdefinierbaren Register weisen Sie diese Adressen dem 4x Register (TABELLE 7) 0x0200 und 0x0201 zu.

### **Abfrage:**

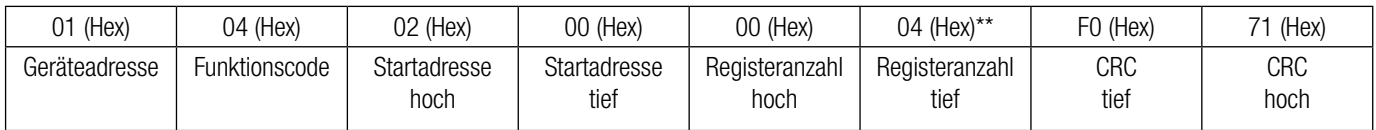

Startadresse hoch: Höchstwertige 8 Bits der Startadresse des benutzerdefinierbaren Registers. Startadresse tief: Geringstwertige 8 Bits der Startadresse des benutzerdefinierbaren Registers. Registeranzahl hoch: Höchstwertige 8 Bits der Registeranzahl angefragt. Registeranzahl tief: Geringstwertige 8 Bits der Registeranzahl angefragt.

\*\*Anmerkung: Zwei aufeinanderfolgende 16-Bit-Register stellen einen Parameter dar. Da zwei Parameter angefragt sind, sind vier Register angefragt.

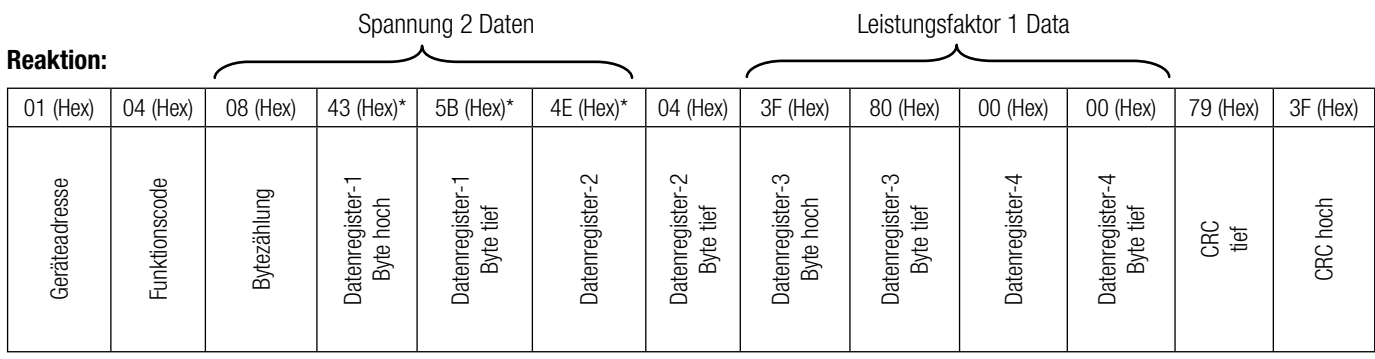

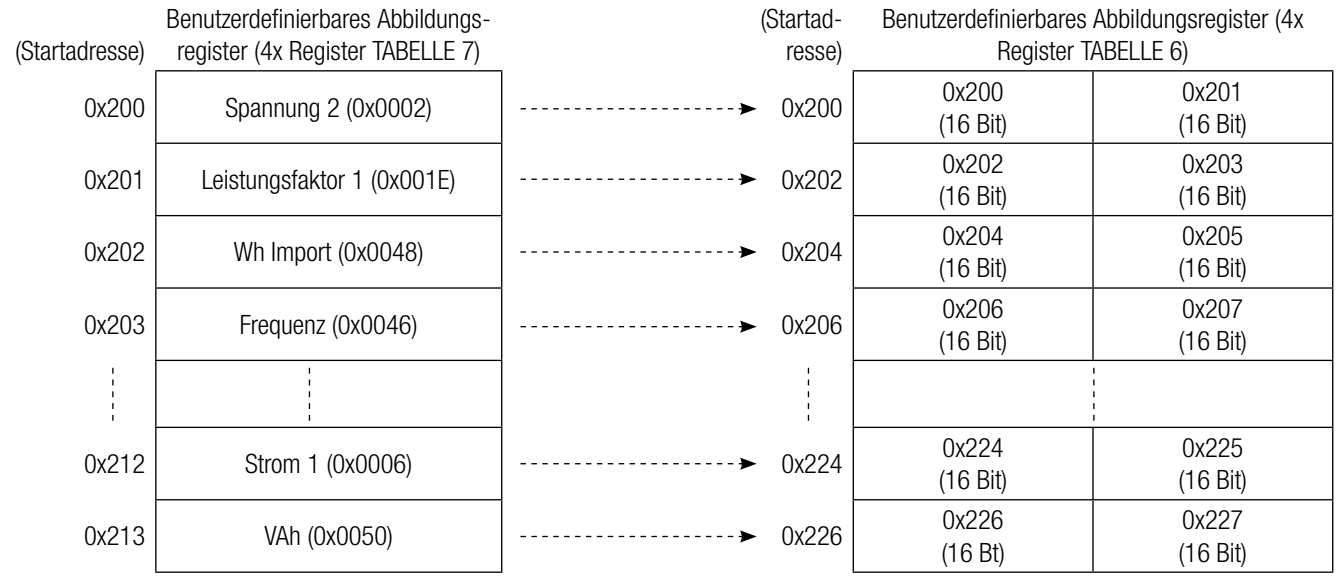

### Um Daten durch das benutzerdefinierbare Register zu erhalten gehen Sie durch die folgenden Schritte:

1) Weisen Sie die Startadressen (TABELLE 1) der entsprechenden Parameter den "benutzerdefinierbaren Abbildungsregistern" in der Reihenfolge zu, in der auf sie zugegriffen werden soll (siehe Abschnitt "Parameterzuweisung für benutzerdefinierbare Register").

2) Nachdem die Parameter abgebildet worden sind, können Daten mit dem "benutzerdefinierbaren Datenregister" Startadresse erfasst werden. Um auf Spannung 2, Leistungsfaktor 1,Wh Import, Frequenz zuzugreifen, senden Sie eine Abfrage mit der Startadresse 0x200 mit der Registernummer 8 oder es kann auf einzelne Parameter zugegriffen werden. Wenn beispielsweise auf Strom 1 zugegriffen werden soll, benutzen Sie die Startadresse 0x212. (Siehe Abschnitt "Lesen der Parameter durch benutzerdefinierbare Register").